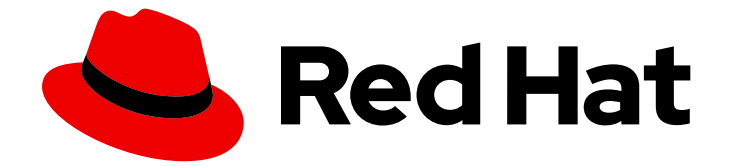

# Red Hat OpenShift Data Foundation 4.15

# 管理混合和多云资源

有关如何使用多云对象网关(NooBaa)在混合云或多云环境中管理存储资源的说明。

Last Updated: 2024-05-14

有关如何使用多云对象网关(NooBaa)在混合云或多云环境中管理存储资源的说明。

# 法律通告

Copyright © 2024 Red Hat, Inc.

The text of and illustrations in this document are licensed by Red Hat under a Creative Commons Attribution–Share Alike 3.0 Unported license ("CC-BY-SA"). An explanation of CC-BY-SA is available at

http://creativecommons.org/licenses/by-sa/3.0/

. In accordance with CC-BY-SA, if you distribute this document or an adaptation of it, you must provide the URL for the original version.

Red Hat, as the licensor of this document, waives the right to enforce, and agrees not to assert, Section 4d of CC-BY-SA to the fullest extent permitted by applicable law.

Red Hat, Red Hat Enterprise Linux, the Shadowman logo, the Red Hat logo, JBoss, OpenShift, Fedora, the Infinity logo, and RHCE are trademarks of Red Hat, Inc., registered in the United States and other countries.

Linux ® is the registered trademark of Linus Torvalds in the United States and other countries.

Java ® is a registered trademark of Oracle and/or its affiliates.

XFS ® is a trademark of Silicon Graphics International Corp. or its subsidiaries in the United States and/or other countries.

MySQL<sup>®</sup> is a registered trademark of MySQL AB in the United States, the European Union and other countries.

Node.js ® is an official trademark of Joyent. Red Hat is not formally related to or endorsed by the official Joyent Node.js open source or commercial project.

The OpenStack ® Word Mark and OpenStack logo are either registered trademarks/service marks or trademarks/service marks of the OpenStack Foundation, in the United States and other countries and are used with the OpenStack Foundation's permission. We are not affiliated with, endorsed or sponsored by the OpenStack Foundation, or the OpenStack community.

All other trademarks are the property of their respective owners.

# 摘要

本文档解释了如何在混合云或多云环境中管理存储资源。

# 目录

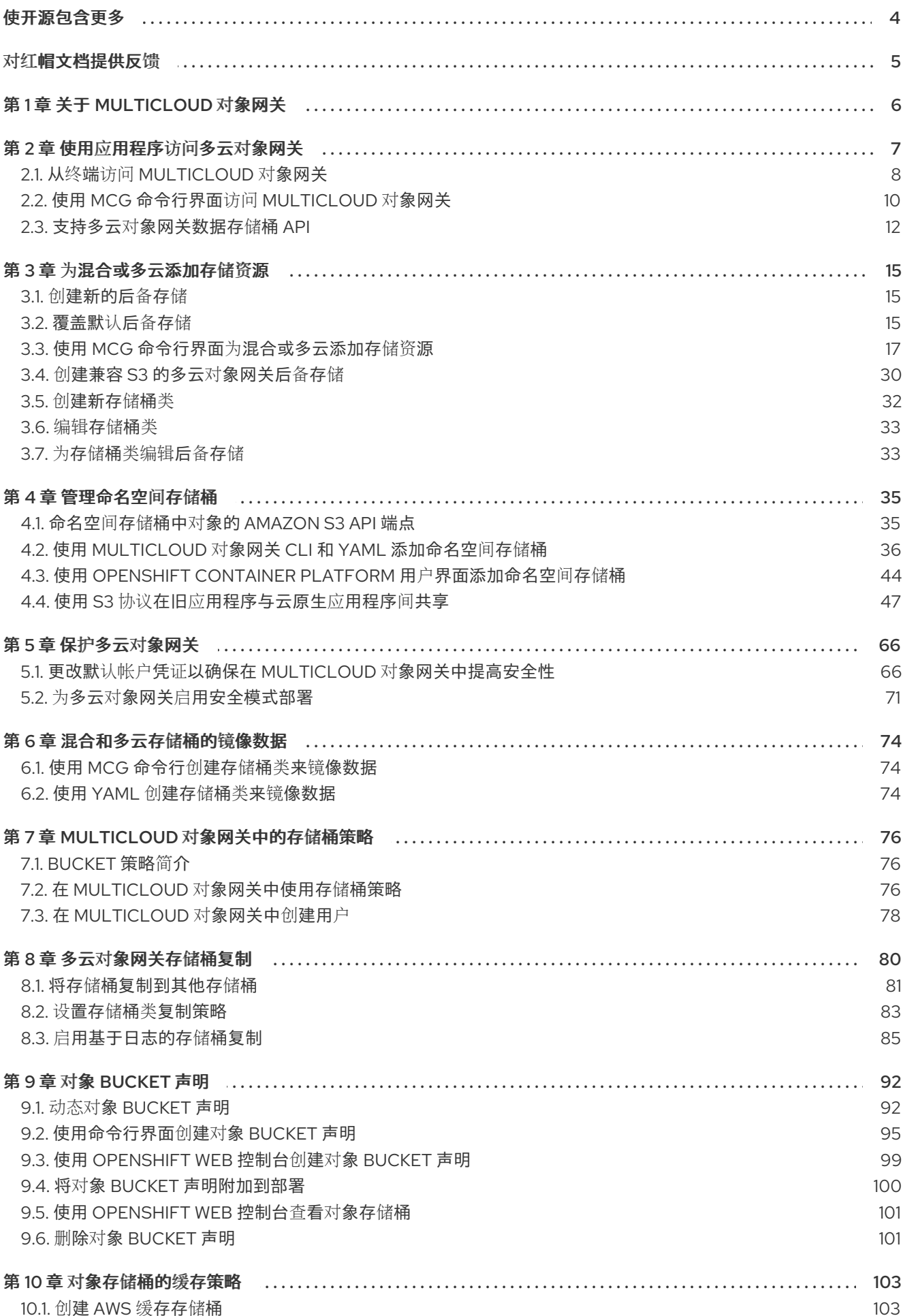

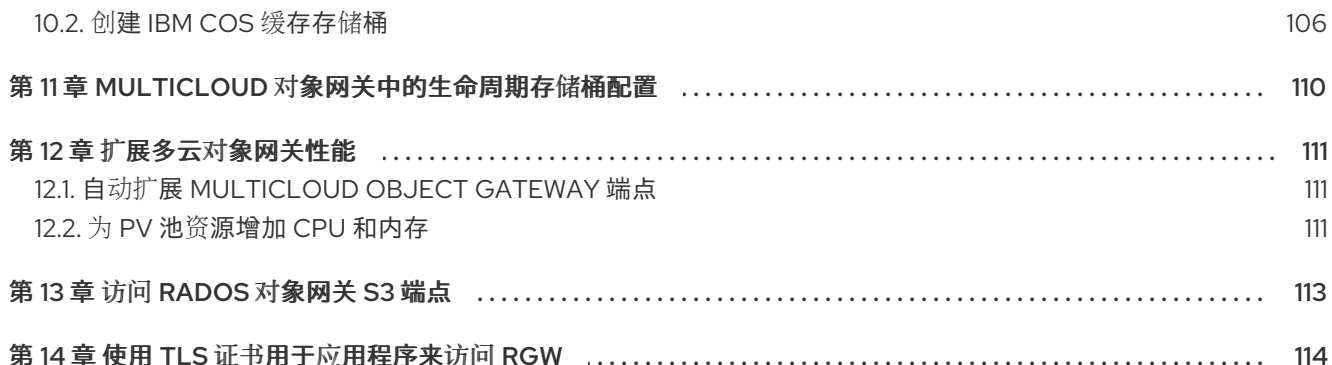

# 使开源包含更多

<span id="page-7-0"></span>红帽致力于替换我们的代码、文档和 Web 属性中存在问题的语言。我们从这四个术语开始:master、 slave、黑名单和白名单。由于此项工作十分艰巨,这些更改将在即将推出的几个发行版本中逐步实施。详 情请查看 CTO Chris Wright [的信息](https://www.redhat.com/en/blog/making-open-source-more-inclusive-eradicating-problematic-language)。

# 对红帽文档提供反馈

<span id="page-8-0"></span>我们感谢您对文档提供反馈信息。请告诉我们如何让它更好。

要提供反馈, 请创建一个 Bugzilla ticket:

- 1. 进入 [Bugzilla](https://bugzilla.redhat.com/enter_bug.cgi?product=Red Hat OpenShift Data Foundation) 网站。
- 2. 在 Component 部分中, 选择 文档。
- 3. 在 Description 中输入您要提供的信息。包括文档相关部分的链接。
- 4. 点 Submit Bug。

# 第 1 章 关于 MULTICLOUD 对象网关

<span id="page-9-0"></span>Multicloud 对象网关 (MCG) 是 OpenShift 的轻量级对象存储服务, 允许用户启动小规模, 然后根据需要 在多个集群中、多个集群中和云原生存储中进行扩展。

# 第 2 章 使用应用程序访问多云对象网关

<span id="page-10-0"></span>您可以使用任何以 AWS S3 或使用 AWS S3 软件开发套件 (SDK) 的代码为目标的应用程序访问对象服 务。应用程序需要指定多云对象网关(MCG)端点、访问密钥和 secret 访问密钥。您可以使用您的终端或 MCG CLI 来检索此信息。

如需有关访问 RADOS 对象网关(RGW)S3 端点的信息,请参阅访问 [RADOS](#page-116-1) 对象网关 S3 端点。

#### 先决条件

- 正在运行的 OpenShift Data Foundation 平台。
- 下载 MCG 命令行界面以简化管理。

# subscription-manager repos --enable=rh-odf-4-for-rhel-8-x86\_64-rpms # yum install mcg

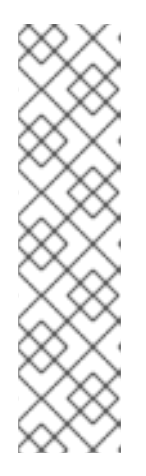

#### 注意

指定使用订阅管理器启用存储库的适当架构。

o 对于 IBM Power. 使用以下命令:

# subscription-manager repos --enable=rh-odf-4-for-rhel-8-ppc64le-rpms

对于 IBM Z, 使用以下命令:  $\circ$ 

# subscription-manager repos --enable=rh-odf-4-for-rhel-8-s390x-rpms

或者,您也可以从 下载红帽 OpenShift Data [Foundation](https://access.redhat.com/downloads/content/547/ver=4/rhel---8/4/x86_64/packages) 页面上的 OpenShift Data Foundation RPM 安装 MCG 软件包。

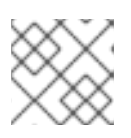

#### 注意

根据您的架构选择正确的产品变体。

您可以通过两种方式访问相关的端点、访问密钥和 secret 访问密钥:

- 从终端访问 [Multicloud](https://access.redhat.com/documentation/zh-cn/red_hat_openshift_data_foundation/4.15/html-single/managing_hybrid_and_multicloud_resources/index#accessing-the-Multicloud-object-gateway-from-the-terminal_rhodf) 对象网关
- 使用 MCG [命令行界面](https://access.redhat.com/documentation/zh-cn/red_hat_openshift_data_foundation/4.15/html-single/managing_hybrid_and_multicloud_resources/index#accessing-the-Multicloud-object-gateway-from-the-mcg-command-line-interface_rhodf)访问 Multicloud 对象网关

#### 例如:

#### 使用虚拟主机风格访问 MCG 存储桶

如果客户端应用程序尝试访问 https://*<bucket-name>*.s3-openshift-storage.apps.myclustercluster.qe.rh-ocs.com

#### **<bucket-name>**

是 MCG 存储桶的名称

例如:https://mcg-test-bucket.s3-openshift-storage.apps.mycluster-cluster.qe.rh-ocs.com

DNS 条目需要 **mcg-test-bucket.s3-openshift-storage.apps.mycluster-cluster.qe.rh-ocs.com** 来 指向 S3 服务。

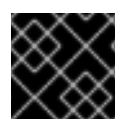

重要

确保您有一个 DNS 条目,以便使用虚拟主机风格将客户端应用程序指向 MCG 存储桶。

# <span id="page-11-0"></span>2.1. 从终端访问 MULTICLOUD 对象网关

#### 流程

运行 **describe** 命令,以查看有关多云对象网关(MCG)端点的信息,包括其访问密钥 (AWS ACCESS KEY ID 值) 和 secret 访问密钥(AWS SECRET ACCESS KEY 值)。

# oc describe noobaa -n openshift-storage

输出结果类似如下:

Name: noobaa Namespace: openshift-storage Labels: <none> Annotations: <none> API Version: noobaa.io/v1alpha1 Kind: NooBaa Metadata: Creation Timestamp: 2019-07-29T16:22:06Z Generation: 1 Resource Version: 6718822 Self Link: /apis/noobaa.io/v1alpha1/namespaces/openshift-storage/noobaas/noobaa UID: 019cfb4a-b21d-11e9-9a02-06c8de012f9e Spec: Status: Accounts: Admin: Secret Ref: Name: noobaa-admin Namespace: openshift-storage Actual Image: noobaa/noobaa-core:4.0 Observed Generation: 1 Phase: Ready Readme: Welcome to NooBaa! ----------------- Welcome to NooBaa! ----------------- NooBaa Core Version: NooBaa Operator Version: Lets get started: 1. Connect to Management console:

Read your mgmt console login information (email & password) from secret: "noobaa-admin".

kubectl get secret noobaa-admin -n openshift-storage -o json | jq '.data|map\_values(@base64d)'

Open the management console service - take External IP/DNS or Node Port or use port forwarding:

kubectl port-forward -n openshift-storage service/noobaa-mgmt 11443:443 & open https://localhost:11443

2. Test S3 client:

kubectl port-forward -n openshift-storage service/s3 10443:443 &

NOOBAA\_ACCESS\_KEY=\$(kubectl get secret noobaa-admin -n openshift-storage -o json | jq -r '.data.AWS\_ACCESS\_KEY\_ID|@base64d')

#### <span id="page-12-1"></span>**2**

<span id="page-12-0"></span>**1**

NOOBAA\_SECRET\_KEY=\$(kubectl get secret noobaa-admin -n openshift-storage -o json | jq -r '.data.AWS\_SECRET\_ACCESS\_KEY|@base64d')

alias s3='AWS\_ACCESS\_KEY\_ID=\$NOOBAA\_ACCESS\_KEY

AWS\_SECRET\_ACCESS\_KEY=\$NOOBAA\_SECRET\_KEY aws --endpoint https://localhost:10443 - no-verify-ssl s3'

s3 ls

Services:

Service Mgmt:

External DNS:

https://noobaa-mgmt-openshift-storage.apps.mycluster-cluster.qe.rh-ocs.com https://a3406079515be11eaa3b70683061451e-1194613580.us-east-

2.elb.amazonaws.com:443

Internal DNS:

https://noobaa-mgmt.openshift-storage.svc:443

Internal IP:

https://172.30.235.12:443

Node Ports:

https://10.0.142.103:31385 Pod Ports:

https://10.131.0.19:8443

serviceS3:

<span id="page-12-2"></span>External DNS: **3**

https://s3-openshift-storage.apps.mycluster-cluster.qe.rh-ocs.com

https://a340f4e1315be11eaa3b70683061451e-943168195.us-east-2.elb.amazonaws.com:443 Internal DNS:

https://s3.openshift-storage.svc:443

Internal IP:

[1](#page-12-0)

[2](#page-12-1)

https://172.30.86.41:443 Node Ports:

https://10.0.142.103:31011

Pod Ports:

https://10.131.0.19:6443

访问密钥(**AWS\_ACCESS\_KEY\_ID** 值)

Secret access key(**AWS\_SECRET\_ACCESS\_KEY** 值)

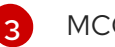

### [3](#page-12-2) MCG 端点

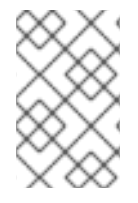

# 注意

**oc describe nooba** 命令的输出列出了可用的内部和外部 DNS 名称。使用内部 DNS 时, 流量是空闲的。外部 DNS 使用 Load Balancing 来处理流量, 因此会有一个每小时的成 本。

# <span id="page-13-0"></span>2.2. 使用 MCG 命令行界面访问 MULTICLOUD 对象网关

### 先决条件

下载 MCG 命令行界面。  $\bullet$ 

> # subscription-manager repos --enable=rh-odf-4-for-rhel-8-x86\_64-rpms # yum install mcg

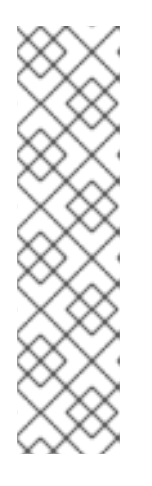

### 注意

指定使用订阅管理器启用存储库的适当架构。

对于 IBM Power,使用以下命令:

# subscription-manager repos --enable=rh-odf-4-for-rhel-8-ppc64le-rpms

对于 IBM Z,使用以下命令:

# subscription-manager repos --enable=rh-odf-4-for-rhel-8-s390x-rpms

# 流程

运行 **status** 命令访问端点、访问密钥和 secret 访问密钥:

noobaa status -n openshift-storage

#### 输出结果类似如下:

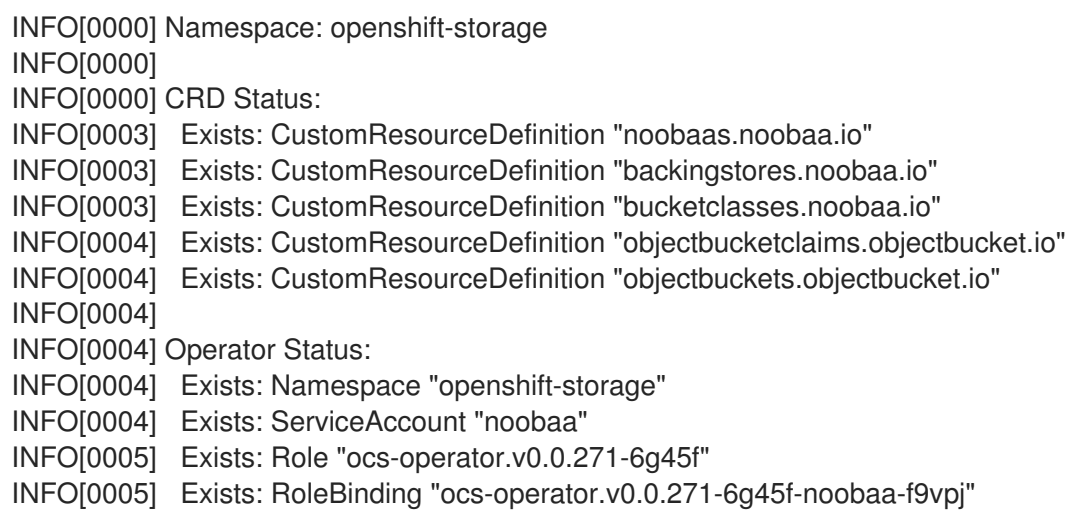

INFO[0006] Exists: ClusterRole "ocs-operator.v0.0.271-fjhgh" INFO[0006] Exists: ClusterRoleBinding "ocs-operator.v0.0.271-fjhgh-noobaa-pdxn5" INFO[0006] Exists: Deployment "noobaa-operator" INFO[0006] INFO[0006] System Status: INFO[0007] Exists: NooBaa "noobaa" INFO[0007] Exists: StatefulSet "noobaa-core" INFO[0007] Exists: Service "noobaa-mgmt" INFO[0008] Exists: Service "s3" INFO[0008] Exists: Secret "noobaa-server" INFO[0008] Exists: Secret "noobaa-operator" INFO[0008] Exists: Secret "noobaa-admin" INFO[0009] Exists: StorageClass "openshift-storage.noobaa.io" INFO[0009] Exists: BucketClass "noobaa-default-bucket-class" INFO[0009] (Optional) Exists: BackingStore "noobaa-default-backing-store" INFO[0010] (Optional) Exists: CredentialsRequest "noobaa-cloud-creds" INFO[0010] (Optional) Exists: PrometheusRule "noobaa-prometheus-rules" INFO[0010] (Optional) Exists: ServiceMonitor "noobaa-service-monitor" INFO[0011] (Optional) Exists: Route "noobaa-mgmt" INFO[0011] (Optional) Exists: Route "s3" INFO[0011] Exists: PersistentVolumeClaim "db-noobaa-core-0" INFO[0011] System Phase is "Ready" INFO[0011] Exists: "noobaa-admin" #------------------# #- Mgmt Addresses -# #------------------# ExternalDNS : [https://noobaa-mgmt-openshift-storage.apps.mycluster-cluster.qe.rh-ocs.com https://a3406079515be11eaa3b70683061451e-1194613580.us-east-2.elb.amazonaws.com:443] ExternalIP : [] NodePorts : [https://10.0.142.103:31385] InternalDNS : [https://noobaa-mgmt.openshift-storage.svc:443] InternalIP : [https://172.30.235.12:443] PodPorts : [https://10.131.0.19:8443] #--------------------# #- Mgmt Credentials -# #--------------------# email : admin@noobaa.io password : HKLbH1rSuVU0I/souIkSiA== #----------------# #- S3 Addresses -# #----------------# **1** ExternalDNS : [https://s3-openshift-storage.apps.mycluster-cluster.qe.rh-ocs.com https://a340f4e1315be11eaa3b70683061451e-943168195.us-east-2.elb.amazonaws.com:443] ExternalIP : [] NodePorts : [https://10.0.142.103:31011] InternalDNS : [https://s3.openshift-storage.svc:443] InternalIP : [https://172.30.86.41:443] PodPorts : [https://10.131.0.19:6443]

<span id="page-15-3"></span><span id="page-15-2"></span><span id="page-15-1"></span>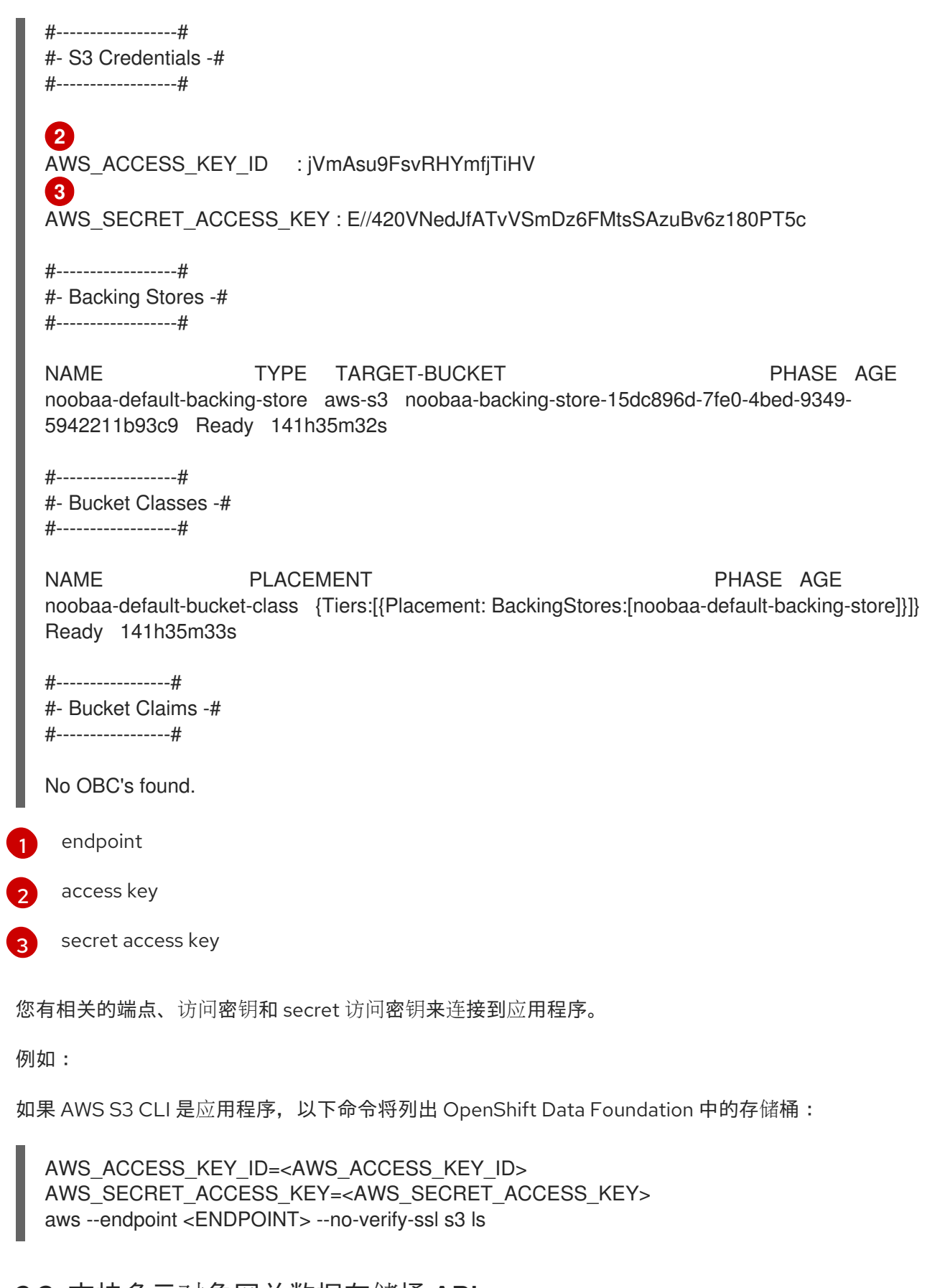

# <span id="page-15-0"></span>2.3. 支持多云对象网关数据存储桶 API

下表列出了 Multicloud 对象网关(MCG)数据存储桶 API 及其支持级别。

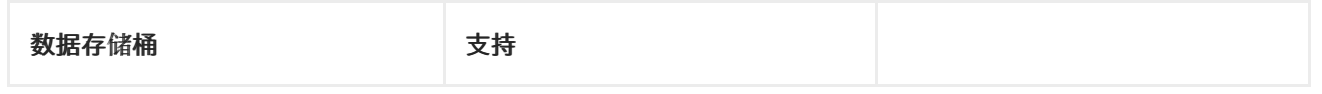

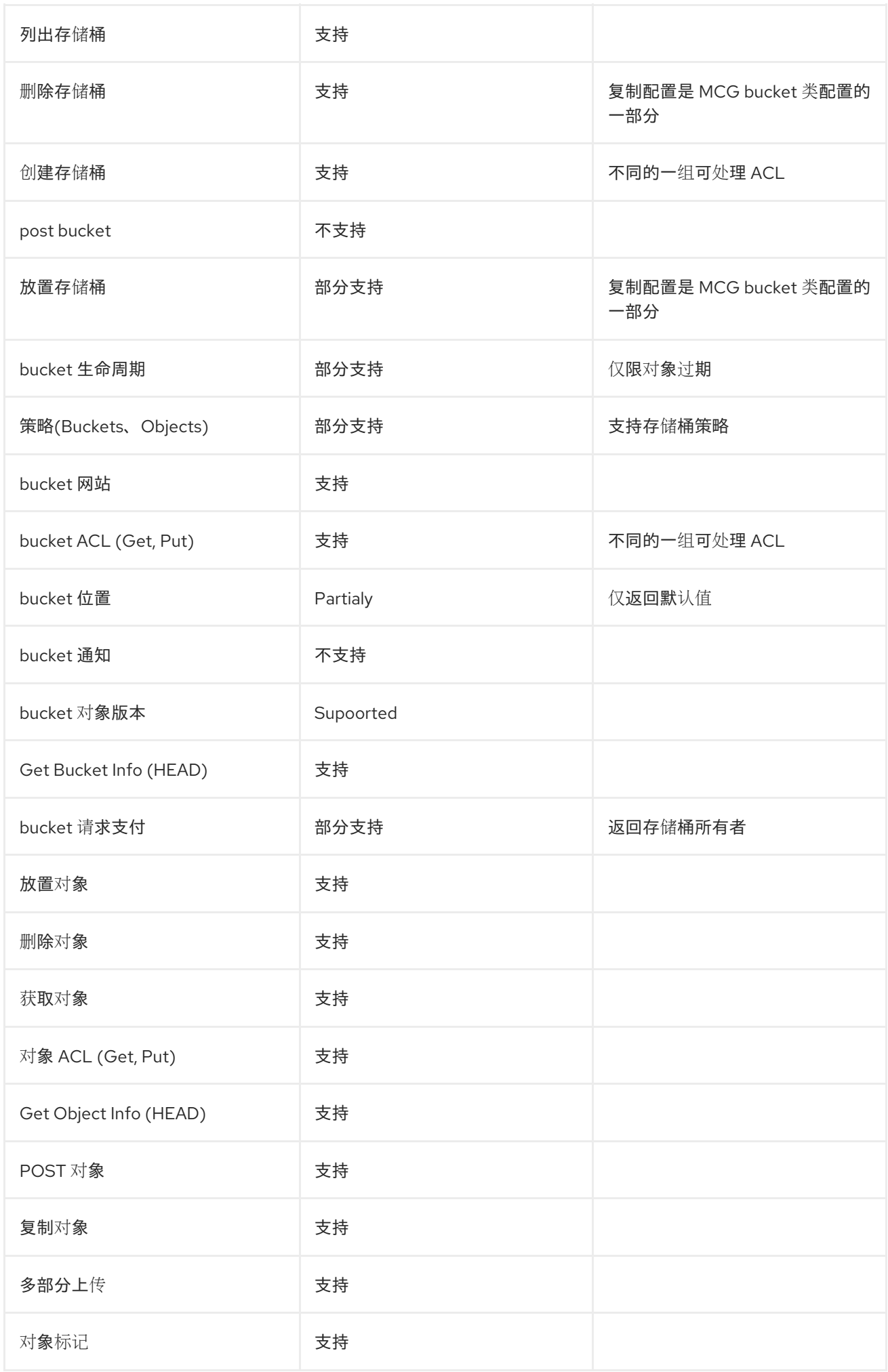

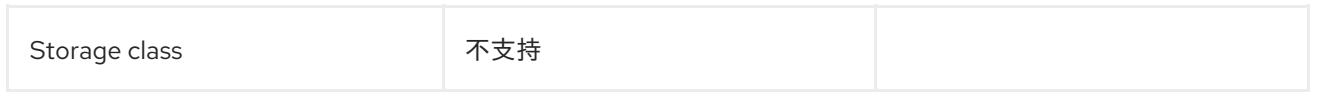

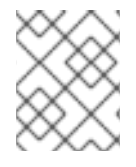

# 注意

不支持 **cors, metrics, inventory, analytics, inventory, logging, notifications, accelerate, replication, request payment, locks verbs**

# 第 3 章 为混合或多云添加存储资源

# <span id="page-18-1"></span><span id="page-18-0"></span>3.1. 创建新的后备存储

在 OpenShift Data Foundation 中使用此流程创建新的后备存储。

#### 先决条件

● OpenShift Data Foundation 的管理员访问权限。

#### 流程

- 1. 在 OpenShift Web 控制台中, 点 Storage → Object Storage。
- 2. 单击 Backing Store 选项卡。
- 3. 单击 Create Backing Store。
- 4. 在 Create New Backing Store页面中执行以下操作:
	- a. 输入后端存储名称。
	- b. 选择 Provider。
	- c. 选择 Region。
	- d. 可选:输入 端点。
	- e. 从下拉列表中选择一个 Secret, 或者创建自己的 secret。另外, 您也可以切换到 Credentials 视图来填写所需的 secret。 有关创建 OCP secret [的更多信息,](https://access.redhat.com/documentation/zh-cn/openshift_container_platform/4.15/html-single/authentication_and_authorization/index#identity-provider-creating-secret-tls_configuring-keystone-identity-provider)请参阅 *Openshift Container Platform* 文档中的 创建 secret 部分。

每个后备存储都需要不同的机密。有关为特定后备存储创建 secret 的更多信息, 请参阅 第 3.3 节 "使用 MCG 命令行界面为[混合或多云添加存](#page-27-0)储资源" 并按照使用 YAML 添加存储资 源的步骤进行操作。

#### 注意

此菜单与 Google Cloud 和本地 PVC 以外的所有供应商相关。

- f. 输入 Target bucket。目标 bucket 是托管在远程云服务的容器存储。它允许您创建一个连 接,告诉 MCG 它可以将此存储桶用于系统。
- 5. 单击 Create Backing Store。

#### 验证步骤

- 1. 在 OpenShift Web 控制台中, 点 Storage → Object Storage。
- 2. 单击 Backing Store 选项卡, 以查看所有后备存储。

# <span id="page-18-2"></span>3.2. 覆盖默认后备存储

您可以使用 **manualDefaultBackingStore** 标志覆盖默认 NooBaa 后备存储,如果您不想使用默认的后备 存储配置,则将其删除。这提供了自定义后备存储配置的灵活性,并根据您的特定需求量身定制。通过利 用这个功能,您可以进一步优化系统并增强其性能。

# 先决条件

- 安装了带有 OpenShift Data Foundation operator 的 OpenShift Container Platform。
- 下载 Multicloud 对象网关 (MCG) 命令行界面:

# subscription-manager repos --enable=rh-odf-4-for-rhel-8-x86\_64-rpms # yum install mcg

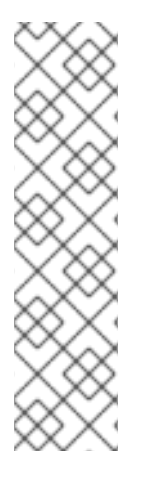

# 注意

指定适当的架构,以使用订阅管理器启用存储库。

对于 IBM Power,使用以下命令:

# subscription-manager repos --enable=rh-odf-4-for-rhel-8-ppc64le-rpms

对于 IBM Z, 使用以下命令:

# subscription-manager repos --enable=rh-odf-4-for-rhel-8-s390x-rpms

另外,您还可以从位于 [https://access.redhat.com/downloads/content/547/ver=4/rhel---](https://access.redhat.com/downloads/content/547/ver=4/rhel---8/4/x86_64/package) 8/4/x86\_64/package的 OpenShift Data Foundation RPM 安装 MCG 软件包。

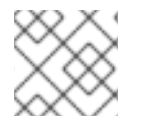

# 注意

根据您的架构选择正确的产品变体。

# 流程

1. 检查 **noobaa-default-backing-store** 是否存在:

\$ oc get backingstore NAME TYPE PHASE AGE noobaa-default-backing-store pv-pool Creating 102s

2. 修补 NooBaa CR 以启用 **manualDefaultBackingStore** :

\$ oc patch noobaa/noobaa --type json - patch='[{"op":"add","path":"/spec/manualDefaultBackingStore","value":true}]'

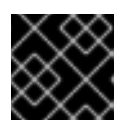

# 重要

使用 Multicloud 对象网关 CLI 创建新的后备存储和更新帐户。

3. 创建新的默认后备存储以覆盖默认后备存储。例如:

\$ noobaa backingstore create pv-pool \_NEW-DEFAULT-BACKING-STORE\_ --num-volumes 1 --pv-size-gb 16

a. 将 *NEW-DEFAULT-BACKING-STORE* 替换为您要用于新的默认后备存储的名称。

4. 更新 admin 帐户, 以使用新的默认后备存储作为其默认资源:

\$ noobaa account update admin@noobaa.io --new\_default\_resource=\_NEW-DEFAULT-BACKING-STORE\_

- a. 将 *NEW-DEFAULT-BACKING-STORE* 替换为上一步中的后备存储的名称。 更新 admin 帐户的默认资源可确保在整个系统中使用新配置。
- 5. 将 default-bucketclass 配置为使用新的默认后备存储:

\$ oc patch Bucketclass noobaa-default-bucket-class -n openshift-storage --type=json - patch='[{"op": "replace", "path": "/spec/placementPolicy/tiers/0/backingStores/0", "value": "NEW-DEFAULT-BACKING-STORE"}]'

- 6. 可选:删除 noobaa-default-backing-store。
	- a. 删除所有 **noobaa-default-backing-store** 实例以及与它关联的存储桶,并更新使用它作为资 源更新的帐户。
	- b. 删除 noobaa-default-backing-store :

\$ oc delete backingstore noobaa-default-backing-store -n openshift-storage | oc patch -n openshift-storage backingstore/noobaa-default-backing-store --type json --patch='[ { "op": "remove", "path": "/metadata/finalizers" } ]'

在继续操作前,您必须启用 **manualDefaultBackingStore** 标记。此外,更新所有使用默认 资源的帐户,并删除与默认后备存储关联的所有 和 bucket 实例,以确保平稳过渡。

# <span id="page-20-0"></span>3.3. 使用 MCG 命令行界面为混合或多云添加存储资源

多云对象网关 (MCG) 简化了跨云供应商和集群的数据生成过程。

添加 MCG 可以使用的后备存储。

根据部署类型,您可以选择以下步骤之一来创建后备存储:

- 有关创建 AWS [支持的后](#page-21-0)备存储, 请参阅 第 3.3.1 节 "创建 AWS 支持的后备存储"
- 有关创建 AWS-STS 支持的后备存储,请参阅 第 3.3.2 节 "创建 [AWS-STS](#page-24-0) 支持的后备存储"
- 有关创建 IBM COS [支持的后](#page-27-1)备存储, 请参考 第 3.3.3 节 "创建 IBM COS 支持的后备存储"
- 有关创建 Azure [支持的后](#page-29-0)备存储,请参阅 第 3.3.4 节 "创建 Azure 支持的后备存储"
- 有关创建 GCP 支持的后备存储,请参阅 第 3.3.5 节 "创建由 GCP [支持的后](#page-30-0)备存储"
- 有关创建本地持久性卷支持的后备存储,请参阅 第 3.3.6 节 "创[建由本地持久性卷支持的后](#page-32-0)备存 储"

对于 VMware 部署,请跳至 第 3.4 节 "创建兼容 s3 的多云对[象网关后](#page-34-0)备存储" 以了解更多详细信息。

# <span id="page-21-0"></span>3.3.1. 创建 AWS 支持的后备存储

### 先决条件

下载多云对象网关(MCG)命令行界面。  $\bullet$ 

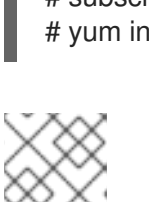

# subscription-manager repos --enable=rh-odf-4-for-rhel-8-x86\_64-rpms # yum install mcg

#### 注意

指定使用订阅管理器启用存储库的适当架构。例如,如果是 IBM Z,请使用以下命 令:

# subscription-manager repos --enable=rh-odf-4-for-rhel-8-s390x-rpms

另外,您还可以从位于 [https://access.redhat.com/downloads/content/547/ver=4/rhel---](https://access.redhat.com/downloads/content/547/ver=4/rhel---8/4/x86_64/packages)  $\bullet$ 8/4/x86\_64/packages的 OpenShift Data Foundation RPM 安装 MCG 软件包

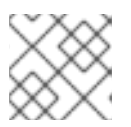

# 注意

根据您的架构选择正确的产品变体。

# 流程

使用 *MCG* 命令行界面

在 MCG 命令行界面中运行以下命令:

noobaa backingstore create aws-s3 <br/> <br/>backingstore\_name> --access-key=<AWS ACCESS KEY> --secret-key=<AWS SECRET ACCESS KEY> --target-bucket <br/>>bucket-name> -n openshift-storage

#### **<backingstore\_name>**

后备储存的名称。

#### **<AWS ACCESS KEY>** 和**<AWS SECRET ACCESS KEY>**

您创建的 AWS 访问密钥 ID 和 secret 访问密钥。

#### **<bucket-name>**

现有 AWS 存储桶名称。此参数告知 MCG 将哪一个存储桶用作其后备存储的目标存储桶, 以 及随后数据存储和管理。 输出结果类似如下:

INFO[0001] Exists: NooBaa "noobaa" INFO[0002] Created: BackingStore "aws-resource" INFO[0002] Created: Secret "backing-store-secret-aws-resource"

#### 使用 *YAML* 添加存储资源

1. 使用凭证创建 secret:

apiVersion: v1 kind: Secret metadata: name: <br/>backingstore-secret-name> namespace: openshift-storage type: Opaque data: AWS\_ACCESS\_KEY\_ID: <AWS ACCESS KEY ID ENCODED IN BASE64> AWS\_SECRET\_ACCESS\_KEY: <AWS\_SECRET ACCESS KEY ENCODED IN BASE64>

#### *<AWS ACCESS KEY>* 和*<AWS SECRET ACCESS KEY>*

使用 Base64 提供并编码您自己的 AWS 访问密钥 ID 和 secret 访问密钥,并使用结果代替 **<AWS ACCESS KEY ID ENCODED IN BASE64>** 和 **<AWS SECRET ACCESS KEY ENCODED IN BASE64>**。

#### *<backingstore-secret-name>*

上一步中创建的后备存储 secret 的名称。

2. 为特定的后备存储应用以下 YAML:

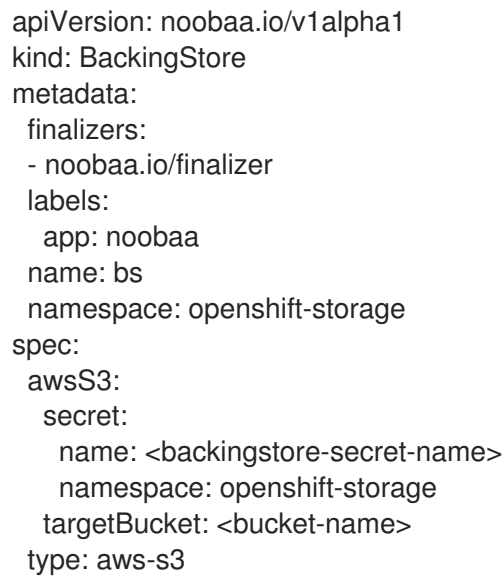

#### *<bucket-name>*

现有 AWS 存储桶名称。

#### *<backingstore-secret-name>*

上一步中创建的后备存储 secret 的名称。

#### 3.3.2. 创建 AWS-STS 支持的后备存储

Amazon Web Services Security Token Service (AWS STS)是一个 AWS 功能, 它是一种使用短期凭证进 行身份验证的方法。创建 AWS-STS 支持的后备存储涉及以下内容:

- 使用脚本创建 AWS 角色, 这有助于获取角色会话的临时安全凭证
- 在 AWS STS OpenShift 集群中安装 OpenShift Data Foundation Operator
- 在 AWS STS OpenShift 集群中创建后备存储

#### 3.3.2.1. 使用脚本创建 AWS 角色

您需要创建一个角色,并在安装 OpenShift Data Foundation 操作器时传递角色 Amazon 资源名称 (ARN)。

#### 先决条件

● 使用 AWS STS 配置 Red Hat OpenShift Container Platform [集群。如需更多信息,](https://access.redhat.com/documentation/zh-cn/openshift_container_platform/4.15/html-single/installing/index#installing-aws-with-short-term-creds_installing-aws-customizations)请参阅配置 AWS 集群以使用短期凭证。

#### 流程

使用与 OpenShift Data Foundation 上 Multicloud Object Gateway (MCG)的 OpenID Connect  $\bullet$ (OIDC)配置匹配的脚本创建一个 AWS 角色。 以下示例显示了创建角色所需的详情:

```
{
  "Version": "2012-10-17",
  "Statement": [
    {
       "Effect": "Allow",
       "Principal": {
          "Federated": "arn:aws:iam::123456789123:oidc-provider/mybucket-oidc.s3.us-east-
2.amazonaws.com"
       },
       "Action": "sts:AssumeRoleWithWebIdentity",
       "Condition": {
          "StringEquals": {
            "mybucket-oidc.s3.us-east-2.amazonaws.com:sub": [
               "system:serviceaccount:openshift-storage:noobaa",
               "system:serviceaccount:openshift-storage:noobaa-endpoint"
            ]
         }
       }
    }
  ]
}
```

```
其中
```
**123456789123**

是 AWS 帐户 ID

#### **MyBucket**

是存储桶名称(使用公共存储桶配置)

#### **us-east-2**

是 AWS 区域

#### **openshift-storage**

是命名空间名称

脚本示例

#!/bin/bash set -x

# This is a sample script to help you deploy MCG on AWS STS cluster.

<span id="page-24-0"></span># This script shows how to create role-policy and then create the role in AWS. # For more information see: https://docs.openshift.com/rosa/authentication/assuming-anaws-iam-role-for-a-service-account.html

# WARNING: This is a sample script. You need to adjust the variables based on your requirement.

# Variables :

# user variables - REPLACE these variables with your values: ROLE\_NAME="<role-name>" # role name that you pick in your AWS account NAMESPACE="<namespace>" # namespace name where MCG is running. For OpenShift Data Foundation, it is openshift-storage.

# MCG variables

SERVICE\_ACCOUNT\_NAME\_1="<service-account-name-1>" # The service account name of statefulset core and deployment operator (MCG operator) SERVICE\_ACCOUNT\_NAME\_2="<service-account-name-2>" # The service account name of deployment endpoint (MCG endpoint)

# AWS variables

# Make sure these values are not empty (AWS\_ACCOUNT\_ID, OIDC\_PROVIDER) # AWS\_ACCOUNT\_ID is your AWS account number

AWS\_ACCOUNT\_ID=\$(aws sts get-caller-identity --query "Account" --output text) # If you want to create the role before using the cluster, replace this field too.

# The OIDC provider is in the structure:

# 1) <OIDC-bucket>.s3.<aws-region>.amazonaws.com. for OIDC bucket configurations are in an S3 public bucket

# 2) `<characters>.cloudfront.net` for OIDC bucket configurations in an S3 private bucket with a public CloudFront distribution URL

OIDC\_PROVIDER=\$(oc get authentication cluster -ojson | jq -r

.spec.serviceAccountIssuer | sed -e "s/^https:\/\///")

# the permission (S3 full access)

```
POLICY_ARN_STRINGS="arn:aws:iam::aws:policy/AmazonS3FullAccess"
```
# Creating the role (with AWS command line interface)

```
read -r -d '' TRUST_RELATIONSHIP <<EOF
{
"Version": "2012-10-17",
"Statement": [
 {
 "Effect": "Allow",
 "Principal": {
  "Federated": "arn:aws:iam::${AWS_ACCOUNT_ID}:oidc-
provider/${OIDC_PROVIDER}"
 },
 "Action": "sts:AssumeRoleWithWebIdentity",
 "Condition": {
  "StringEquals": {
  "${OIDC_PROVIDER}:sub": [
    "system:serviceaccount:${NAMESPACE}:${SERVICE_ACCOUNT_NAME_1}",
    "system:serviceaccount:${NAMESPACE}:${SERVICE_ACCOUNT_NAME_2}"
   \mathbf{I}}
 }
 }
```
] } EOF echo "\${TRUST\_RELATIONSHIP}" > trust.json aws iam create-role --role-name "\$ROLE\_NAME" --assume-role-policy-document file://trust.json --description "role for demo" while IFS= read -r POLICY\_ARN; do echo -n "Attaching \$POLICY\_ARN ... " aws iam attach-role-policy \ --role-name "\$ROLE\_NAME" \ --policy-arn "\${POLICY\_ARN}" echo "ok." done <<< "\$POLICY\_ARN\_STRINGS"

# 3.3.2.2. 在 AWS STS OpenShift 集群中安装 OpenShift Data Foundation Operator

#### 先决条件

- 使用 AWS STS 配置 Red Hat OpenShift Container Platform [集群。如需更多信息,](https://access.redhat.com/documentation/zh-cn/openshift_container_platform/4.15/html-single/installing/index#installing-aws-with-short-term-creds_installing-aws-customizations)请参阅配置 AWS 集群以使用短期凭证。
- 使用与 OpenID Connect (OIDC)配置匹配的脚本创建一个 AWS 角色。如需更多信息,请参阅使 用 脚本创建 [AWS](https://access.redhat.com/documentation/zh-cn/red_hat_openshift_data_foundation/4.15/html-single/managing_hybrid_and_multicloud_resources/index#creating-an-aws-role-using-a-script_rhodf) 角色。

#### 流程

- 从 Operator Hub 安装 OpenShift Data Foundation Operator。
	- o 在安装过程中, 在 ARN Details 字段中添加角色 ARN。
	- 确保 Update approval字段设置为 Manual。

#### 3.3.2.3. 创建新的 AWS STS 后备存储

#### 先决条件

- 使用 AWS STS 配置 Red Hat OpenShift Container Platform [集群。如需更多信息,](https://access.redhat.com/documentation/zh-cn/openshift_container_platform/4.15/html-single/installing/index#installing-aws-with-short-term-creds_installing-aws-customizations)请参阅配置 AWS 集群以使用短期凭证。
- 使用与 OpenID Connect (OIDC)配置匹配的脚本创建一个 AWS 角色。如需更多信息,请参阅使 用 脚本创建 [AWS](https://access.redhat.com/documentation/zh-cn/red_hat_openshift_data_foundation/4.15/html-single/managing_hybrid_and_multicloud_resources/index#creating-an-aws-role-using-a-script_rhodf) 角色。
- 安装 OpenShift Data Foundation Operator[。如需更多信息,](https://access.redhat.com/documentation/zh-cn/red_hat_openshift_data_foundation/4.15/html-single/managing_hybrid_and_multicloud_resources/index#installing-openshift-data-foundation-operator-in-aws-sts-openshift-cluster_rhodf) 请参阅在 AWS STS OpenShift 集 群上安装 OpenShift Data Foundation Operator。

2. 在 MCG 系统就绪后,您可以使用以下 MCG 命令行界面命令创建类型为 **aws-sts-s3** 类型的后备

#### 流程

1. 安装多云对象网关(MCG)。 它使用简短的凭据与默认后备存储一起安装。 2. 在 MCG 系统就绪后,您可以使用以下 MCG 命令行界面命令创建类型为 **aws-sts-s3** 类型的后备 存储:

\$ noobaa backingstore create aws-sts-s3 <backingstore-name> --aws-sts-arn=<aws-stsrole-arn> --region=<region> --target-bucket=<target-bucket>

其中

backingstore-name

后备存储的名称

aws-sts-role-arn

将假定角色的 AWS STS 角色 ARN

region

AWS 存储桶区域

target-bucket

云上的目标存储桶名称

#### 3.3.3. 创建 IBM COS 支持的后备存储

#### 先决条件

下载多云对象网关(MCG)命令行界面。  $\bullet$ 

> # subscription-manager repos --enable=rh-odf-4-for-rhel-8-x86\_64-rpms # yum install mcg

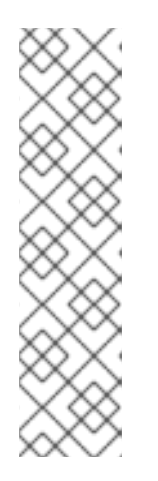

# 注意

指定使用订阅管理器启用存储库的适当架构。例如,

对于 IBM Power,使用以下命令:

# subscription-manager repos --enable=rh-odf-4-for-rhel-8-ppc64le-rpms

对于 IBM Z, 使用以下命令:  $\circ$ 

# subscription-manager repos --enable=rh-odf-4-for-rhel-8-s390x-rpms

另外,您还可以从位于 [https://access.redhat.com/downloads/content/547/ver=4/rhel---](https://access.redhat.com/downloads/content/547/ver=4/rhel---8/4/x86_64/packages) 8/4/x86\_64/packages的 OpenShift Data Foundation RPM 安装 MCG 软件包

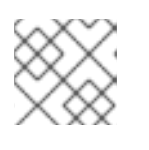

#### 注意

根据您的架构选择正确的产品变体。

#### 流程

使用命令行界面

1. 在 MCG 命令行界面中运行以下命令:

<span id="page-27-1"></span><span id="page-27-0"></span>noobaa backingstore create ibm-cos <br/>backingstore\_name> --access-key=<IBM ACCESS KEY> --secret-key=<IBM SECRET ACCESS KEY> --endpoint=<IBM COS ENDPOINT> - target-bucket <bucket-name> -n openshift-storage

#### *<backingstore\_name>*

后备储存的名称。

#### *<IBM ACCESS KEY>*, *<IBM SECRET ACCESS KEY>*, 和 *<IBM COS ENDPOINT>*

IBM 访问密钥 ID、secret 访问密钥和适当的区域端点,对应于现有 IBM 存储桶的位置。 要在 IBM 云中生成上述密钥,您必须在为您的目标存储桶创建服务凭证时包含 HMAC 凭证。

#### *<bucket-name>*

现有 IBM 存储桶名称。此参数告知 MCG 将哪一个存储桶用作其后备存储的目标存储桶,以及 随后数据存储和管理。 输出结果类似如下:

INFO[0001] Exists: NooBaa "noobaa" INFO[0002] Created: BackingStore "ibm-resource" INFO[0002] Created: Secret "backing-store-secret-ibm-resource"

#### 使用 *YAML* 添加存储资源

1. 使用凭证创建 secret:

apiVersion: v1 kind: Secret metadata: name: <br/> <br/> <br/> <br/> <br/> <br/> <br/>store-secret-name> namespace: openshift-storage type: Opaque data: IBM\_COS\_ACCESS\_KEY\_ID: <IBM COS ACCESS KEY ID ENCODED IN BASE64> IBM\_COS\_SECRET\_ACCESS\_KEY: <IBM COS SECRET ACCESS KEY ENCODED IN BASE64>

#### **<IBM COS ACCESS KEY ID ENCODED IN BASE64>** 和**<IBM COS SECRET ACCESS KEY ENCODED IN BASE64>**

使用 Base64 提供并编码您自己的 IBM COS 访问密钥 ID 和 secret 访问密钥,并使用这些属 性的结果来代替这些属性。

#### **<backingstore-secret-name>**

后备存储 secret 的名称。

2. 为特定的后备存储应用以下 YAML:

apiVersion: noobaa.io/v1alpha1 kind: BackingStore metadata: finalizers: - noobaa.io/finalizer labels: app: noobaa name: bs

namespace: openshift-storage spec: ibmCos: endpoint: <endpoint> secret: name: <br/> <br/>backingstore-secret-name> namespace: openshift-storage targetBucket: <bucket-name> type: ibm-cos

#### **<bucket-name>**

现有的 IBM COS 存储桶名称。此参数告知 MCG 将哪一个存储桶用作其后备存储的目标存储 桶,以及随后数据存储和管理。

#### **<endpoint>**

与现有 IBM 存储桶名称的位置对应的区域端点。此参数指示 MCG 关于用于其后备存储的端 点,然后是数据存储和管理。

#### **<backingstore-secret-name>**

上一步中创建的 secret 的名称。

# 3.3.4. 创建 Azure 支持的后备存储

#### 先决条件

下载多云对象网关(MCG)命令行界面。  $\bullet$ 

> # subscription-manager repos --enable=rh-odf-4-for-rhel-8-x86\_64-rpms # yum install mcg

![](_page_28_Picture_12.jpeg)

#### 注意

指定使用订阅管理器启用存储库的适当架构。例如,如果是 IBM Z,请使用以下命 令:

# subscription-manager repos --enable=rh-odf-4-for-rhel-8-s390x-rpms

另外,您还可以从位于 [https://access.redhat.com/downloads/content/547/ver=4/rhel---](https://access.redhat.com/downloads/content/547/ver=4/rhel---8/4/x86_64/packages) 8/4/x86\_64/packages的 OpenShift Data Foundation RPM 安装 MCG 软件包

![](_page_28_Picture_17.jpeg)

#### 注意

根据您的架构选择正确的产品变体。

# 流程

#### 使用 *MCG* 命令行界面

在 MCG 命令行界面中运行以下命令:

noobaa backingstore create azure-blob <backingstore\_name> --account-key=<AZURE ACCOUNT KEY> --account-name=<AZURE ACCOUNT NAME> --target-blob-container <blob container name> -n openshift-storage

#### <span id="page-29-0"></span>**<backingstore\_name>**

后备储存的名称。

#### **<AZURE ACCOUNT KEY>** 和**<AZURE ACCOUNT NAME>**

您为此创建的 AZURE 帐户密钥和帐户名称。

#### **<blob container name>**

现有的 Azure blob 容器名称。此参数告知 MCG 将哪一个存储桶用作其后备存储的目标存储 桶,以及随后数据存储和管理。 输出结果类似如下:

INFO[0001] Exists: NooBaa "noobaa" INFO[0002] Created: BackingStore "azure-resource" INFO[0002] Created: Secret "backing-store-secret-azure-resource"

#### 使用 *YAML* 添加存储资源

1. 使用凭证创建 secret:

![](_page_29_Picture_374.jpeg)

#### **<AZURE ACCOUNT NAME ENCODED IN BASE64>** 和**<AZURE ACCOUNT KEY ENCODED IN BASE64>**

使用 Base64 提供并编码您自己的 Azure 帐户名称和帐户密钥,并分别使用这些属性代替这些 属性。

#### **<backingstore-secret-name>**

唯一的后备存储 secret 名称。

2. 为特定的后备存储应用以下 YAML:

![](_page_29_Picture_375.jpeg)

#### *<blob-container-name>*

现有的 Azure blob 容器名称。此参数告知 MCG 将哪一个存储桶用作其后备存储的目标存储 桶,以及随后数据存储和管理。

#### *<backingstore-secret-name>*

使用上一步中创建的 secret 的名称。

#### <span id="page-30-0"></span>3.3.5. 创建由 GCP 支持的后备存储

#### 先决条件

下载多云对象网关(MCG)命令行界面。

![](_page_30_Picture_8.jpeg)

# subscription-manager repos --enable=rh-odf-4-for-rhel-8-x86\_64-rpms # yum install mcg

![](_page_30_Picture_10.jpeg)

#### 注意

指定使用订阅管理器启用存储库的适当架构。例如,如果是 IBM Z,请使用以下命 令:

# subscription-manager repos --enable=rh-odf-4-for-rhel-8-s390x-rpms

● 另外,您还可以从位于 [https://access.redhat.com/downloads/content/547/ver=4/rhel---](https://access.redhat.com/downloads/content/547/ver=4/rhel---8/4/x86_64/packages) 8/4/x86\_64/packages的 OpenShift Data Foundation RPM 安装 MCG 软件包

![](_page_30_Picture_15.jpeg)

#### 注意

根据您的架构选择正确的产品变体。

#### 流程

使用 *MCG* 命令行界面

在 MCG 命令行界面中运行以下命令:

noobaa backingstore create google-cloud-storage <backingstore\_name> --private-key-jsonfile=<PATH TO GCP PRIVATE KEY JSON FILE> --target-bucket <GCP bucket name> -n openshift-storage

#### **<backingstore\_name>**

后备储存的名称。

#### **<PATH TO GCP PRIVATE KEY JSON FILE>**

为此目的创建的 GCP 私钥的路径。

#### **<GCP bucket name>**

现有的 GCP 对象存储存储桶名称。此参数告知 MCG 将哪一个存储桶用作其后备存储的目标 存储桶,以及随后数据存储和管理。 输出结果类似如下:

INFO[0001] Exists: NooBaa "noobaa" INFO[0002] Created: BackingStore "google-gcp" INFO[0002] Created: Secret "backing-store-google-cloud-storage-gcp"

#### 使用 *YAML* 添加存储资源

1. 使用凭证创建 secret:

apiVersion: v1 kind: Secret metadata: name: <br/> <br/> <br/> <br/> <br/> <br/> <br/>store-secret-name> type: Opaque data: GoogleServiceAccountPrivateKeyJson: <GCP PRIVATE KEY ENCODED IN BASE64>

#### **<GCP PRIVATE KEY ENCODED IN BASE64>**

使用 Base64 提供并编码您自己的 GCP 服务帐户私钥,并将结果用于此属性。

#### **<backingstore-secret-name>**

后备存储 secret 的唯一名称。

2. 为特定的后备存储应用以下 YAML:

![](_page_31_Picture_327.jpeg)

#### **<target bucket>**

现有的 Google 存储桶。此参数告知 MCG 将哪一个存储桶用作其后备存储的目标存储桶, 以 及随后数据存储和管理。

#### **<backingstore-secret-name>**

上一步中创建的 secret 的名称。

### 3.3.6. 创建由本地持久性卷支持的后备存储

#### 先决条件

下载多云对象网关(MCG)命令行界面。

<span id="page-32-0"></span># subscription-manager repos --enable=rh-odf-4-for-rhel-8-x86\_64-rpms # yum install mcg

![](_page_32_Picture_2.jpeg)

注意

指定适当的架构,以使用订阅管理器启用存储库。

对于 IBM Power,使用以下命令:

# subscription-manager repos --enable=rh-odf-4-for-rhel-8-ppc64le-rpms

对于 IBM Z,使用以下命令:

# subscription-manager repos --enable=rh-odf-4-for-rhel-8-s390x-rpms

另外,您还可以从位于 [https://access.redhat.com/downloads/content/547/ver=4/rhel---](https://access.redhat.com/downloads/content/547/ver=4/rhel---8/4/x86_64/packages) 8/4/x86\_64/packages的 OpenShift Data Foundation RPM 安装 MCG 软件包

![](_page_32_Picture_10.jpeg)

### 注意

根据您的架构选择正确的产品变体。

#### 流程

使用 *MCG* 命令行界面添加存储资源

在 MCG 命令行界面中运行以下命令:

![](_page_32_Picture_16.jpeg)

#### 注意

此命令必须从 **openshift-storage** 命名空间内运行。

\$ noobaa -n openshift-storage backingstore create pv-pool <backingstore\_name> --numvolumes <NUMBER OF VOLUMES> --pv-size-gb <VOLUME SIZE> --request-cpu <CPU REQUEST> --request-memory <MEMORY REQUEST> --limit-cpu <CPU LIMIT> --limitmemory <MEMORY LIMIT> --storage-class <LOCAL STORAGE CLASS>

#### 使用 *YAML* 添加存储资源

为特定的后备存储应用以下 YAML:

```
apiVersion: noobaa.io/v1alpha1
kind: BackingStore
metadata:
 finalizers:
 - noobaa.io/finalizer
 labels:
  app: noobaa
 name: <br/> <br/>backingstore_name>
 namespace: openshift-storage
spec:
 pvPool:
```
numVolumes: <NUMBER OF VOLUMES> resources: requests: storage: <VOLUME SIZE> cpu: <CPU REQUEST> memory: <MEMORY REQUEST> limits: cpu: <CPU LIMIT> memory: <MEMORY LIMIT> storageClass: <LOCAL STORAGE CLASS> type: pv-pool

#### *<backingstore\_name***>**

后备储存的名称。

#### *<NUMBER OF VOLUMES>*

要创建的卷数量。请注意,增加卷数量可向上扩展存储。

#### *<VOLUME SIZE>*

每个卷所需的大小(以 GB 为单位)。

#### *<CPU REQUEST>*

保证的 CPU 请求,以 CPU 单元 **m** 为单位。

#### *<MEMORY REQUEST>*

保证请求的内存量。

#### *<CPU LIMIT>*

可消耗的最大 CPU 量, 以 CPU 单元 m 为单位。

#### *<MEMORY LIMIT>*

可消耗的最大内存量。

#### *<LOCAL STORAGE CLASS>*

本地存储类名称,建议使用 **ocs-storagecluster-ceph-rbd**。 输出结果类似如下:

INFO[0001] Exists: NooBaa "noobaa" INFO[0002] Exists: BackingStore "local-mcg-storage"

# <span id="page-33-0"></span>3.4. 创建兼容 S3 的多云对象网关后备存储

多云对象网关(MCG)可以使用任何 S3 兼容对象存储作为后备存储, 例如, Red Hat Ceph Storage 的 RADOS 对象网关(RGW)。以下步骤演示了如何为 Red Hat Ceph Storage 的 RGW 创建 S3 兼容 MCG 后 备存储。请注意,部署 RGW 时, OpenShift Data Foundation operator 会自动为 MCG 创建 S3 兼容后备 存储。

#### 流程

1. 在 MCG 命令行界面中运行以下命令:

![](_page_33_Picture_23.jpeg)

#### 注意

此命令必须从 **openshift-storage** 命名空间内运行。

<span id="page-34-0"></span>noobaa backingstore create s3-compatible rgw-resource --access-key=<RGW ACCESS KEY> --secret-key=<RGW SECRET KEY> --target-bucket=<br/><br/>bucket-name> --endpoint= <RGW endpoint> -n openshift-storage

a. 要获取 **<RGW ACCESS KEY>** 和 **<RGW SECRET KEY>**,请使用您的 RGW 用户 secret 名 称运行以下命令:

oc get secret <RGW USER SECRET NAME> -o yaml -n openshift-storage

- b. 解码 Base64 中的访问密钥 ID 和访问密钥,并保留它们。
- c. 将 **<RGW USER ACCESS KEY>** 和 **<RGW USER SECRET ACCESS KEY>** 替换为上一步 中的相应已解码数据。
- d. 将 **<bucket-name>** 替换为现有的 RGW 存储桶名称。此参数告知 MCG 将哪一个存储桶用作 其后备存储的目标存储桶,以及随后数据存储和管理。
- e. 若要获取 &lt ;RGW endpoint& qt;, 请参阅 访问 [RADOS](https://access.redhat.com/documentation/zh-cn/red_hat_openshift_data_foundation/4.13/html-single/managing_hybrid_and_multicloud_resources/index#Accessing-the-RADOS-Object-Gateway-S3-endpoint_rhodf) 对象网关 S3 端点。 输出结果类似如下:

INFO[0001] Exists: NooBaa "noobaa" INFO[0002] Created: BackingStore "rgw-resource" INFO[0002] Created: Secret "backing-store-secret-rgw-resource"

#### 您还可以使用 YAML 创建后备存储:

1. 创建 **CephObjectStore** 用户。这还会创建一个包含 RGW 凭证的 secret:

![](_page_34_Picture_469.jpeg)

- a. 将 **<RGW-Username>** 和 **<Display-name>** 替换为唯一的用户名和显示名称。
- 2. 为 S3-Compatible 后备存储应用以下 YAML:

![](_page_34_Picture_470.jpeg)

namespace: openshift-storage signatureVersion: v4 targetBucket: <RGW-bucket-name> type: s3-compatible

- a. 将 **<backingstore-secret-name>** 替换为上一步中使用 **CephObjectStore** 创建的 secret 的 名称。
- b. 将 **<bucket-name>** 替换为现有的 RGW 存储桶名称。此参数告知 MCG 将哪一个存储桶用作 其后备存储的目标存储桶,以及随后数据存储和管理。
- c. 若要获取 < RGW endpoint& gt;, 请参阅 访问 [RADOS](https://access.redhat.com/documentation/zh-cn/red_hat_openshift_data_foundation/4.15/html-single/managing_hybrid_and_multicloud_resources/Accessing-the-RADOS-Object-Gateway-S3-endpoint_rhodf) 对象网关 S3 端点。

# <span id="page-35-0"></span>3.5. 创建新存储桶类

bucket 类是一个 CRD, 代表一组存储桶, 用于定义对象 Bucket 类的分层策略和数据放置。

在 OpenShift Data Foundation 中创建存储桶类。

### 流程

- 1. 在 OpenShift Web 控制台中, 点 Storage → Object Storage。
- 2. 单击 Bucket Class 选项卡。
- 3. 点 Create Bucket Class。
- 4. 在 Create new Bucket Class 页面中, 执行以下操作:
	- a. 选择 bucket 类类型, 再输入 bucket 类名称。
		- i. 选择 BucketClass 类型。选择以下选项之一:
			- Standard : 数据将由多云对象网关(MCG)使用, 已取消、压缩和加密。
			- Namespace : 数据存储在 Namespace 存储中, 而无需执行重复数据删除、压缩或 加密。 默认选择 Standard。
		- ii. 输入 Bucket Class Name。
		- iii. 点 Next。
	- b. 在 放置策略 中, 选择 Tier 1 Policy Type并单击 Next。您可以根据要求选择任一选项。
		- Spread 允许在选定资源之间分散数据。
		- Mirror 允许在选定资源中完全重复数据。
		- 单击 Add Tier以添加另一个策略层。
	- c. 如果您为 Spread 选择了 Tier 1 Policy Type, 从可用列表中选择至少一个 Backing Store 资源并点 Next。或者,您也可以 创[建新的后](https://access.redhat.com/documentation/zh-cn/red_hat_openshift_data_foundation/4.15/html-single/managing_hybrid_and_multicloud_resources/index#creating-a-new-backing-store_rhodf)备存储。

# 注意

当在上一步中选择 Policy Type 作为 Mirror 时,至少需要选择 2 个后备存储。
- d. 检查并确认 Bucket 类设置。
- e. 点 Create Bucket Class。

### 验证步骤

- 1. 在 OpenShift Web 控制台中, 点 Storage → Object Storage。
- 2. 单击 Bucket Class 选项卡, 再搜索新的 Bucket 类。

# 3.6. 编辑存储桶类

使用以下步骤,通过 YAML 文件编辑存储桶类组件,方法是点击 Openshift Web 控制台上的 **edit** 按钮。

# 先决条件

管理员对 OpenShift Web 控制台的访问权限。

## 流程

- 1. 在 OpenShift Web 控制台中, 点 Storage → Object Storage。
- 2. 单击 Bucket Class 选项卡。
- 3. 点击您要编辑的 Bucket 类旁边的 Action Menu (**⋮**)。
- 4. 点 Edit Bucket Class。
- 5. 您将被重定向到 YAML 文件, 在此文件中进行必要的更改并点 Save。

# 3.7. 为存储桶类编辑后备存储

使用以下步骤编辑现有的多云对象网关(MCG)存储桶类,以更改存储桶类中使用的底层后备存储。

## 先决条件

- 管理员对 OpenShift Web 控制台的访问权限。
- 存储桶类。
- 后备存储。

# 流程

- 1. 在 OpenShift Web 控制台中, 点 Storage → Object Storage。
- 2. 单击 Bucket Class 选项卡。
- 3. 点击您要编辑的 Bucket 类旁边的 Action Menu (**⋮**)。
- 4. 点 Edit Bucket Class Resources。
- 5. 在 Edit Bucket Class Resources 页面中, 通过添加后备存储到存储桶类或从存储桶类中删除后 备存储来编辑存储桶类资源。您还可以编辑使用一或两个分层和不同的放置策略创建的 bucket 类 资源。
- 要将后备存储添加到 bucket 类, 请选择后备存储的名称。
- 要从存储桶类中删除后备存储,请取消选中后备存储的名称。
- 6. 点击 Save。

# 第 4 章 管理命名空间存储桶

命名空间存储桶可让您将不同提供程序上的数据存储库连接在一起,以便您可以通过统一视图与所有数据 交互。将与各个提供程序关联的对象存储桶添加到命名空间存储桶,并通过命名空间存储桶访问您的数 据,以一次性查看所有对象存储桶。这可让您在读取多个其他存储提供商的同时写入您首选的存储供应 商,从而显著降低迁移至新存储提供商的成本。

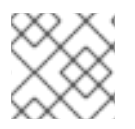

# 注意

只有其 **write** 目标可用且可正常运行时,才能使用命名空间存储桶。

# 4.1. 命名空间存储桶中对象的 AMAZON S3 API 端点

您可以使用 Amazon Simple Storage Service(S3) API 与命名空间存储桶中的对象交互。

Red Hat OpenShift Data Foundation 4.6 之后支持以下命名空间存储桶操作:

- **•** [ListObjectVersions](https://docs.aws.amazon.com/AmazonS3/latest/API/API_ListObjectVersions.html)
- **[ListObjects](https://docs.aws.amazon.com/AmazonS3/latest/API/API_ListObjects.html)**
- [PutObject](https://docs.aws.amazon.com/AmazonS3/latest/API/API_PutObject.html)
- [CopyObject](https://docs.aws.amazon.com/AmazonS3/latest/API/API_CopyObject.html)
- **[ListParts](https://docs.aws.amazon.com/AmazonS3/latest/API/API_ListParts.html)**
- [CreateMultipartUpload](https://docs.aws.amazon.com/AmazonS3/latest/API/API_CreateMultipartUpload.html)
- [CompleteMultipartUpload](https://docs.aws.amazon.com/AmazonS3/latest/API/API_CompleteMultipartUpload.html)
- [UploadPart](https://docs.aws.amazon.com/AmazonS3/latest/API/API_UploadPart.html)
- [UploadPartCopy](https://docs.aws.amazon.com/AmazonS3/latest/API/API_UploadPartCopy.html)
- [AbortMultipartUpload](https://docs.aws.amazon.com/AmazonS3/latest/API/API_AbortMultipartUpload.html)
- **[GetObjectAcl](https://docs.aws.amazon.com/AmazonS3/latest/API/API_GetObjectAcl.html)**
- **[GetObject](https://docs.aws.amazon.com/AmazonS3/latest/API/API_GetObject.html)**
- [HeadObject](https://docs.aws.amazon.com/AmazonS3/latest/API/API_HeadObject.html)
- **[DeleteObject](https://docs.aws.amazon.com/AmazonS3/latest/API/API_DeleteObject.html)**
- **[DeleteObjects](https://docs.aws.amazon.com/AmazonS3/latest/API/API_DeleteObjects.html)**

有关这些操作及其使用方法的最新信息,请参阅 Amazon S3 API 参考文档。

# 其他资源

- [Amazon](https://docs.aws.amazon.com/AmazonS3/latest/API/Welcome.html) S3 REST API 参考
- [Amazon](https://docs.aws.amazon.com/cli/latest/reference/s3api/) S3 CLI 参考

# 4.2. 使用 MULTICLOUD 对象网关 CLI 和 YAML 添加命名空间存储桶

如需有关命名空间存储桶的更多信息,请参阅[管理命名空](https://access.redhat.com/documentation/zh-cn/red_hat_openshift_data_foundation/4.15/html-single/managing_hybrid_and_multicloud_resources/index#Managing-namespace-buckets_rhodf)间存储桶。

根据部署的类型以及是否使用 YAML 或 Multicloud 对象网关 (MCG) CLI, 选择以下流程之一来添加命名 空间存储桶:

- 使用 YAML 添加 AWS S3 [命名空](https://access.redhat.com/documentation/zh-cn/red_hat_openshift_data_foundation/4.15/html-single/managing_hybrid_and_multicloud_resources/index#adding-an-aws-s3-namespace-bucket-using-yaml_rhodf)间存储桶
- 使用 YAML 添加 IBM COS [命名空](https://access.redhat.com/documentation/zh-cn/red_hat_openshift_data_foundation/4.15/html-single/managing_hybrid_and_multicloud_resources/index#adding-an-ibm-cos-s3-namespace-bucket-using-yaml_rhodf)间存储桶
- 使用 [Multicloud](https://access.redhat.com/documentation/zh-cn/red_hat_openshift_data_foundation/4.15/html-single/managing_hybrid_and_multicloud_resources/index#adding-an-aws-s3-namespace-bucket-using-the-multicloud-object-gateway-cli_rhodf) 对象网关 CLI 添加 AWS S3 命名空间存储桶
- 使用 [Multicloud](https://access.redhat.com/documentation/zh-cn/red_hat_openshift_data_foundation/4.15/html-single/managing_hybrid_and_multicloud_resources/index#adding-an-ibm-cos-s3-namespace-bucket-using-the-multicloud-object-gateway-cli_rhodf) 对象网关 CLI 添加 IBM COS 命名空间存储桶

# 4.2.1. 使用 YAML 添加 AWS S3 命名空间存储桶

# 先决条件

- 安装了带有 OpenShift Data Foundation operator 的 OpenShift Container Platform。
- 访问多云对象网关(MCG)。 如需更多信息,请参阅第 2 章, 使用应[用程序](https://access.redhat.com/documentation/zh-cn/red_hat_openshift_data_foundation/4.15/html-single/managing_hybrid_and_multicloud_resources/index#accessing-the-multicloud-object-gateway-with-your-applications_rhodf)访问多云对象网关。

# 流程

1. 使用凭证创建 secret:

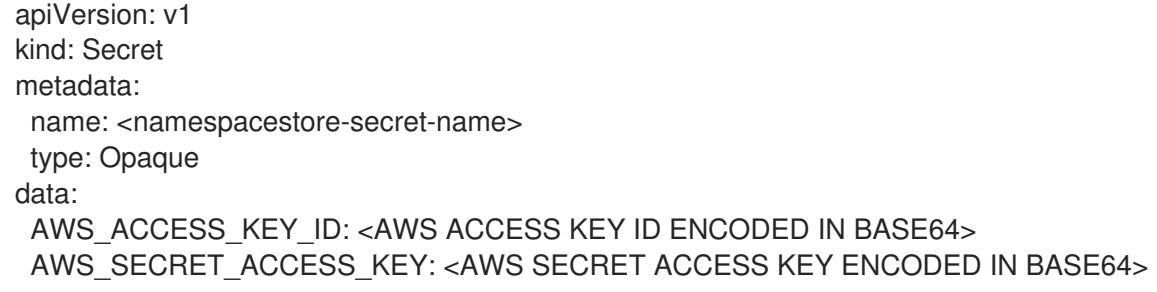

其中 **<namespacestore-secret-name>** 是一个唯一的 NamespaceStore 名称。

您必须使用 **Base64** 提供并编码您自己的 AWS 访问密钥 ID 和 secret 访问密钥,并使用其结果替 换 **<AWS ACCESS KEY ID ENCODED IN BASE64>** 和 **<AWS SECRET ACCESS KEY ENCODED IN BASE64>**。

2. 使用 OpenShift 自定义资源定义(CRD)创建 NamespaceStore 资源。 NamespaceStore 代表底层存储,用作 MCG 命名空间存储桶中数据的读取或写入目标。

要创建 NamespaceStore 资源,请应用以下 YAML:

apiVersion: noobaa.io/v1alpha1 kind: NamespaceStore metadata: finalizers: - noobaa.io/finalizer labels: app: noobaa

name: <resource-name> namespace: openshift-storage spec: awsS3: secret: name: <namespacestore-secret-name> namespace: <namespace-secret> targetBucket: <target-bucket> type: aws-s3

#### **<resource-name>**

您要提供给资源的名称。

#### **<namespacestore-secret-name>**

上一步中创建的 secret。

#### **<namespace-secret>**

包括 secret 的命名空间。

#### **<target-bucket>**

为 NamespaceStore 创建的目标存储桶。

- 3. 创建一个命名空间存储桶类,为命名空间存储桶定义命名空间策略。命名空间策略的类型需要是 **single** 或 **multi**。
	- 一个类型为 **single** 的命名空间策略需要以下配置:

```
apiVersion: noobaa.io/v1alpha1
kind: BucketClass
metadata:
 labels:
  app: noobaa
 name: <my-bucket-class>
 namespace: openshift-storage
spec:
 namespacePolicy:
  type:
  single:
   resource: <resource>
```
#### **<my-bucket-class>**

唯一的命名空间存储桶类名称。

#### **<resource>**

定义命名空间存储桶的读写目标的单个 NamespaceStore 的名称。

一个类型为 **multi** 的命名空间策略需要以下配置:

apiVersion: noobaa.io/v1alpha1 kind: BucketClass metadata: labels: app: noobaa name: <my-bucket-class> namespace: openshift-storage spec: namespacePolicy: type: Multi multi: writeResource: <write-resource> readResources: - <read-resources> - <read-resources>

# **<my-bucket-class>**

唯一的存储桶类名称。

## **<write-resource>**

定义命名空间存储桶 写入 目标的单个 NamespaceStore。

#### **<read-resources>**

定义命名空间存储桶的读取目标的 NamespaceStore 的名称列表。

4. 使用以下 YAML 使用上一步中定义的存储桶类(OBC)资源, 创建存储桶:

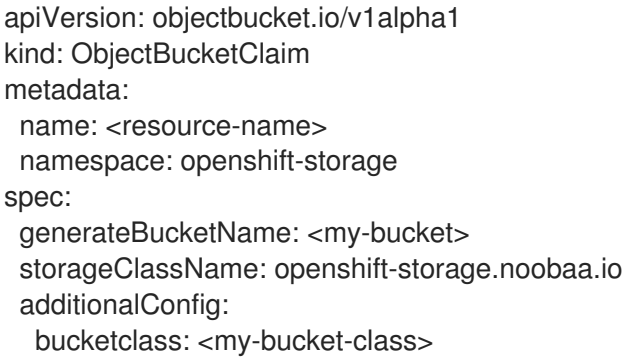

## **<resource-name>**

您要提供给资源的名称。

## **<my-bucket>**

您要提供给存储桶的名称。

## **<my-bucket-class>**

上一步中创建的 bucket 类。

在 Operator 置备 OBC 后, 会在 MCG 中创建存储桶, Operator 会创建一个具有相同名称的 Secret 和 **ConfigMap**,并在与 OBC 相同的命名空间中创建 Secret 和 ConfigMap。

# 4.2.2. 使用 YAML 添加 IBM COS 命名空间存储桶

# 先决条件

- 安装了带有 OpenShift Data Foundation operator 的 OpenShift Container Platform。
- 访问多云对象网关(MCG), 请参阅第 2 章, 使用应[用程序](https://access.redhat.com/documentation/zh-cn/red_hat_openshift_data_foundation/4.15/html-single/managing_hybrid_and_multicloud_resources/index#accessing-the-multicloud-object-gateway-with-your-applications_rhodf)访问多云对象网关

# 流程

1. 使用凭证创建 secret:

apiVersion: v1 kind: Secret metadata: name: <namespacestore-secret-name> type: Opaque data: IBM\_COS\_ACCESS\_KEY\_ID: <IBM COS ACCESS KEY ID ENCODED IN BASE64> IBM\_COS\_SECRET\_ACCESS\_KEY: <IBM COS SECRET ACCESS KEY ENCODED IN BASE64>

#### **<namespacestore-secret-name>**

唯一的 NamespaceStore 名称。

您必须使用 **Base64** 提供和编码您自己的 IBM COS 访问密钥 ID 和 secret 访问密钥,并使用 其结果替代 **<IBM COS ACCESS KEY ID ENCODED IN BASE64>** 和 **<IBM COS SECRET ACCESS KEY ENCODED IN BASE64>**。

2. 使用 OpenShift 自定义资源定义(CRD)创建 NamespaceStore 资源。 NamespaceStore 代表底层存储, 用作 MCG 命名空间存储桶中数据的读取或写入目标。

要创建 NamespaceStore 资源, 请应用以下 YAML:

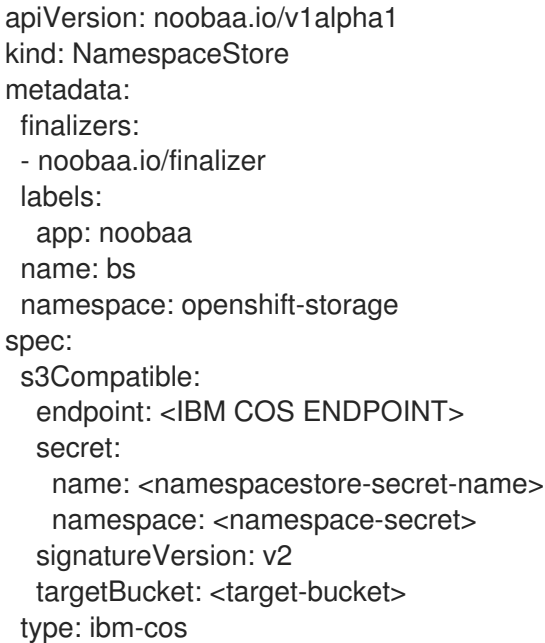

#### **<IBM COS ENDPOINT>**

适当的 IBM COS 端点。

# **<namespacestore-secret-name>**

上一步中创建的 secret。

#### **<namespace-secret>**

包括 secret 的命名空间。

#### **<target-bucket>**

为 NamespaceStore 创建的目标存储桶。

3. 创建一个命名空间存储桶类,为命名空间存储桶定义命名空间策略。命名空间策略的类型需要是 **single** 或 **multi**。

一个类型为 **single** 的命名空间策略需要以下配置:

```
apiVersion: noobaa.io/v1alpha1
kind: BucketClass
metadata:
 labels:
  app: noobaa
 name: <my-bucket-class>
 namespace: openshift-storage
spec:
 namespacePolicy:
  type:
  single:
   resource: <resource>
```
## **<my-bucket-class>**

唯一的命名空间存储桶类名称。

### **<resource>**

定义命名空间存储桶的读和写目标的单个 NamespaceStore 的名称。

类型为 **multi** 的命名空间策略需要以下配置:

```
apiVersion: noobaa.io/v1alpha1
kind: BucketClass
metadata:
 labels:
  app: noobaa
 name: <my-bucket-class>
 namespace: openshift-storage
spec:
 namespacePolicy:
  type: Multi
  multi:
   writeResource: <write-resource>
   readResources:
   - <read-resources>
   - <read-resources>
```
### **<my-bucket-class>**

唯一的存储桶类名称。

#### **<write-resource>**

定义命名空间存储桶写入目标的单个 NamespaceStore。

#### **<read-resources>**

NamespaceStores 名称列表, 用于定义命名空间存储桶的读取目标。

4. 要使用上一步中定义的 bucket 类的 Object Bucket Class (OBC) 资源创建存储桶, 请应用以下 YAML:

apiVersion: objectbucket.io/v1alpha1 kind: ObjectBucketClaim metadata: name: <resource-name> namespace: openshift-storage

spec: generateBucketName: <my-bucket> storageClassName: openshift-storage.noobaa.io additionalConfig: bucketclass: <my-bucket-class>

#### **<resource-name>**

您要提供给资源的名称。

### **<my-bucket>**

您要提供给存储桶的名称。

# **<my-bucket-class>**

上一步中创建的 bucket 类。

在 Operator 置备 OBC 后, 会在 MCG 中创建存储桶, Operator 会创建一个具有相同名称的 **Secret** 和 **ConfigMap**,并在与 OBC 相同的命名空间中创建 Secret 和 ConfigMap。

# 4.2.3. 使用 Multicloud 对象网关 CLI 添加 AWS S3 命名空间存储桶

# 先决条件

- 安装了带有 OpenShift Data Foundation operator 的 OpenShift Container Platform。
- 访问多云对象网关 (MCG), 请参阅第 2 章, 使用应[用程序](https://access.redhat.com/documentation/zh-cn/red_hat_openshift_data_foundation/4.15/html-single/managing_hybrid_and_multicloud_resources/index#accessing-the-multicloud-object-gateway-with-your-applications_rhodf)访问多云对象网关
- 下载 MCG 命令行界面:

# subscription-manager repos --enable=rh-odf-4-for-rhel-8-x86\_64-rpms # yum install mcg

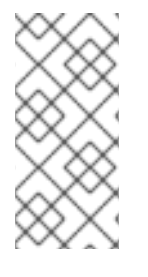

# 注意

指定适当的架构,以使用订阅管理器启用存储库。例如,如果是 IBM Z,请使用以下命 令:

# subscription-manager repos --enable=rh-odf-4-for-rhel-8-s390x-rpms

另外,您还可以从位于 [https://access.redhat.com/downloads/content/547/ver=4/rhel---](https://access.redhat.com/downloads/content/547/ver=4/rhel---8/4/x86_64/package) 8/4/x86\_64/package的 OpenShift Data Foundation RPM 安装 MCG 软件包。

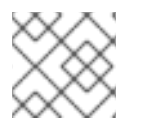

# 注意

根据您的架构选择正确的产品变体。

# 流程

1. 在 MCG 命令行界面中, 创建一个 NamespaceStore 资源。 NamespaceStore 代表底层存储, 用作 MCG 命名空间存储桶中数据的读取或写入目标。

\$ noobaa namespacestore create aws-s3 <namespacestore> --access-key <AWS ACCESS KEY> --secret-key <AWS SECRET ACCESS KEY> --target-bucket <bucket-name> -n openshift-storage

 $\overline{a}$ 

#### **<namespacestore>**

NamespaceStore 的名称。

# **<AWS ACCESS KEY>** 和**<AWS SECRET ACCESS KEY>**

您创建的 AWS 访问密钥 ID 和 secret 访问密钥。

#### **<bucket-name>**

现有 AWS 存储桶名称。此参数告知 MCG 将哪一个存储桶用作其后备存储的目标存储桶,以 及随后数据存储和管理。

- 2. 创建一个命名空间存储桶类,为命名空间存储桶定义命名空间策略。命名空间策略可以是 **single** 或 **multi**。
	- 创建一个命名空间存储桶类,其命名空间策略类型为 **single** :

\$ noobaa bucketclass create namespace-bucketclass single <my-bucket-class> - resource <resource> -n openshift-storage

#### **<resource-name>**

要为资源指定名称。

#### **<my-bucket-class>**

唯一的存储桶类名称。

#### **<resource>**

定义命名空间存储桶的读和写目标的单个 NamespaceStore 的名称。

创建一个命名空间存储桶类,其命名空间策略类型为 **multi** :

\$ noobaa bucketclass create namespace-bucketclass multi <my-bucket-class> --writeresource <write-resource> --read-resources <read-resources> -n openshift-storage

#### **<resource-name>**

要为资源指定名称。

#### **<my-bucket-class>**

唯一的存储桶类名称。

# **<write-resource>**

定义命名空间存储桶的写入目标的单个 namespace-store。

#### **<read-resources>s**

命名空间存储列表, 用逗号隔开, 用于定义命名空间存储桶的读取目标。

3. 使用上一步中定义的 bucket 类的对象 Bucket Class(OBC)资源创建存储桶。

\$ noobaa obc create my-bucket-claim -n openshift-storage --app-namespace my-app - bucketclass <custom-bucket-class>

#### **<bucket-name>**

您选择的存储桶名称。

# **<custom-bucket-class>**

上一步中创建的 bucket 类的名称。

在 Operator 置备 OBC 后, 会在 MCG 中创建存储桶, Operator 会创建一个具有相同名称的 **Secret** 和 **ConfigMap**,并在与 OBC 相同的命名空间中创建 Secret 和 ConfigMap。

# 4.2.4. 使用 Multicloud 对象网关 CLI 添加 IBM COS 命名空间存储桶

# 先决条件

- 安装了带有 OpenShift Data Foundation operator 的 OpenShift Container Platform。
- 访问多云对象网关(MCG),请参阅第 2 章,使用应[用程序](https://access.redhat.com/documentation/zh-cn/red_hat_openshift_data_foundation/4.15/html-single/managing_hybrid_and_multicloud_resources/index#accessing-the-multicloud-object-gateway-with-your-applications_rhodf)访问多云对象网关
- 下载 MCG 命令行界面:

# subscription-manager repos --enable=rh-odf-4-for-rhel-8-x86\_64-rpms # yum install mcg

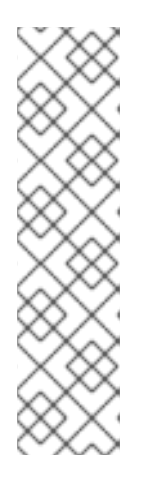

# 注意

指定适当的架构,以使用订阅管理器启用存储库。

对于 IBM Power,使用以下命令:

# subscription-manager repos --enable=rh-odf-4-for-rhel-8-ppc64le-rpms

对于 IBM Z,使用以下命令:

# subscription-manager repos --enable=rh-odf-4-for-rhel-8-s390x-rpms

另外,您还可以从位于 [https://access.redhat.com/downloads/content/547/ver=4/rhel---](https://access.redhat.com/downloads/content/547/ver=4/rhel---8/4/x86_64/package) 8/4/x86\_64/package的 OpenShift Data Foundation RPM 安装 MCG 软件包。

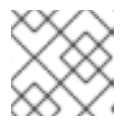

# 注意

根据您的架构选择正确的产品变体。

# 流程

1. 在 MCG 命令行界面中, 创建一个 NamespaceStore 资源。 NamespaceStore 代表底层存储, 用作 MCG 命名空间存储桶中数据的读取或写入目标。

\$ noobaa namespacestore create ibm-cos <namespacestore> --endpoint <IBM COS ENDPOINT> --access-key <IBM ACCESS KEY> --secret-key <IBM SECRET ACCESS KEY> --target-bucket <bucket-name> -n openshift-storage

## **<namespacestore>**

NamespaceStore 的名称。

# **<IBM ACCESS KEY>**, **<IBM SECRET ACCESS KEY>**, **<IBM COS ENDPOINT>**

IBM 访问密钥 ID、secret 访问密钥和适当的区域端点,对应于现有 IBM 存储桶的位置。

# **<bucket-name>**

现有 IBM 存储桶名称。此参数告知 MCG 将哪一个存储桶用作其后备存储的目标存储桶,以及 随后数据存储和管理。

- 2. 创建一个命名空间存储桶类,为命名空间存储桶定义命名空间策略。命名空间策略的类型需要是 **single** 或 **multi**。
	- 创建一个命名空间存储桶类,其命名空间策略类型为 **single** :

\$ noobaa bucketclass create namespace-bucketclass single <my-bucket-class> - resource <resource> -n openshift-storage

### **<resource-name>**

要为资源指定名称。

## **<my-bucket-class>**

唯一的存储桶类名称。

# **<resource>**

定义命名空间存储桶的读和写目标的单个 NamespaceStore 的名称。

创建一个命名空间存储桶类,其命名空间策略类型为 **multi** :

\$ noobaa bucketclass create namespace-bucketclass multi <my-bucket-class> --writeresource <write-resource> --read-resources <read-resources> -n openshift-storage

## **<resource-name>**

要为资源指定名称。

## **<my-bucket-class>**

唯一的存储桶类名称。

# **<write-resource>**

定义命名空间存储桶的写入目标的单个 namespace-store。

## **<read-resources>**

以逗号分隔的 NamespaceStore 列表, 用于定义命名空间存储桶的读取目标。

3. 使用以前步骤中定义的 bucket 类的对象 Bucket Class(OBC)资源创建存储桶。

\$ noobaa obc create my-bucket-claim -n openshift-storage --app-namespace my-app - bucketclass <custom-bucket-class>

## **<bucket-name>**

您选择的存储桶名称。

## **<custom-bucket-class>**

上一步中创建的 bucket 类的名称。

在 Operator 置备 OBC 后, 会在 MCG 中创建存储桶, Operator 会创建一个具有相同名称的 Secret 和 **ConfigMap**,并在与 OBC 相同的命名空间中创建 Secret 和 ConfigMap。

# 4.3. 使用 OPENSHIFT CONTAINER PLATFORM 用户界面添加命名空间存 储桶

您可以使用 OpenShift Container Platform 用户界面添加命名空间存储桶如需有关命名空间存储桶的信 息,请参阅[管理命名空](https://access.redhat.com/documentation/zh-cn/red_hat_openshift_data_foundation/4.15/html-single/managing_hybrid_and_multicloud_resources/index#Managing-namespace-buckets_rhodf)间存储桶。

# 先决条件

- 确保已安装带有 OpenShift Data Foundation operator 的 Openshift Container Platform。
- 访问多云对象网关(MCG)。

# 流程

- 1. 在 OpenShift Web 控制台中, 进入到 Storage → Object Storage → Namespace Store 选项 卡。
- 2. 单击 Create namespace store, 以创建要在命名空间存储桶中使用的命名空间存储资源。
	- a.

b.

输入 命名空间存储 名称。

- 选择供应商和地区。
- c.

选择现有的 **secret**,或者点击 **Swith to credentials** 通过输入 **secret key** 和 **secret access key** 来创建 **secret**。

- d. 输入目标存储桶。
- e.

点 **Create**。

# 3.

在 **Namespace Store** 选项卡中,验证新创建的命名空间 存储 是否处于 **Ready** 状态。

4.

重复步骤 **2** 和 **3**,直到您创建了所有必需的资源量。

## 5.

导航到 **Bucket Class** 选项卡,再单击 **Create Bucket Class**。

- a. 选择 **Namespace BucketClass type** 单选按钮。
- b. **输入 BucketClass 名称, 然后点 Next。**

为您的命名空间存储桶选择一个 **Namespace Policy Type**,然后点 **Next**。

如果您的命名空间策略类型是 **Single**,则需要选择一个读取资源。

 $\bullet$ 如果您的命名空间策略类型是 **Multi**,则需要选择读取资源和写入资源。

如果命名空间策略类型是 Cache, 则需要选择一个定义命名空间存储桶读取和写入 目标的 **Hub** 命名空间存储。

d.

c.

 $\bullet$ 

选择一个 Read 和 Write NamespaceStore,用于定义命名空间存储桶的读取和写入目 标,然后点 **Next**。

e.

检查您的新 **bucket** 类详情,然后单击 **Create Bucket Class**。

# 6.

导航到 **Bucket Class** 选项卡,并验证新创建的资源是否处于 **Ready** 阶段。

## 7.

导航到 **Object Bucket Claims** 选项卡,再点 **Create Object Bucket Claim**。

a.

为命名空间存储桶输入 **ObjectBucketClaim Name**。

b.

选择 **StorageClass** 作为 **openshift-storage.noobaa.io**。

c.

从列表中选择您之前为命名空间存储创建的 **BucketClass**。默认情况下,选择 **noobaadefault-bucket-class**。

d.

点 **Create**。命名空间存储桶与您的命名空间的 **Object Bucket Claim** 一起创建。

8.

导航到 **Object Bucket Claims** 选项卡,并验证创建的 **Object Bucket Claim** 是否处于 **Bound** 状态。

9.

导航到 **Object Buckets** 选项卡,并验证您的命名空间存储桶是否存在于列表中,且处于

**Bound** 状态。

**4.4.** 使用 **S3** 协议在旧应用程序与云原生应用程序间共享

许多传统应用程序会使用文件系统共享数据集。您可以使用 **S3** 操作访问和共享文件系统中的传统数 据。要共享您需要的数据,请执行以下操作:

- 导出预先存在的文件系统数据集,即 RWX 卷,如 Ceph FileSystem(CephFS),或使用 S3 协议创建新的文件系统数据集。
- 从文件系统和 **S3** 协议访问文件系统数据集。
- 配置 **S3** 帐户,并将它们映射到现有文件系统唯一标识符**(UID)**和组标识符**(GID)**。

**4.4.1.** 创建 **NamespaceStore** 来使用文件系统

先决条件

 $\bullet$ 

 $\bullet$ 

- 安装了带有 **OpenShift Data Foundation operator** 的 **OpenShift Container Platform**。
- $\bullet$ 访问多云对象网关**(MCG)**。

流程

1.

2.

3.

登录 **OpenShift Web** 控制台。

- 点 **Storage → Object Storage**。
- 点 **NamespaceStore** 标签来创建在命名空间存储桶中使用的 **NamespaceStore** 资源。

4.

5.

点 **Create namespacestore**。

5.

6.

为 **NamespaceStore** 输入一个名称。

选择 **Filesystem** 作为供应商。

选择持久性卷声明。

8.

7.

输入文件夹名称。

如果文件夹名称已存在,则该文件夹会用于创建 **NamespaceStore**,如果不存在则创建新的 文件夹。

9.

点 **Create**。

10.

验证 **NamespaceStore** 是否处于 **Ready** 状态。

**4.4.2.** 使用 **NamespaceStore** 文件系统配置创建帐户

您可以使用 **NamespaceStore** 文件系统配置创建新帐户,或通过编辑 **YAML** 将现有的普通帐户转换 为 **NamespaceStore** 文件系统帐户。

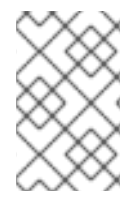

注意

您无法从帐户中删除 **NamespaceStore** 文件系统配置。

先决条件

下载 **Multicloud** 对象网关 **(MCG)** 命令行界面:

# subscription-manager repos --enable=rh-odf-4-for-rhel-8-x86\_64-rpms # yum install mcg

# 流程

使用 **MCG** 命令行界面使用 **NamespaceStore** 文件系统配置创建新帐户。

\$ noobaa account create <noobaa-account-name> [flags]

# 例如:

\$ noobaa account create testaccount --full\_permission --nsfs\_account\_config --gid 10001 - uid 10001 –default\_resource fs\_namespacestore

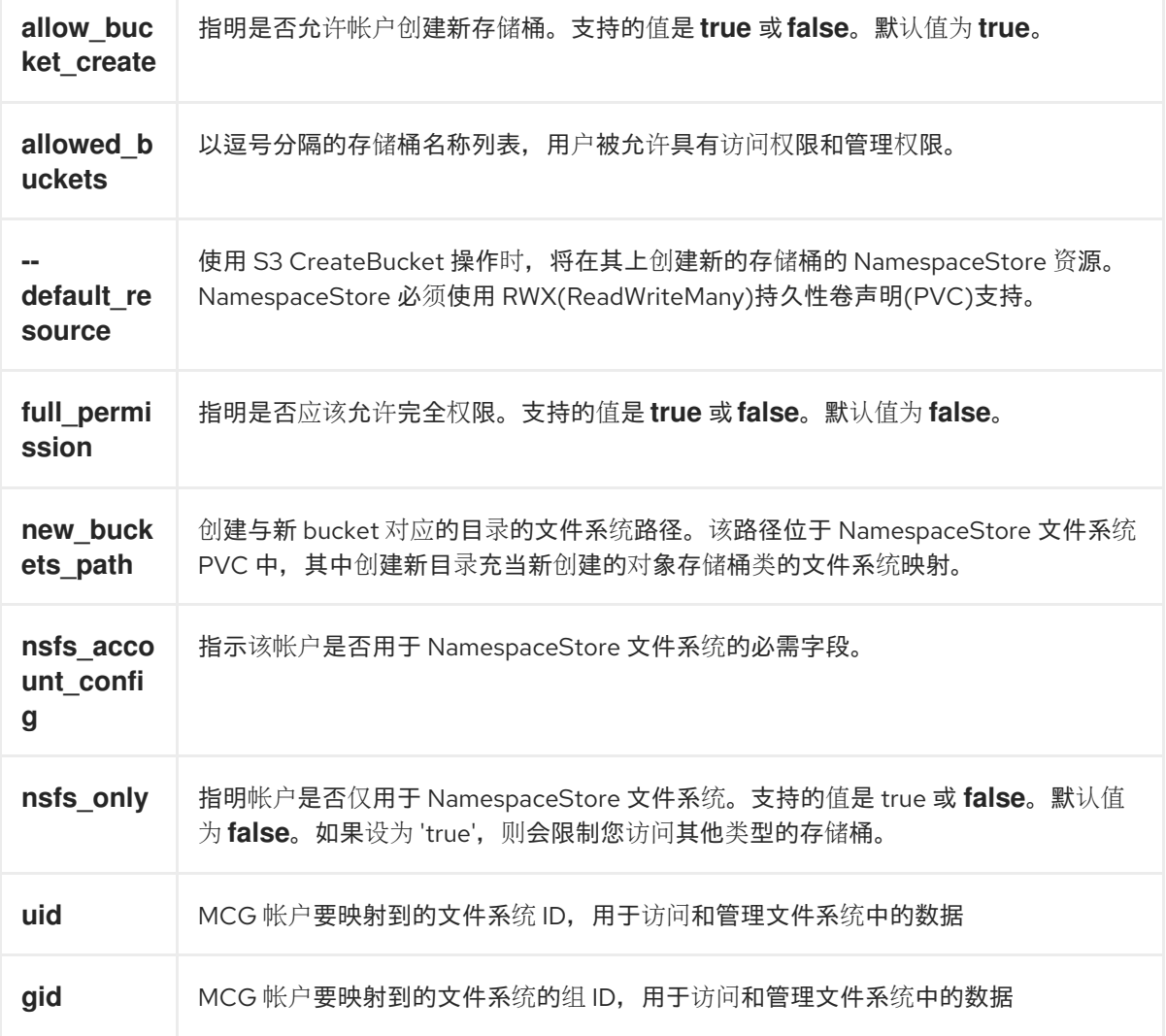

# **MCG** 系统使用帐户配置及其 **S3** 凭证发送响应:

# NooBaaAccount spec: allow\_bucket\_creation: true Allowed\_buckets: full\_permission: true permission\_list: [] default\_resource: noobaa-default-namespace-store Nsfs\_account\_config: gid: 10001 new\_buckets\_path: / nsfs\_only: true

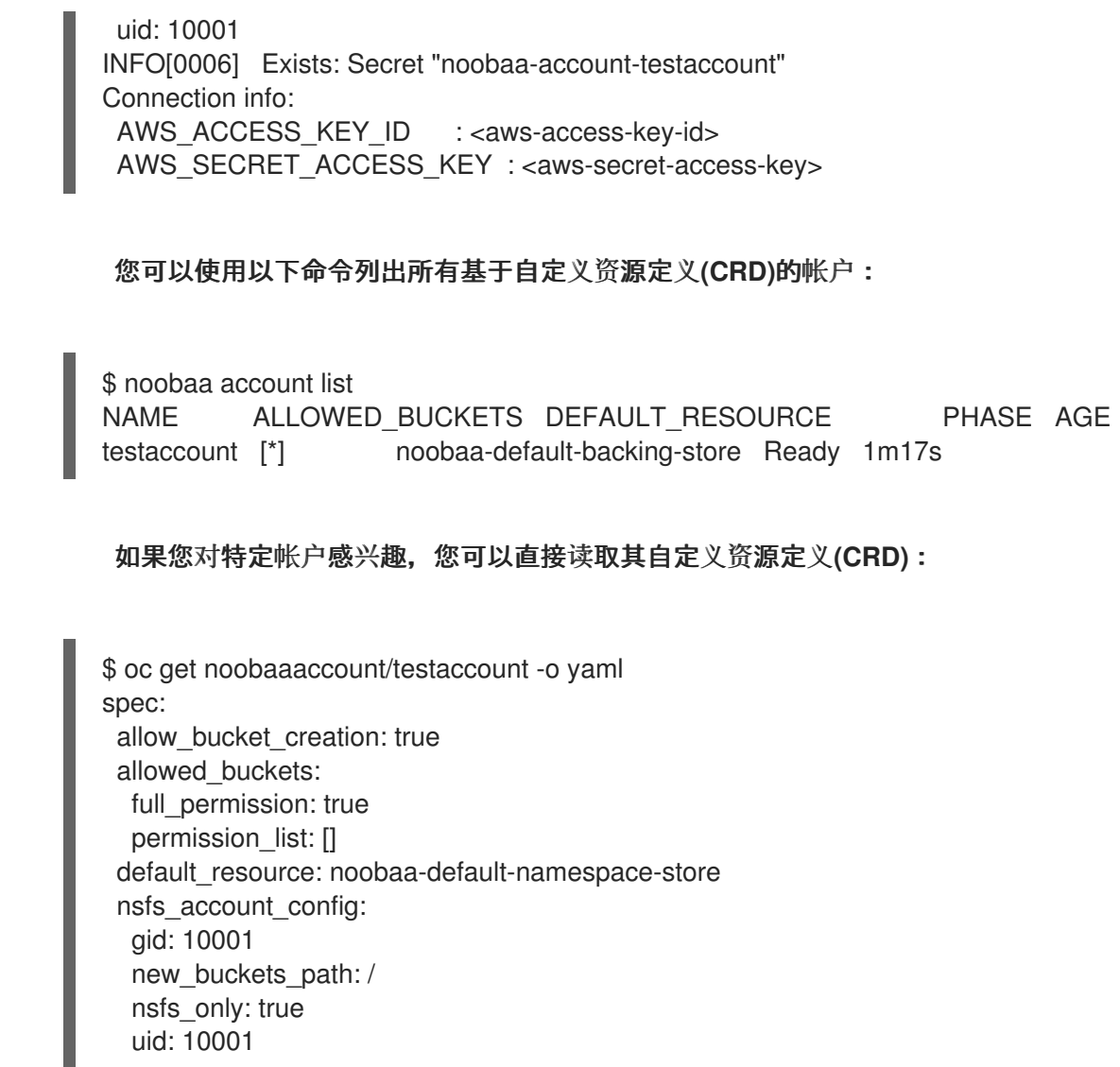

**4.4.3.** 从 **openshift-storage** 命名空间中访问旧的应用程序数据

当使用 **Multicloud Object Gateway(MCG)NamespaceStore** 文件系统**(NSFS)**功能时,您需要具有数 据位于 **openshift-storage** 命名空间中的 **PVC**。几乎在所有情形中,您需要访问的数据不在 **openshiftstorage** 命名空间中,而是位于传统应用程序使用的命名空间中。

要访问存储在另一个命名空间中的数据,您需要在 **openshift-storage** 命名空间中创建一个指向传统 应用使用的同一 **CephFS** 卷的 **PVC**。

流程

1.

使用 **scc** 显示应用程序命名空间:

\$ oc get ns *<application\_namespace>* -o yaml | grep scc

**<application\_namespace>**

# 指定应用程序命名空间的名称。

例如:

\$ oc get ns testnamespace -o yaml | grep scc

openshift.io/sa.scc.mcs: s0:c26,c5 openshift.io/sa.scc.supplemental-groups: 1000660000/10000 openshift.io/sa.scc.uid-range: 1000660000/10000

2.

进入应用程序命名空间:

\$ oc project *<application\_namespace>*

例如:

\$ oc project testnamespace

3.

确保 **ReadWriteMany(RWX) PVC** 挂载到您要使用 **MCG NSFS** 功能从 **noobaa S3** 端点使用 的 **pod** 上:

\$ oc get pvc

NAME STATUS VOLUME CAPACITY ACCESS MODES STORAGECLASS AGE cephfs-write-workload-generator-no-cache-pv-claim Bound pvc-aa58fb91-c3d2-475b-bbee-68452a613e1a 10Gi RWX ocs-storagecluster-cephfs 12s

\$ oc get pod

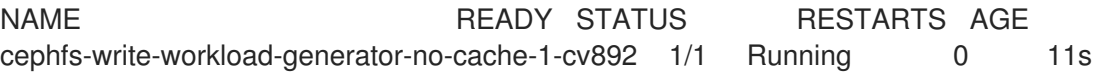

4.

检查 **pod** 中的持久性卷**(PV)**的挂载点。

a.

从 **pod** 获取 **PV** 的卷名称:

\$ oc get pods *<pod\_name>* -o jsonpath='{.spec.volumes[]}'

**<pod\_name>**

指定 **pod** 的名称。

例如:

\$ oc get pods cephfs-write-workload-generator-no-cache-1-cv892 -o jsonpath='{.spec.volumes[]}'

{"name":"app-persistent-storage","persistentVolumeClaim":{"claimName":"cephfswrite-workload-generator-no-cache-pv-claim"}}

在本例中,**PVC** 的卷名称为 **cephfs-write-workload-generator-no-cache-pvclaim**。

b.

列出 **pod** 中的所有挂载,并检查您在上一步中标识的卷的挂载点:

\$ oc get pods *<pod\_name>* -o jsonpath='{.spec.containers[].volumeMounts}'

例如:

\$ oc get pods cephfs-write-workload-generator-no-cache-1-cv892 -o jsonpath='{.spec.containers[].volumeMounts}'

[{"mountPath":"/mnt/pv","name":"app-persistent-storage"}, {"mountPath":"/var/run/secrets/kubernetes.io/serviceaccount","name":"kube-api-access-8tnc5","readOnly":true}]

5.

确认 **pod** 中的 **RWX PV** 的挂载点:

\$ oc exec -it *<pod\_name>* -- df *<mount\_path>*

**<mount\_path>**

指定您在上一步中标识的挂载点的路径。

例如:

\$ oc exec -it cephfs-write-workload-generator-no-cache-1-cv892 -- df /mnt/pv

main Filesystem 1K-blocks Used Available Use% Mounted on 172.30.202.87:6789,172.30.120.254:6789,172.30.77.247:6789:/volumes/csi/csi-volcc416d9e-dbf3-11ec-b286-0a580a810213/edcfe4d5-bdcb-4b8e-8824-8a03ad94d67c 10485760 0 10485760 0% /mnt/pv

6.

确保 **UID** 和 **SELinux** 标签与旧命名空间使用的标签相同:

\$ oc exec -it *<pod\_name>* -- ls -latrZ *<mount\_path>*

例如:

\$ oc exec -it cephfs-write-workload-generator-no-cache-1-cv892 -- ls -latrZ /mnt/pv/

total 567

drwxrwxrwx. 3 root root system\_u:object\_r:container\_file\_t:s0:c26,c5 2 May 25 06:35 . -rw-r--r--. 1 1000660000 root system\_u:object\_r:container\_file\_t:s0:c26,c5 580138 May 25 06:35 fs\_write\_cephfs-write-workload-generator-no-cache-1-cv892-data.log drwxrwxrwx. 3 root root system\_u:object\_r:container\_file\_t:s0:c26,c5 30 May 25 06:35 ..

7.

获取您要从 **openshift-storage** 命名空间访问的旧应用程序 **RWX PV** 的信息:

\$ oc get pv | grep *<pv\_name>*

**<pv\_name>**

指定 **PV** 的名称。

例如:

\$ oc get pv | grep pvc-aa58fb91-c3d2-475b-bbee-68452a613e1a

pvc-aa58fb91-c3d2-475b-bbee-68452a613e1a 10Gi RWX Delete Bound testnamespace/cephfs-write-workload-generator-no-cache-pv-claim ocsstoragecluster-cephfs 47s

8.

确保来自 **openshift-storage** 命名空间中的 **PVC** 可以被访问,以便一个或多个 **noobaaendpoint pod** 可以访问 **PVC**。

a.

从 **volumeAttributes** 找到 **subvolumePath** 和 **volumeHandle** 的值。您可以从传统应 用程序 **PV** 的 **YAML** 描述中获取这些值:

\$ oc get pv *<pv\_name>* -o yaml

例如:

\$ oc get pv pvc-aa58fb91-c3d2-475b-bbee-68452a613e1a -o yaml

apiVersion: v1 kind: PersistentVolume metadata: annotations: pv.kubernetes.io/provisioned-by: openshift-storage.cephfs.csi.ceph.com creationTimestamp: "2022-05-25T06:27:49Z" finalizers: - kubernetes.io/pv-protection name: pvc-aa58fb91-c3d2-475b-bbee-68452a613e1a resourceVersion: "177458" uid: 683fa87b-5192-4ccf-af2f-68c6bcf8f500 spec: accessModes: - ReadWriteMany capacity: storage: 10Gi claimRef: apiVersion: v1 kind: PersistentVolumeClaim name: cephfs-write-workload-generator-no-cache-pv-claim namespace: testnamespace resourceVersion: "177453" uid: aa58fb91-c3d2-475b-bbee-68452a613e1a csi: controllerExpandSecretRef: name: rook-csi-cephfs-provisioner namespace: openshift-storage driver: openshift-storage.cephfs.csi.ceph.com nodeStageSecretRef: name: rook-csi-cephfs-node namespace: openshift-storage volumeAttributes: clusterID: openshift-storage fsName: ocs-storagecluster-cephfilesystem storage.kubernetes.io/csiProvisionerIdentity: 1653458225664-8081-openshiftstorage.cephfs.csi.ceph.com subvolumeName: csi-vol-cc416d9e-dbf3-11ec-b286-0a580a810213 subvolumePath: /volumes/csi/csi-vol-cc416d9e-dbf3-11ec-b286- 0a580a810213/edcfe4d5-bdcb-4b8e-8824-8a03ad94d67c volumeHandle: 0001-0011-openshift-storage-0000000000000001-cc416d9e-dbf3- 11ec-b286-0a580a810213 persistentVolumeReclaimPolicy: Delete storageClassName: ocs-storagecluster-cephfs

volumeMode: Filesystem status: phase: Bound

b.

使用您在上一步中确定的 **subvolumePath** 和 **volumeHandle** 值在 **openshift-storage** 命名空间中创建一个新的 **PV** 和 **PVC** 对象,指向与旧应用程序 **PV** 相同的 **CephFS** 卷:

*YAML* 文件示例 :

```
$ cat << EOF >> pv-openshift-storage.yaml
apiVersion: v1
kind: PersistentVolume
metadata:
 name: cephfs-pv-legacy-openshift-storage
spec:
 storageClassName: ""
 accessModes:
 - ReadWriteMany
 capacity:
  storage: 10Gi 1
 csi:
  driver: openshift-storage.cephfs.csi.ceph.com
  nodeStageSecretRef:
   name: rook-csi-cephfs-node
   namespace: openshift-storage
  volumeAttributes:
  # Volume Attributes can be copied from the Source testnamespace PV
   "clusterID": "openshift-storage"
   "fsName": "ocs-storagecluster-cephfilesystem"
   "staticVolume": "true"
  # rootpath is the subvolumePath: you copied from the Source testnamespace PV
   "rootPath": /volumes/csi/csi-vol-cc416d9e-dbf3-11ec-b286-0a580a810213/edcfe4d5-
bdcb-4b8e-8824-8a03ad94d67c
  volumeHandle: 0001-0011-openshift-storage-0000000000000001-cc416d9e-dbf3-
11ec-b286-0a580a810213-clone 2
 persistentVolumeReclaimPolicy: Retain
 volumeMode: Filesystem
---
apiVersion: v1
kind: PersistentVolumeClaim
metadata:
 name: cephfs-pvc-legacy
 namespace: openshift-storage
spec:
 storageClassName: ""
 accessModes:
 - ReadWriteMany
 resources:
  requests:
   storage: 10Gi 3
 volumeMode: Filesystem
```
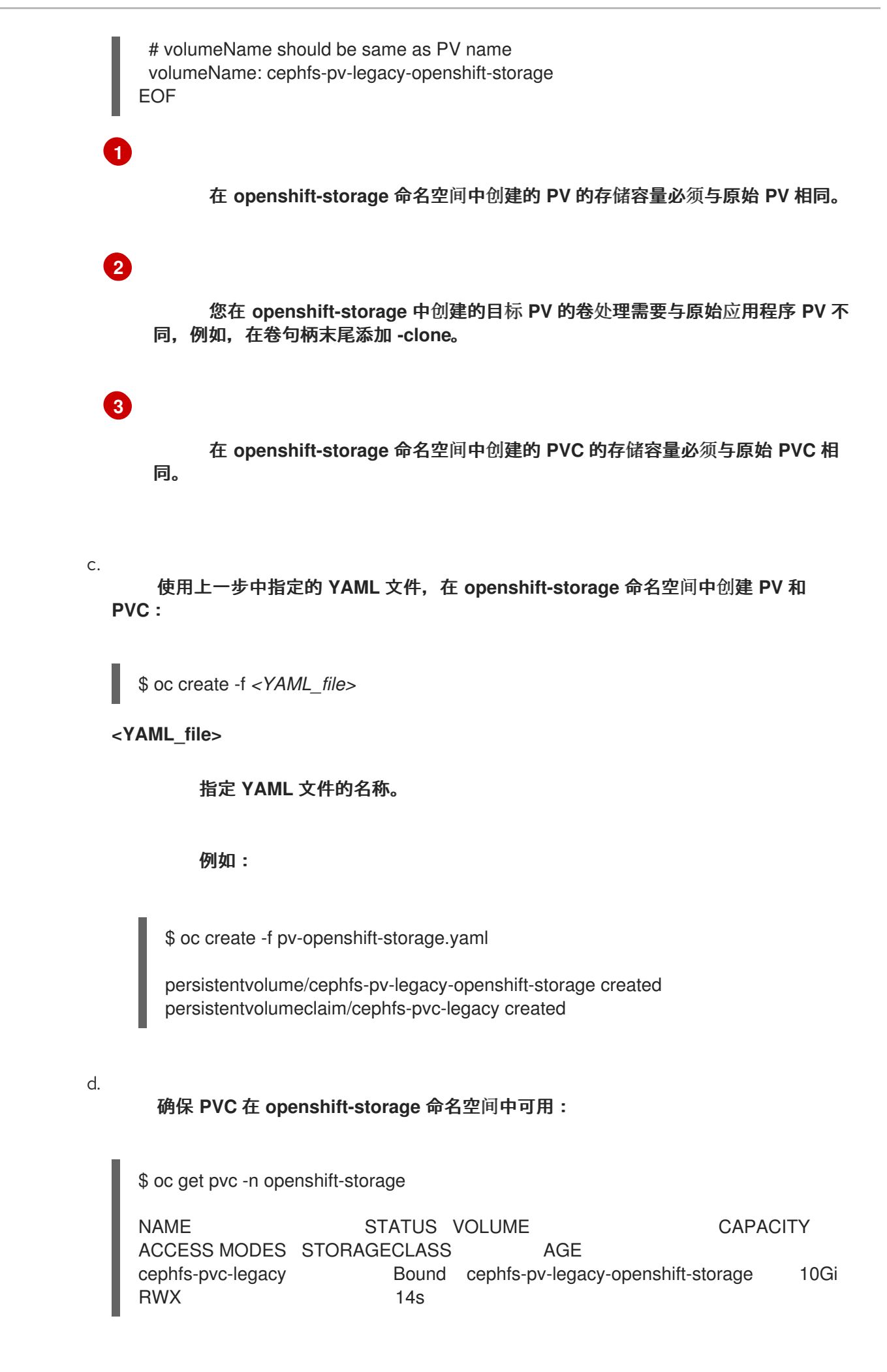

# 进入 **openshift-storage** 项目:

\$ oc project openshift-storage

Now using project "openshift-storage" on server "https://api.cluster-5f6ng.5f6ng.sandbox65.opentlc.com:6443".

f.

e.

创建 **NSFS** 命名空间存储:

\$ noobaa namespacestore create nsfs *<nsfs\_namespacestore>* --pvcname='*<cephfs\_pvc\_name>*' --fs-backend='CEPH\_FS'

**<nsfs\_namespacestore>**

指定 **NSFS** 命名空间存储的名称。

**<cephfs\_pvc\_name>**

在 **openshift-storage** 命名空间中指定 **CephFS PVC** 的名称。

例如:

\$ noobaa namespacestore create nsfs legacy-namespace --pvc-name='cephfs-pvclegacy' --fs-backend='CEPH\_FS'

g.

确保 **noobaa-endpoint pod** 重启,并在 **NSFS** 命名空间存储中成功挂载 **PVC**,例如 **/nsfs/legacy-namespace** 挂载点:

\$ oc exec -it *<noobaa\_endpoint\_pod\_name>* -- df -h /nsfs/*<nsfs\_namespacestore>*

**<noobaa\_endpoint\_pod\_name>**

指定 **noobaa-endpoint pod** 的名称。

例如:

\$ oc exec -it noobaa-endpoint-5875f467f5-546c6 -- df -h /nsfs/legacy-namespace

Filesystem Size Used Avail Use% Mounted on 172.30.202.87:6789,172.30.120.254:6789,172.30.77.247:6789:/volumes/csi/csi-volcc416d9e-dbf3-11ec-b286-0a580a810213/edcfe4d5-bdcb-4b8e-8824-8a03ad94d67c 10G 0 10G 0% /nsfs/legacy-namespace

h.

创建一个 **MCG** 用户帐户:

\$ noobaa account create *<user\_account>* --full\_permission --allow\_bucket\_create=true - -new\_buckets\_path='/' --nsfs\_only=true --nsfs\_account\_config=true --gid *<gid\_number>* --uid *<uid\_number>* --default\_resource='legacy-namespace'

**<user\_account>**

指定 **MCG** 用户帐户的名称。

**<gid\_number>**

指定 **GID** 号。

**<uid\_number>**

指定 **UID** 号。

它。

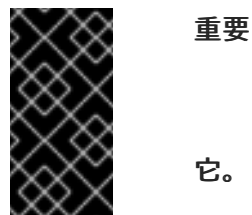

使用与传统应用的相同 **UID** 和 **GID**。您可以从前面的输出中找到

例如:

\$ noobaa account create leguser --full\_permission --allow\_bucket\_create=true - new\_buckets\_path='/' --nsfs\_only=true --nsfs\_account\_config=true --gid 0 --uid 1000660000 --default\_resource='legacy-namespace'

i.

创建一个 **MCG** 存储桶。

i.

在传统应用 **pod** 的 **CephFS PV** 和 **PVC** 的 **NSFS** 共享中为 **S3** 创建一个专用文件 夹:

\$ oc exec -it *<pod\_name>* -- mkdir *<mount\_path>*/nsfs

例如: \$ oc exec -it cephfs-write-workload-generator-no-cache-1-cv892 -- mkdir /mnt/pv/nsfs ii. 使用 **nsfs/** 路径创建 **MCG** 存储桶: \$ noobaa api bucket\_api create\_bucket '{ "name": "*<bucket\_name>*", "namespace":{ "write\_resource": { "resource": "*<nsfs\_namespacestore>*", "path": "nsfs/" }, "read\_resources": [ { "resource": "<nsfs\_namespacestore>", "path": "nsfs/" }] } }' 例如: \$ noobaa api bucket\_api create\_bucket '{ "name": "legacy-bucket", "namespace":{ "write\_resource": { "resource": "legacy-namespace", "path": "nsfs/" }, "read\_resources": [ { "resource": "legacy-namespace", "path": "nsfs/" }] } }'

```
j.
```
检查位于传统应用程序和 **openshift-storage** 命名空间中的 **PVC** 中的文件夹的 **SELinux** 标签:

\$ oc exec -it *<noobaa\_endpoint\_pod\_name>* -n openshift-storage -- ls -ltraZ /nsfs/*<nsfs\_namespacstore>*

## 例如:

\$ oc exec -it noobaa-endpoint-5875f467f5-546c6 -n openshift-storage -- ls -ltraZ /nsfs/legacy-namespace

total 567

drwxrwxrwx. 3 root root system\_u:object\_r:container\_file\_t:s0:c0,c26 2 May 25 06:35 .

-rw-r--r--. 1 1000660000 root system\_u:object\_r:container\_file\_t:s0:c0,c26 580138 May 25 06:35 fs\_write\_cephfs-write-workload-generator-no-cache-1-cv892-data.log drwxrwxrwx. 3 root root system\_u:object\_r:container\_file\_t:s0:c0,c26 30 May 25 06:35 ..

\$ oc exec -it *<pod\_name>* -- ls -latrZ *<mount\_path>*

例如:

\$ oc exec -it cephfs-write-workload-generator-no-cache-1-cv892 -- ls -latrZ /mnt/pv/

total 567 drwxrwxrwx. 3 root root system\_u:object\_r:container\_file\_t:s0:c26,c5 2 May 25 06:35 . -rw-r--r--. 1 1000660000 root system\_u:object\_r:container\_file\_t:s0:c26,c5 580138 May 25 06:35 fs\_write\_cephfs-write-workload-generator-no-cache-1-cv892-data.log

drwxrwxrwx. 3 root root system\_u:object\_r:container\_file\_t:s0:c26,c5 30 May 25 06:35 ..

在这些示例中,您可以看到 **SELinux** 标签不是不是导致权限被拒绝或访问问题的结 果。

确保传统应用程序和 **openshift-storage pod** 在文件中使用相同的 **SELinux** 标签。

您可以使用以下方法之一进行此操作:

第 **4.4.3.1** 节 **"**更改传统应用程序项目中的默认 **SELinux** 标签,使其与 **[openshift](#page-65-0)storage** 项目中的默认 **SELinux** 标签匹配**".**

第 **4.4.3.2** 节 **"**仅修改具有挂载传统应用程序 **PVC** 的 **pod** [的部署配置的](#page-67-0) **SELinux** 标 签**".**

10.

9.

删除 **NSFS** 命名空间存储:

a.

b.

删除 **MCG** 存储桶:

\$ noobaa bucket delete *<bucket\_name>*

例如:

\$ noobaa bucket delete legacy-bucket

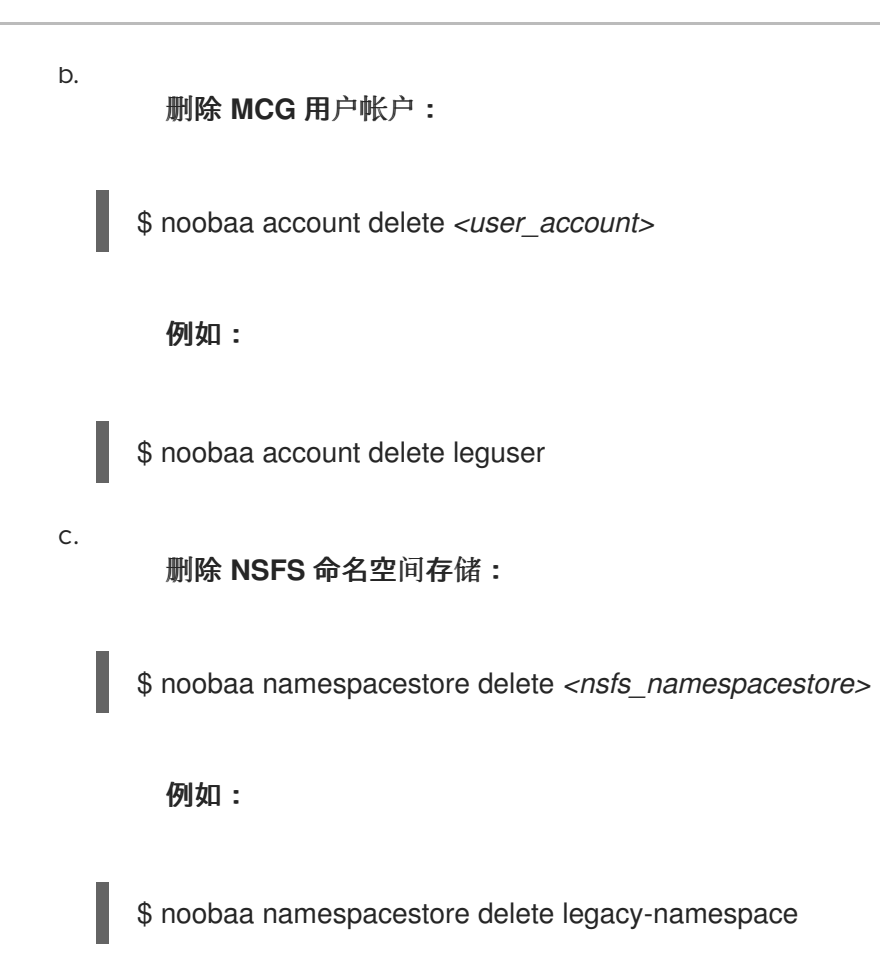

11.

删除 **PV** 和 **PVC**:

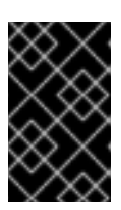

重要

在删除 **PV** 和 **PVC** 前,请确保 **PV** 配置了保留策略。

\$ oc delete pv *<cephfs\_pv\_name>*

\$ oc delete pvc *<cephfs\_pvc\_name>*

**<cephfs\_pv\_name>**

指定传统应用的 **CephFS PV** 名称。

**<cephfs\_pvc\_name>**

指定传统应用的 **CephFS PVC** 名称。

例如:

\$ oc delete pv cephfs-pv-legacy-openshift-storage

\$ oc delete pvc cephfs-pvc-legacy

<span id="page-65-0"></span>**4.4.3.1.** 更改传统应用程序项目中的默认 **SELinux** 标签,使其与 **openshift-storage** 项目中的默认 **SELinux** 标签匹配

1.

使用 **sa.scc.mcs** 显示当前的 **openshift-storage** 命名空间:

\$ oc get ns openshift-storage -o yaml | grep sa.scc.mcs

openshift.io/sa.scc.mcs: s0:c26,c0

2.

编辑传统应用程序命名空间,并使用 **openshift-storage** 命名空间的 **sa.scc.mcs** 中的值修 改 **sa.scc.mcs** :

\$ oc edit ns *<appplication\_namespace>*

例如:

\$ oc edit ns testnamespace

\$ oc get ns *<application\_namespace>* -o yaml | grep sa.scc.mcs

例如:

\$ oc get ns testnamespace -o yaml | grep sa.scc.mcs

openshift.io/sa.scc.mcs: s0:c26,c0

3.

重启旧的应用容器集。重新标记所有文件,现在 **SELinux** 标签与 **openshift-storage** 部署 相匹配。

**4.4.3.2.** 仅修改具有挂载传统应用程序 **PVC** 的 **pod** 的部署配置的 **SELinux** 标签

1.

使用 **MustRunAs** 和 **seLinuxOptions** 选项创建一个新的 **scc**,使用 **openshift-storage** 项 目使用的 **Multi Category Security(MCS)**:

**YAML** 文件示例:

\$ cat << EOF >> scc.yaml allowHostDirVolumePlugin: false allowHostIPC: false allowHostNetwork: false allowHostPID: false allowHostPorts: false allowPrivilegeEscalation: true allowPrivilegedContainer: false allowedCapabilities: null apiVersion: security.openshift.io/v1 defaultAddCapabilities: null fsGroup: type: MustRunAs groups: - system:authenticated kind: SecurityContextConstraints metadata: annotations: name: restricted-pvselinux priority: null readOnlyRootFilesystem: false requiredDropCapabilities: - KILL - MKNOD - SETUID - SETGID runAsUser: type: MustRunAsRange seLinuxContext: seLinuxOptions: level: s0:c26,c0 type: MustRunAs supplementalGroups: type: RunAsAny users: [] volumes: - configMap - downwardAPI - emptyDir - persistentVolumeClaim - projected - secret EOF

\$ oc create -f scc.yaml

2.

为部署创建一个服务帐户,并将其添加到新创建的 **scc** 中。

a.

创建服务帐户:

\$ oc create serviceaccount *<service\_account\_name>*

### <span id="page-67-0"></span>**<service\_account\_name>`**

### 指定服务帐户的名称。

例如:

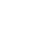

\$ oc create serviceaccount testnamespacesa

b.

将服务帐户添加到新创建的 **scc** 中:

\$ oc adm policy add-scc-to-user restricted-pvselinux -z *<service\_account\_name>*

例如:

\$ oc adm policy add-scc-to-user restricted-pvselinux -z testnamespacesa

3.

对传统应用程序部署进行补丁,使其使用新创建的服务帐户。这可让您在部署中指定 **SELinux** 标签:

\$ oc patch dc/*<pod\_name>* '{"spec":{"template":{"spec":{"serviceAccountName": "*<service\_account\_name>*"}}}}'

例如:

\$ oc patch dc/cephfs-write-workload-generator-no-cache --patch '{"spec":{"template":{"spec": {"serviceAccountName": "testnamespacesa"}}}}'

4.

编辑部署,以指定要在部署配置的 **SELinux** 标签中使用的安全上下文:

\$ oc edit dc *<pod\_name>* -n *<application\_namespace>*

添加以下行:

spec: template: metadata: securityContext: seLinuxOptions: Level: *<security\_context\_value>*

### **<security\_context\_value>**

当您执行命令以在 **NSFS** 共享内为 **S3** 创建专用文件夹时,可以在 **legacy** 应用 **Pod** 的 **CephFS PV** 和 **PVC** 上创建一个专用文件夹时,即可找到这个值。

例如:

\$ oc edit dc cephfs-write-workload-generator-no-cache -n testnamespace

spec: template: metadata: securityContext: seLinuxOptions: level: s0:c26,c0

5.

确保正确在部署配置中的 **SELinux** 标签中使用安全上下文:

\$ oc get dc *<pod\_name>* -n *<application\_namespace>* -o yaml | grep -A 2 securityContext

#### 例如**"**

\$ oc get dc cephfs-write-workload-generator-no-cache -n testnamespace -o yaml | grep -A 2 **securityContext** 

securityContext: seLinuxOptions: level: s0:c26,c0

传统应用程序重启并开始使用与 **openshift-storage** 命名空间相同的 **SELinux** 标签。

# 第 **5** 章 保护多云对象网关

# **5.1.** 更改默认帐户凭证以确保在 **MULTICLOUD** 对象网关中提高安全性

使用命令行界面更改并轮转 **Multicloud** 对象网关**(MCG)**帐户凭证,以防止应用程序出现问题,并确保 帐户安全性。

**5.1.1.** 重置 **noobaa** 帐户密码

先决条件

- $\blacksquare$ 正在运行的 **OpenShift Data Foundation** 集群。
- 

下载 **Multicloud** 对象网关**(MCG)**[命令行界面以便更](https://access.redhat.com/documentation/zh-cn/red_hat_openshift_data_foundation/4.15/html-single/managing_hybrid_and_multicloud_resources/index#accessing-the-multicloud-object-gateway-with-your-applications_rhodf)轻松地管理。具体步骤请参阅 使用应用 程序访问多云对象网关。

# 流程

要重置 **noobaa** 帐户密码,请运行以下命令:

\$ noobaa account passwd *<noobaa\_account\_name>* [options]

\$ noobaa account passwd

FATA[0000] Missing expected arguments: <noobaa\_account\_name>

Options:

--new-password='': New Password for authentication - the best practice is to omit this flag, in that

case the CLI will prompt to prompt and read it securely from the terminal to avoid leaking secrets in t

he shell history

--old-password='': Old Password for authentication - the best practice is to omit this flag, in that

case the CLI will prompt to prompt and read it securely from the terminal to avoid leaking secrets in

the shell history

--retype-new-password='': Retype new Password for authentication - the best practice is to omit this flag, in that case the CLI will prompt to prompt and read it securely from the terminal to avoid

leaking secrets in the shell history

Usage:

noobaa account passwd <noobaa-account-name> [flags] [options]

Use "noobaa options" for a list of global command-line options (applies to all commands).

# **Example:**

\$ noobaa account passwd admin@noobaa.io

输出示例:

Enter old-password: [got 24 characters] Enter new-password: [got 7 characters] Enter retype-new-password: [got 7 characters] INFO[0017] Exists: Secret "noobaa-admin" INFO[0017] Exists: NooBaa "noobaa" INFO[0017] Exists: Service "noobaa-mgmt" INFO[0017] Exists: Secret "noobaa-operator" INFO[0017] Exists: Secret "noobaa-admin" INFO[0017] ✈ RPC: account.reset\_password() Request: {Email:admin@noobaa.io VerificationPassword:\* Password:\*} WARN[0017] RPC: GetConnection creating connection to wss://localhost:58460/rpc/ 0xc000402ae0 INFO[0017] RPC: Connecting websocket (0xc000402ae0) &{RPC:0xc000501a40 Address:wss://localhost:58460/rpc/ State:init WS:<nil> PendingRequests:map[] NextRequestID:0 Lock:{state:1 sema:0} ReconnectDelay:0s cancelPings:<nil>} INFO[0017] RPC: Connected websocket (0xc000402ae0) &{RPC:0xc000501a40 Address:wss://localhost:58460/rpc/ State:init WS:<nil> PendingRequests:map[] NextRequestID:0 Lock:{state:1 sema:0} ReconnectDelay:0s cancelPings:<nil>} INFO[0020] RPC: account.reset\_password() Response OK: took 2907.1ms INFO[0020] Updated: "noobaa-admin"

INFO[0020] Successfully reset the password for the account "admin@noobaa.io"

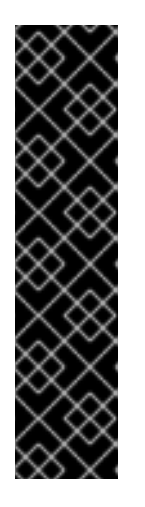

# 重要

要从终端访问 **admin** 帐户凭证,请运行 **noobaa status** 命令:

-------------------- - Mgmt Credentials -

--------------------

email : admin@noobaa.io password : \*\*\*

**5.1.2.** 为帐户重新生成 **S3** 凭证

# 先决条件

- $\bullet$
- 正在运行的 **OpenShift Data Foundation** 集群。

Ċ 下载 **Multicloud** 对象网关**(MCG)**[命令行界面以便更](https://access.redhat.com/documentation/zh-cn/red_hat_openshift_data_foundation/4.15/html-single/managing_hybrid_and_multicloud_resources/index#accessing-the-multicloud-object-gateway-with-your-applications_rhodf)轻松地管理。具体步骤请参阅 使用应用 程序访问多云对象网关。

# 流程

1.

获取帐户名称。

要列出帐户,请运行以下命令:

\$ noobaa account list

输出示例:

NAME ALLOWED\_BUCKETS DEFAULT\_RESOURCE PHASE AGE account-test [\*] noobaa-default-backing-store Ready 14m17s test2 [first.bucket] noobaa-default-backing-store Ready 3m12s

或者,从终端运行 **oc get noobaaaccount** 命令:

\$ oc get noobaaaccount

输出示例:

NAME PHASE AGE account-test Ready 15m test2 Ready 3m59s

2.

要重新生成 **noobaa** 帐户 **S3** 凭证,请运行以下命令:

\$ noobaa account regenerate *<noobaa\_account\_name>* [options]

\$ noobaa account regenerate FATA[0000] Missing expected arguments: <noobaa-account-name>

Usage:
noobaa account regenerate <noobaa-account-name> [flags] [options]

Use "noobaa options" for a list of global command-line options (applies to all commands).

3.

运行 **noobaa account regenerate** 命令后,它会提示您一个警告,**"This will invalidate all connections between S3 clients and NooBaa which are connected using the current credentials."**,并要求确认:

**Example:**

\$ noobaa account regenerate account-test

输出示例:

INFO[0000] You are about to regenerate an account's security credentials. INFO[0000] This will invalidate all connections between S3 clients and NooBaa which are connected using the current credentials. INFO[0000] are you sure? y/n

4.

批准后,它会重新生成凭证并最终打印它们:

INFO[0015] Exists: Secret "noobaa-account-account-test" Connection info: AWS\_ACCESS\_KEY\_ID : \*\*\* AWS\_SECRET\_ACCESS\_KEY : \*\*\*

**5.1.3.** 为 **OBC** 重新生成 **S3** 凭证

先决条件

正在运行的 **OpenShift Data Foundation** 集群。

下载 **Multicloud** 对象网关**(MCG)**[命令行界面以便更](https://access.redhat.com/documentation/zh-cn/red_hat_openshift_data_foundation/4.15/html-single/managing_hybrid_and_multicloud_resources/index#accessing-the-multicloud-object-gateway-with-your-applications_rhodf)轻松地管理。具体步骤请参阅 使用应用 程序访问多云对象网关。

流程

1.

要获取 **OBC** 名称,请运行以下命令:

\$ noobaa obc list

输出示例:

NAMESPACE NAME BUCKET-NAME STORAGE-CLASS BUCKET-CLASS PHASE default obc-test obc-test-35800e50-8978-461f-b7e0-7793080e26ba default.noobaa.io noobaa-default-bucket-class Bound

## 或者,从终端运行 **oc get obc** 命令:

\$ oc get obc

输出示例:

NAME STORAGE-CLASS PHASE AGE obc-test default.noobaa.io Bound 38s

2.

要重新生成 **noobaa OBC S3** 凭证,请运行以下命令:

\$ noobaa obc regenerate *<bucket\_claim\_name>* [options]

\$ noobaa obc regenerate FATA[0000] Missing expected arguments: <br/> <br/> <br/> <br/> <br/> <br/> <br/>ATA[0000] Missing expected arguments: <br/> <br/>

Usage:

noobaa obc regenerate <bucket-claim-name> [flags] [options]

Use "noobaa options" for a list of global command-line options (applies to all commands).

3.

运行 **noobaa obc regenerate** 命令后,它将提示警告,**"This will invalidate all connections between the S3 clients and noobaa which are connected using the current credentials."**,并要求确认:

**Example:**

\$ noobaa obc regenerate obc-test

输出示例:

INFO[0000] You are about to regenerate an OBC's security credentials. INFO[0000] This will invalidate all connections between S3 clients and NooBaa which are connected using the current credentials. INFO[0000] are you sure? y/n

### 4.

### 批准后,它会重新生成凭证并最终打印它们:

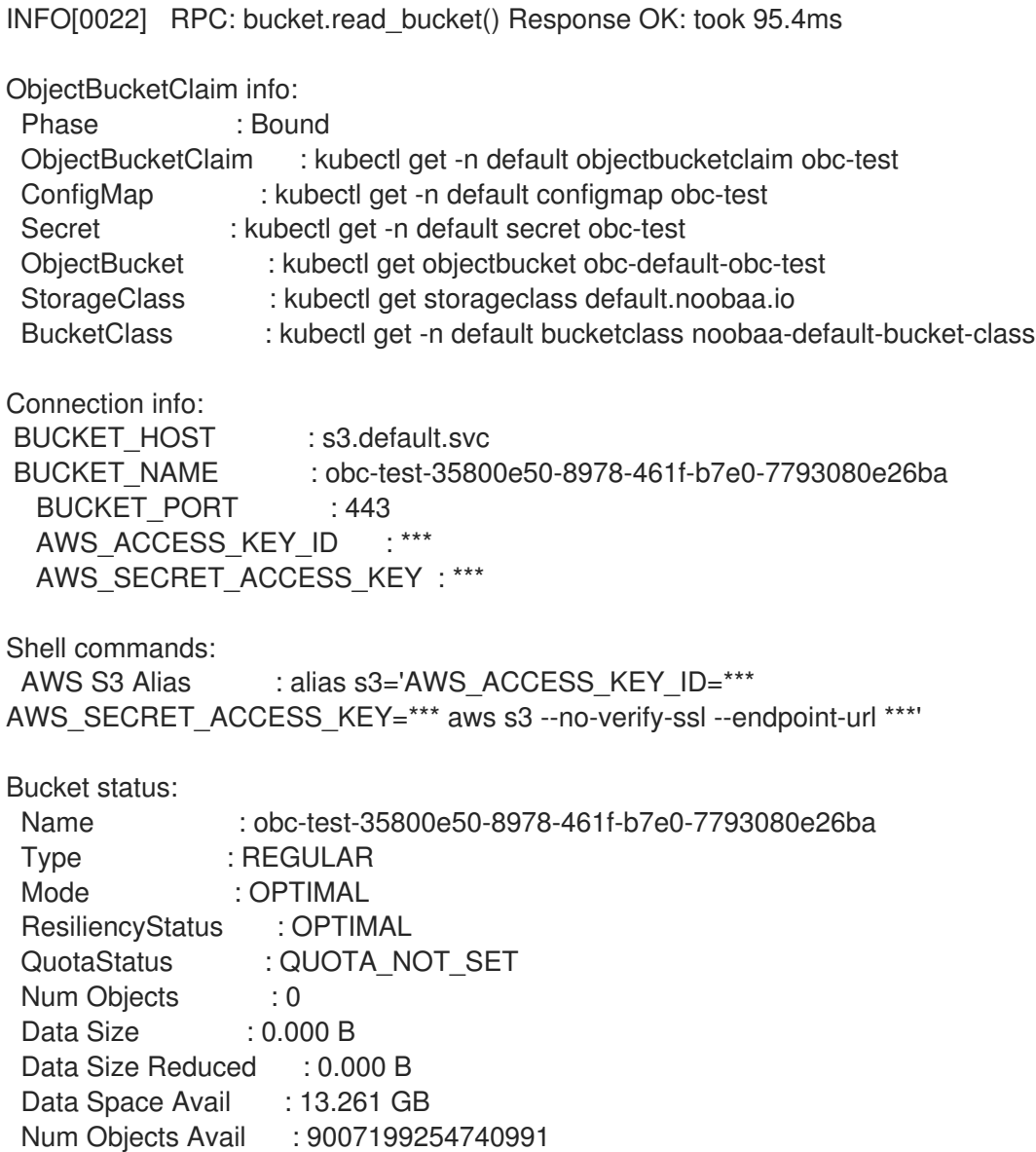

## **5.2.** 为多云对象网关启用安全模式部署

您可以指定允许连接到 **Multicloud Object Gateway (MCG)**负载均衡器服务启用安全模式部署的 **IP** 地 址的范围。这有助于控制可以访问 **MCG** 服务的 **IP** 地址。

注意

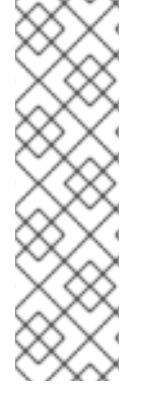

您可以在使用命令行界面部署 **OpenShift Data Foundation** 时,通过在 **storagecluster** 自定义资源定义**(CRD)**中设置 **disableLoadBalancerService** 变量来禁用 **MCG** 负载均衡器的使用。这有助于限制 **MCG** 为私有集群创建任何公共资源,并禁用 **MCG** 服务 **EXTERNAL-IP**。如需更多信息,请参阅 **Red Hat** 知识库[文章,使用命令行界](https://access.redhat.com/articles/5683981) 面以内部模式安装 **Red Hat OpenShift Data Foundation 4.X**。有关在部署 **OpenShift Data Foundation** 后禁用 **MCG** 负载均衡器服务的详情,请参考 部署 **OpenShift Data Foundation** 后禁用多云对[象网关外部服](https://access.redhat.com/documentation/zh-cn/red_hat_openshift_data_foundation/4.15/html-single/troubleshooting_openshift_data_foundation/index#disabling-multicloud-object-gateway-external-service-after-deploying-openshift-datat-foundation_rhodf)务。

先决条件

正在运行的 **OpenShift Data Foundation** 集群。

如果是裸机部署,请确保负载均衡器控制器支持在 **Kubernetes** 服务中设置 **loadBalancerSourceRanges** 属性。

# 流程

编辑 **NooBaa** 自定义资源 **(CR)**,以指定在部署 **OpenShift Data Foundation** 后可以访问 **MCG** 服务的 **IP** 地址范围。

\$ oc edit noobaa -n openshift-storage noobaa

**noobaa**

控制 **NooBaa** 系统部署的 **NooBaa CR** 类型。

*noobaa*

**NooBaa CR** 的名称。

例如:

```
...
spec:
 ...
 loadBalancerSourceSubnets:
  s3: ["10.0.0.0/16", "192.168.10.0/32"]
  sts:
   - "10.0.0.0/16"
    - "192.168.10.0/32"
...
```
*loadBalancerSourceSubnets*

可以在 **NooBaa CR** 的 **spec** 下添加一个新的字段,以指定应该可以访问 **NooBaa** 服务 的 **IP** 地址。

在本例中,位于子网 **10.0.0.0/16** 或 **192.168.10.0/32** 中的所有 **IP** 地址都可以访问 **MCG S3** 和安全令牌服务**(STS)**,而不允许其他 **IP** 地址访问。

## 验证步骤

 $\blacktriangle$ 

要验证是否设置了指定的 **IP** 地址,在 **OpenShift Web** 控制台中运行以下命令,检查输出是 否与 **MCG** 提供的 **IP** 地址匹配:

\$ oc get svc -n openshift-storage <s3 | sts> -o=go-template='{{ .spec.loadBalancerSourceRanges }}'

## 第 **6** 章 混合和多云存储桶的镜像数据

您可以使用 **Multicloud Object Gateway(MCG)**简化流程跨云供应商和集群跨数据。在创建反映数据管 理策略和镜像的存储桶类前,您必须添加可以被 **MCG** 使用的后备存储。如需更多信息,请参阅第 **4** 章 第 **3** 章 为[混合或多云添加存](#page-27-0)储资源。

您可以使用 **OpenShift UI**、**YAML** 或 **MCG** 命令行界面设置镜像数据。

请参见以下部分:

- 第 **6.1** 节 **"**使用 **MCG** [命令行](#page-77-0)创建存储桶类来镜像数据**"**
- 第 **6.2** 节 **"**使用 **YAML** 创建存储桶类来镜[像数据](#page-78-0)**"**

<span id="page-77-0"></span>**6.1.** 使用 **MCG** 命令行创建存储桶类来镜像数据

- 先决条件
	- 确保下载 **Multicloud** 对象网关**(MCG)**命令行界面。

## 流程

1.

在 **Multicloud Object Gateway(MCG)**命令行界面中,运行以下命令来创建带有镜像策略的存 储桶类:

\$ noobaa bucketclass create placement-bucketclass mirror-to-aws --backingstores=azureresource,aws-resource --placement Mirror

2.

将新创建的存储桶类设置为一个新的存储桶声明,生成一个新的存储桶,该存储桶将在两个位 置之间进行镜像:

\$ noobaa obc create mirrored-bucket --bucketclass=mirror-to-aws

### **6.2.** 使用 **YAML** 创建存储桶类来镜像数据

应用以下 **YAML**。此 **YAML** 是一个混合示例,在本地 **Ceph** 存储和 **AWS** 之间镜像数据:

apiVersion: noobaa.io/v1alpha1 kind: BucketClass metadata: labels: app: noobaa name: <br/> <br/> <br/> <br/> <br/> <br/> <br/> <br/> <br/> <br/> <br/> <br/> <br/> <br/> <br/> <br/> <br/> <br/> <br/><br/><br/><<br/><<br/><<br/>s<br/><t<br/>s<br/>d<br/>me<br/>>><t<br/>s<t<br/>s<t<t<t<t<t<t<t<t<t<t<t<t< namespace: openshift-storage spec: placementPolicy: tiers: - backingStores: - <backing-store-1> - <backing-store-2> placement: Mirror

2.

<span id="page-78-0"></span>1.

# 将以下行添加到标准 **Object Bucket Claim (OBC)** 中:

additionalConfig: bucketclass: mirror-to-aws

有关 **OBCs** 的更多信息,请参阅 第 **9** 章 对象 *[Bucket](#page-100-0)* 声明。

# 第 **7** 章 **MULTICLOUD** 对象网关中的存储桶策略

**OpenShift Data Foundation** 支持 **AWS S3** 存储桶策略。**bucket** 策略允许您为用户授予存储桶及其对 象的访问权限。

## **7.1. BUCKET** 策略简介

**bucket** 策略是一个访问策略选项,可供您向 **AWS S3** 存储桶和对象授予权限。**bucket** 策略使用基于 **JSON** 的访问策略语言。有关访问策略语言的更多信息,请参阅**AWS** 访问策略语[言概述](https://docs.aws.amazon.com/AmazonS3/latest/dev/access-policy-language-overview.html)。

### **7.2.** 在 **MULTICLOUD** 对象网关中使用存储桶策略

## 先决条件

- $\bullet$ 正在运行的 **OpenShift Data Foundation** 平台。
- 访问 **Multicloud** 对象网关**(MCG)**,请参阅 第 **2** 章 使用应[用程序](#page-13-0)访问多云对象网关

### 流程

在 **MCG** 中使用存储桶策略:

1.

以 **JSON** 格式创建 **bucket** 策略。

例如:

{ "Version": "NewVersion", "Statement": [ { "Sid": "Example", "Effect": "Allow", "Principal": [ "john.doe@example.com"  $\vert$ , "Action": [ "s3:GetObject" ], "Resource": [ "arn:aws:s3:::john\_bucket"  $\mathbf{I}$ 

2.

a.

b.

c.

} ] }

使用 **AWS S3** 客户端,使用 **put-bucket-policy** 命令将存储桶策略应用到 **S3** 存储桶:

# aws --endpoint *ENDPOINT* --no-verify-ssl s3api put-bucket-policy --bucket *MyBucket* - policy *BucketPolicy*

将 *ENDPOINT* 替换为 **S3** 端点。

将 MyBucket 替换为 bucket, 以设置策略。

将 *BucketPolicy* 替换为 **bucket** 策略 **JSON** 文件。

d. 如果您使用默认的自签名证书,请添加 **--no-verify-ssl**。

例如:

# aws --endpoint https://s3-openshift-storage.apps.gogo44.noobaa.org --no-verify-ssl s3api put-bucket-policy -bucket MyBucket --policy file://BucketPolicy

如需有关 **[put-bucket-policy](https://docs.aws.amazon.com/cli/latest/reference/s3api/put-bucket-policy.html)** 命令的更多信息,请参阅有关 **put-bucket-policy** 的 **AWS CLI** 命令参考。

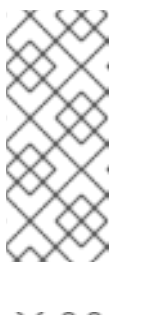

注意

**principal** 元素指定允许或拒绝访问某一资源的用户,如存储桶。目前, 只有 **NooBaa** 帐户才能用作主体。对于对象存储桶声明,**NooBaa** 会自动创 建一个帐户 **obc-account.<generated bucket name>@noobaa.io**。

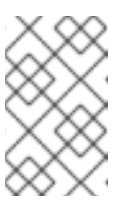

注意

不支持 **bucket** 策略条件。

其他资源

- **bucket** 策略有许多可用元素,与访问权限有关。
- 有关这些元素的详细[信息,以及如何使用它](https://docs.aws.amazon.com/AmazonS3/latest/dev/access-policy-language-overview.html)们控制访问权限的示例,请参阅 **AWS** 访问策略语 言概述。
- 如需存储桶策略的更多示例,请参阅 **AWS Bucket** [策略示例](https://docs.aws.amazon.com/AmazonS3/latest/dev/example-bucket-policies.html)。

**7.3.** 在 **MULTICLOUD** 对象网关中创建用户

先决条件

正在运行的 **OpenShift Data Foundation** 平台。

下载 **MCG** 命令行界面以简化管理。

# subscription-manager repos --enable=rh-odf-4-for-rhel-8-x86\_64-rpms # yum install mcg

注意 指定使用订阅管理器启用存储库的适当架构。  $\circ$ 对于 **IBM Power**,使用以下命令: # subscription-manager repos --enable=rh-odf-4-for-rhel-8-ppc64le-rpms  $\circ$ 对于 **IBM Z**,使用以下命令: # subscription-manager repos --enable=rh-odf-4-for-rhel-8-s390x-rpms

或者,您也可以从 下载红帽 **OpenShift Data [Foundation](https://access.redhat.com/downloads/content/547/ver=4/rhel---8/4/x86_64/packages)** 页面上的 **OpenShift Data Foundation RPM** 安装 **MCG** 软件包。

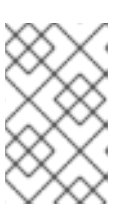

根据您的架构选择正确的产品变体。

# 流程

# 执行以下命令创建一个 **MCG** 用户帐户:

注意

noobaa account create <noobaa-account-name> [--allow\_bucket\_create=true] [--allowed\_buckets=[]] [--default\_resource=''] [--full\_permission=false]

## **<noobaa-account-name>**

指定新 **MCG** 用户帐户的名称。

## **--allow\_bucket\_create**

允许用户创建新存储桶。

## **--allowed\_buckets**

设置用户的允许存储桶列表(使用逗号或多个标记)。

### **--default\_resource**

设置默认资源。新存储桶在此默认资源(包括将来的资源)上创建新的 **bucket**。

## **--full\_permission**

允许此帐户访问所有现有和将来的存储桶。

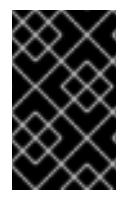

重要

您需要提供访问最少一个存储桶的访问权限,或完整权限来来访问所有存储桶。

## 第 **8** 章 多云对象网关存储桶复制

从一个多云对象网关**(MCG)**存储桶向另一个 **MCG** 存储桶的数据复制提供了更高的弹性和更好的协作选 项。这些存储桶可以是由任何受支持的存储解决方案**(AWS S3**、**Azure** 等**)**支持的数据存储桶或命名空间 存储桶。

复制策略由复制规则列表组成。每条规则定义目的地桶,并可基于对象密钥前缀指定过滤器。在第二个 **bucket** 上配置补充复制策略会导致双向复制。

先决条件

- $\bullet$ 正在运行的 **OpenShift Data Foundation** 平台。
	- 访问多云对象网关,请参阅第使用应用程序访问多云对象网关。

下载 **Multicloud** 对象网关 **(MCG)** 命令行界面:

# subscription-manager repos --enable=rh-odf-4-for-rhel-8-x86\_64-rpms # yum install mcg

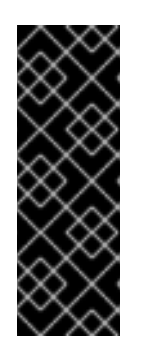

重要

指定使用订阅管理器启用存储库的适当架构。例如,对于 **IBM Power**,使用以 下命令:

# subscription-manager repos --enable=rh-odf-4-for-rhel-8-ppc64le-rpms

另外,您还可以从位于 **[https://access.redhat.com/downloads/content/547/ver=4/rhel---](https://access.redhat.com/downloads/content/547/ver=4/rhel---8/4/x86_64/packages) 8/4/x86\_64/packages** 的 **OpenShift Data Foundation RPM** 安装 **mcg** 软件包

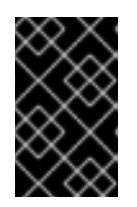

重要

根据您的架构选择正确的产品变体。

## 注意

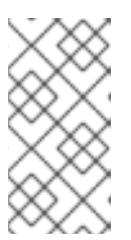

某些特定的 **MCG** 功能仅在某些 **MCG** 版本中可用,必须使用适当的 **MCG CLI** 工具版本来充分利用 **MCG** 的功能。

要复制存储桶,请参阅将存储[桶复制到](https://access.redhat.com/documentation/zh-cn/red_hat_openshift_data_foundation/4.15/html-single/managing_hybrid_and_multicloud_resources/replicating-a-bucket-to-another-bucket_rhodf)另一个存储桶。

要设置存储桶类复制策略,请参阅设置存储桶类[复制策略。](https://access.redhat.com/documentation/zh-cn/red_hat_openshift_data_foundation/4.15/html-single/managing_hybrid_and_multicloud_resources/setting-a-bucket-class-replication-policy_rhodf)

### **8.1.** 将存储桶复制到其他存储桶

您可以通过两种方式设置存储桶复制策略:

- 使用 **MCG** [命令行界面将存](https://access.redhat.com/documentation/zh-cn/red_hat_openshift_data_foundation/4.15/html-single/managing_hybrid_and_multicloud_resources/index#replicating-a-bucket-to-another-bucket-using-the-mcg-command-line-interface_rhodf)储桶复制到另一个存储桶。
- 使用 **YAML** 将存储[桶复制到其他存](https://access.redhat.com/documentation/zh-cn/red_hat_openshift_data_foundation/4.15/html-single/managing_hybrid_and_multicloud_resources/index#replicating-a-bucket-to-another-bucket-using-a-yaml_rhodf)储桶。

**8.1.1.** 使用 **MCG** 命令行界面将存储桶复制到另一个存储桶

在创建对象存储桶声明**(OBC)**时,您可以为多云对象网关**(MCG)**数据存储桶设置复制策略。您必须在 **JSON** 文件中定义复制策略参数。

### 流程

在 **MCG** 命令行界面中,运行以下命令来创建具有特定复制策略的 **OBC**:

noobaa obc create *<bucket-claim-name>* -n openshift-storage --replication-policy /path/to/jsonfile.json

*<bucket-claim-name>*

指定存储桶声明的名称。

**/path/to/json-file.json**

是定义复制策略的 **JSON** 文件的路径。

**JSON** 文件示例:

[{ "rule\_id": "rule-1", "destination\_bucket": "first.bucket", "filter": {"prefix": "repl"}}]

### **"prefix"**

是可选的。它是要复制的对象键的前缀,甚至可以留空,例如 **{"prefix": ""}**。

例如:

noobaa obc create my-bucket-claim -n openshift-storage --replication-policy /path/to/json-file.json

## **8.1.2.** 使用 **YAML** 将存储桶复制到另一个存储桶

您可以在创建对象存储桶声明**(OBC)**时为多云对象网关**(MCG)**数据存储桶设置复制策略,也可以在以后 编辑 **YAML**。您必须将策略作为 **JSON** 兼容字符串提供,以遵循以下流程中显示的格式。

流程

## 应用以下 **YAML**:

apiVersion: objectbucket.io/v1alpha1 kind: ObjectBucketClaim metadata: name: <desired-bucket-claim> namespace: <desired-namespace> spec: generateBucketName: <desired-bucket-name> storageClassName: openshift-storage.noobaa.io additionalConfig: replicationPolicy: {"rules": [{ "rule\_id": "", "destination\_bucket": "", "filter": {"prefix": ""}}]}

### *<desired-bucket-claim>*

指定存储桶声明的名称。

*<desired-namespace>*

指定命名空间。

*<desired-bucket-name>*

#### 指定存储桶名称的前缀。

**"rule\_id"**

指定规则的 **ID** 号,例如 **{"rule\_id": "rule-1"}**。

**"destination\_bucket"**

指定目标存储桶的名称,例如 **{"destination\_bucket": "first.bucket"}**。

**"prefix"**

是可选的。它是要复制的对象键的前缀,甚至可以留空,例如 **{"prefix": ""}**。

#### 附加信息

 $\bullet$ 

 $\bullet$ 

如需有关 **OBC** 的更多信息,请参阅 **Object [Bucket](https://access.redhat.com/documentation/zh-cn/red_hat_openshift_data_foundation/4.15/html-single/managing_hybrid_and_multicloud_resources/index#object-bucket-claim) Claim**。

#### **8.2.** 设置存储桶类复制策略

可以设置一个复制策略,它自动应用到在特定存储桶类下创建的所有存储桶。您可以通过两种方式执行 此操作:

- 使用 **MCG** [命令行界面来](https://access.redhat.com/documentation/zh-cn/red_hat_openshift_data_foundation/4.15/html-single/managing_hybrid_and_multicloud_resources/index#setting-a-bucket-class-replication-policy-using-the-mcg-command-line-interface_rhodf)设置存储桶类复制策略。
	- 使用 **YAML** 设置存储桶类[复制策略](https://access.redhat.com/documentation/zh-cn/red_hat_openshift_data_foundation/4.15/html-single/managing_hybrid_and_multicloud_resources/index#setting-a-bucket-class-replication-policy-using-a-yaml_rhodf)。

**8.2.1.** 使用 **MCG** 命令行界面设置存储桶类复制策略

您可以在创建存储桶类时为多云对象网关**(MCG)**数据存储桶设置复制策略。您必须在 **JSON** 文件中定 义 **replication-policy** 参数。您可以为 **Placement** 和 **Namespace bucket** 类设置存储桶类复制策略。

您可以为 **Placement** 和 **Namespace bucket** 类设置存储桶类复制策略。

# 流程

 $\bullet$ 

在 **MCG** 命令行界面中运行以下命令:

noobaa -n openshift-storage bucketclass create placement-bucketclass *<bucketclass-name>* --backingstores *<backingstores>* --replication-policy=/path/to/json-file.json

*<bucketclass-name>*

指定存储桶类的名称。

*<backingstores>*

指定后备存储的名称。您可以传递多个以逗号分开的后备存储。

**/path/to/json-file.json**

是定义复制策略的 **JSON** 文件的路径。

**JSON** 文件示例:

[{ "rule\_id": "rule-1", "destination\_bucket": "first.bucket", "filter": {"prefix": "repl"}}]

**"prefix"**

是可选的。对象密钥的前缀会被复制。您可以将其留空,例如 **{"prefix": ""}**。

例如:

noobaa -n openshift-storage bucketclass create placement-bucketclass bc - backingstores azure-blob-ns --replication-policy=/path/to/json-file.json

本例使用 **JSON** 文件中定义的特定复制策略创建放置存储桶类。

### **8.2.2.** 使用 **YAML** 设置存储桶类复制策略

您可以在创建存储桶类时为多云对象网关**(MCG)**数据存储桶设置复制策略,也可以在以后编辑其 **YAML**。您必须将策略作为 **JSON** 兼容字符串提供,以遵循以下流程中显示的格式。

流程

1.

应用以下 **YAML**:

apiVersion: noobaa.io/v1alpha1

kind: BucketClass metadata: labels: app: *<desired-app-label>* name: *<desired-bucketclass-name>* namespace: *<desired-namespace>* spec: placementPolicy: tiers: - backingstores: - *<backingstore>* placement: Spread replicationPolicy: [{ "rule\_id": "*<rule id>*", "destination\_bucket": "first.bucket", "filter": {"prefix": "*<object name prefix>*"}}]

# 此 **YAML** 是一个创建放置存储桶类的示例。每个上传到存储桶的对象存储桶声明**(OBC)**对象 根据前缀进行过滤,并将其复制到 **first.bucket**。

## *<desired-app-label>*

为 **app** 指定一个标签。

*<desired-bucketclass-name>*

指定存储桶类名称。

*<desired-namespace>*

指定创建存储桶类的命名空间。

*<backingstore>*

指定后备存储的名称。您可以传递多个后备存储。

**"rule\_id"**

指定规则的 **ID** 号, 如 '{"rule\_id": "rule-1"}。

**"destination\_bucket"**

指定目标存储桶的名称,例如 **{"destination\_bucket": "first.bucket"}**。

**"prefix"**

是可选的。对象密钥的前缀会被复制。您可以将其留空,例如 **{"prefix": ""}**。

#### **8.3.** 启用基于日志的存储桶复制

在创建存储桶复制策略时,您可以使用日志,以便更快地复制最新的数据,而默认的基于扫描的复制则 适用于复制其余数据。

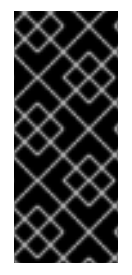

重要

此功能需要在 **AWS** 或 **Azure** 上设置存储桶日志。有关设置 **AWS** [日志的更多信息,](https://docs.aws.amazon.com/AmazonS3/latest/userguide/enable-server-access-logging.html)请 参阅启用 **Amazon S3** 服务器访问日志记录。**AWS** 日志存储桶需要在与源 **NamespaceStore AWS** 存储桶相同的区域中创建。

注意

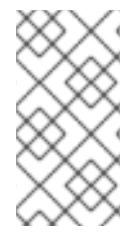

此功能仅支持由 **NamespaceStore** 支持的存储桶。由 **BackingStores** 支持的存储桶无 法使用基于日志的复制。

**8.3.1.** 在 **Amazon Web Service** 环境中使用 **OpenShift Web** 控制台为新命名空间存储桶启用基于日志的 存储桶复制

您可以使用 **Amazon Web Service (AWS)**云环境的事件日志来优化复制。在创建命名空间存储桶期 间,您可以使用 **Web** 控制台为新命名空间存储桶启用基于日志的存储桶复制。

先决条件

确保 **AWS** 中启用了对象日志记录[。如需更多信息,](https://docs.aws.amazon.com/AmazonS3/latest/userguide/enable-server-access-logging.html)请参阅启用 **Amazon S3** 服务器访问日 志记录 中的**"**使用 **S3** 控制台**"**部分。

管理员对 **OpenShift Web** 控制台的访问权限。

## 流程

1.

在 **OpenShift Web** 控制台中,导航到 **Storage → Object Storage → Object Bucket Claims**。

2.

点 **Create ObjectBucketClaim**。

3.

输入 **ObjectBucketName** 的名称,然后选择 **StorageClass** 和 **BucketClass**。

- 4. 选择 **Enable replication** 复选框来启用复制。
	- 在 **Replication policy** 部分中,选择 **Optimize replication using event logs** 复选框。
- 6.

5.

输入包含 **Event log Bucket** 下的日志的存储桶名称。

如果日志没有存储在存储桶的根目录中,请提供不带 **s3://**的完整路径。

7.

输入前缀来仅复制名称以给定前缀开头的对象。

**8.3.2.** 使用 **YAML** 为现有命名空间存储桶启用基于日志的存储桶复制

您可以使用命令行界面或应用 **YAML** 而不是使用 **AWS S3** 命令创建的存储桶,为现有存储桶启用基于 日志的存储桶复制。

# 流程

编辑存储桶的 **OBC** 的 **YAML**,以启用基于日志的存储桶复制。在 **spec** 下添加以下内容:

replicationPolicy: '{"rules":[{"rule\_id":"<RULE ID>", "destination\_bucket":"<DEST>", "filter": {"prefix": "<PREFIX>"}}], "log\_replication\_info": {"logs\_location": {"logs\_bucket": " <LOGS\_BUCKET>"}}}'

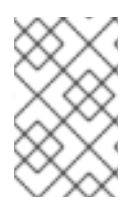

注意

也可以在创建 **OBC** 前将其添加到 **OBC** 的 **YAML** 中。

**rule\_id**

指定您选择的 **ID** 来识别规则

**destination\_bucket**

指定对象要复制到的目标 **MCG** 存储桶的名称

**(optional) {"filter": {"prefix": <>}}**

## 指定您可以设置的前缀字符串来过滤复制的对象

### **log\_replication\_info**

指定一个对象,其中包含与基于日志的复制优化相关的数据。**{"logs\_location": {"logs\_bucket": <>}}** 设置为 **AWS S3** 服务器访问日志的位置。

### **8.3.3.** 在 **Microsoft Azure** 中启用基于日志的存储桶复制

# 先决条件

- 请参阅 **Microsoft Azure** 文档,并确保您已在 **Microsoft Azure** 门户中完成以下任务:
- a. 确保已创建了新应用程序,并记下名称、应用程序(客户端)**ID** 和目录(租户)**ID**。

如需更多信息,请参阅 注册应[用程序](https://www.google.com/url?q=https://learn.microsoft.com/en-us/azure/active-directory/develop/quickstart-register-app%23register-an-application&sa=D&source=docs&ust=1697117707622391&usg=AOvVaw34Ie9hvfoBPMZVmHyZIEe9)。

- b. 确保创建了新的客户端 **secret**,并记下应用程序 **secret**。
- c.

确保创建了新的 **Log Analytics** 工作区,并且记下了其名称和工作区 **ID**。

如需更多信息,请参阅创[建日志分析工作区](https://www.google.com/url?q=https://learn.microsoft.com/en-us/azure/azure-monitor/logs/quick-create-workspace&sa=D&source=docs&ust=1697117707622457&usg=AOvVaw1p3-8Ns_qlIemn5PehKxTH)。

d.

确保在 **Access control** 和 **members** 下分配了 **Reader** 角色,并且提供了您在上一步 中注册的应用的名称。

如需更多信息,请参阅使用 **[Azure](https://www.google.com/url?q=https://learn.microsoft.com/en-us/azure/role-based-access-control/role-assignments-portal&sa=D&source=docs&ust=1697438738684928&usg=AOvVaw3wYLoT5UxkKz5nT6gRe_8J)** 门户分配 **Azure** 角色。

- e. 确保创建了新的存储帐户,并且记录 **Access** 密钥。
- f.

在创建的存储帐户的 **Monitoring** 部分中,选择一个 **blob**,在 **Diagnostic settings** 屏 幕中,仅选择 **StorageWrite** 和 **StorageDelete**,在目标详情中添加之前创建的 **Log Analytics** 工作区。确保在所创建存储帐户的 **Monitoring** 部分的 **Diagnostic settings** 屏幕 中选择了 **blob**。另外,请确保只选择 **StorageWrite** 和 **StorageDelete**,目标详情中会添加 之前创建的 **Log Analytics** 工作区。

如需更多信息,请参阅 **Azure [Monitor](https://www.google.com/url?q=https://learn.microsoft.com/en-us/azure/azure-monitor/essentials/diagnostic-settings&sa=D&source=docs&ust=1697438738685024&usg=AOvVaw21_w1sZQ8_9BKgJKhF21NQ)** 中的诊断设置。

g. 确保创建了用于对象源和对象目的地的两个新容器。

管理员对 **OpenShift Web** 控制台的访问权限。

## 流程

1.

使用命名空间 存储 要使用的凭证创建一个 **secret**。

apiVersion: v1 kind: Secret metadata: name: <namespacestore-secret-name> type: Opaque data: TenantID: <AZURE TENANT ID ENCODED IN BASE64> ApplicationID: <AZURE APPLICATIOM ID ENCODED IN BASE64> ApplicationSecret: <AZURE APPLICATION SECRET ENCODED IN BASE64> LogsAnalyticsWorkspaceID: <AZURE LOG ANALYTICS WORKSPACE ID ENCODED IN BASE64> AccountName: <AZURE ACCOUNT NAME ENCODED IN BASE64> AccountKey: <AZURE ACCOUNT KEY ENCODED IN BASE64>

#### 2.

创建由 **Azure** 中创建的容器支持的 **NamespaceStore**。

如需更多信息 ,请参阅使用 **OpenShift Container Platform** 用户[界面添加命名空](https://access.redhat.com/documentation/zh-cn/red_hat_openshift_data_foundation/4.15/html-single/managing_hybrid_and_multicloud_resources/index#adding-a-namespace-bucket-using-the-openshift-container-platform-user-interface_rhodf)间存储 桶。

3.

创建一个新的 **Namespace-Bucketclass** 和 **OBC** 来使用它。

4.

通过查找目标 **OBC** 的 **YAML** 或列出所有 **S3** 存储桶,如 **- s3 ls** 来检查对象存储桶名称。

5.

通过在 **YAML .spec** 下添加以下内容,使用以下模板在源 **OBC** 上应用 **Azure** 复制策略:

replicationPolicy:'{"rules":[ {"rule\_id":"ID goes here", "sync\_deletions": "<true or false>"", "destination\_bucket":object bucket name"} ], "log\_replication\_info":{"endpoint\_type":"AZURE"}}'

**sync\_deletion**

指定布尔值 **true** 或 **false**。

# **destination\_bucket**

确保使用对象存储桶的名称,而不是声明。可以使用 **s3 ls** 命令或通过在 **OBC** 的 **YAML** 中查找值来检索名称。

# 验证步骤

1.

- 将对象写入源存储桶。
- 2. 等待 **MCG** 复制它们。
- 3. 从源存储桶中删除对象。
- 4. 验证对象已从目标存储桶中删除。

# **8.3.4.** 启用基于日志的存储桶复制删除

# 先决条件

- $\bullet$ 管理员对 **OpenShift Web** 控制台的访问权限。
	- 为所需存储桶配置的 **AWS Server Access Logging**。

# 流程

1.

在 **OpenShift Web** 控制台中,导航到 **Storage → Object Storage → Object Bucket Claims**。

2.

点 **Create new Object bucket claim**。

3.

(可选)在 **Replication rules** 部分中,为每个规则分别选中 **Sync deletion** 复选框。

输入包含 **Event log Bucket** 下的日志的存储桶名称。

如果日志没有存储在存储桶的根目录中,请提供不带 **s3://**的完整路径。

5.

4.

输入前缀来仅复制名称以给定前缀开头的对象。

## 第 **9** 章 对象 **BUCKET** 声明

**Object Bucket Claim** 可以用来为您的工作负载请求 **S3** 兼容存储桶后端。

您可以通过三种方式创建对象 **Bucket** 声明:

- 第 **9.1** 节 **"**动态对象 **[Bucket](#page-96-0)** 声明**"**
- 第 **9.2** 节 **"**[使用命令行界面](#page-100-1)创建对象 **Bucket** 声明**"**
- 第 **9.3** 节 **"**使用 **[OpenShift](#page-103-0) Web** 控制台创建对象 **Bucket** 声明**"**

对象 **bucket** 声明在 **NooBaa** 中创建一个新 **bucket** 和应用帐户,其具有存储桶的权限,包括新的 **access key** 和 **secret access key**。应用程序帐户仅允许访问单个存储桶,默认情况下无法创建新的存储 桶。

**9.1.** 动态对象 **BUCKET** 声明

与持久卷类似,您可以将 **Object Bucket** 声明(**OBC**)的详细信息添加到应用的 **YAML** 中,并获取配 置映射和机密中可用的对象服务端点、访问密钥和 **secret** 访问密钥。可在应用程序的环境变量中动态阅 读此信息。

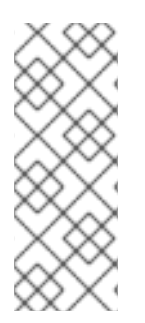

 $\bullet$ 

## 注意

只有在 **OpenShift** 使用自签名证书时,多云对象网关端点才会使用自签名证书。在 **OpenShift** 中使用签名证书自动将 **Multicloud Object Gateway** 端点证书替换为签名证 书。通过浏览器访问端点,获取多云对象网关当前使用的证书[。如需更多信息,](https://access.redhat.com/documentation/zh-cn/red_hat_openshift_data_foundation/4.15/html/managing_hybrid_and_multicloud_resources/index#accessing-the-multicloud-object-gateway-with-your-applications_rhodf)请参阅使 用应用程序访问多云对象网关。

流程

1.

在应用程序 **YAML** 中添加以下行:

apiVersion: objectbucket.io/v1alpha1 kind: ObjectBucketClaim metadata:

<span id="page-96-0"></span>name: < obc-name> spec: generateBucketName: <obc-bucket-name> storageClassName: openshift-storage.noobaa.io

## 这些线是 **OBC** 本身。

将 **<obc-name>** 替换为唯一的 **OBC** 名称。

b.

a.

将 **<obc-bucket-name>** 替换为 **OBC** 的唯一存储桶名称。

2.

### 若要自动使用 **OBC** 将更多行添加到 **YAML** 文件。

例如:

apiVersion: batch/v1 kind: Job metadata: name: testjob spec: template: spec: restartPolicy: OnFailure containers: - image: <your application image> name: test env: - name: BUCKET\_NAME valueFrom: configMapKeyRef: name: < obc-name> key: BUCKET\_NAME - name: BUCKET\_HOST valueFrom: configMapKeyRef: name: < obc-name> key: BUCKET\_HOST - name: BUCKET\_PORT valueFrom: configMapKeyRef: name: < obc-name> key: BUCKET\_PORT - name: AWS\_ACCESS\_KEY\_ID valueFrom: secretKeyRef: name: < obc-name> key: AWS\_ACCESS\_KEY\_ID - name: AWS\_SECRET\_ACCESS\_KEY valueFrom: secretKeyRef: name: < obc-name> key: AWS\_SECRET\_ACCESS\_KEY

以下示例是存储桶声明结果之间的映射,这是一个带有凭证数据和 **secret** 的配置映射。此特 定作业从 **NooBaa** 声明 **Object Bucket**,它将创建一个存储桶和帐户。

a.

将 **<obc-name>** 的所有实例替换为您的 **OBC** 名称。

b.

将 **<your application image>** 替换为您的应用程序镜像。

3.

应用更新的 **YAML** 文件:

# oc apply -f <yaml.file>

将 **<yaml.file>** 替换为 **YAML** 文件的名称。

4.

要查看新配置映射,请运行以下命令:

# oc get cm <obc-name> -o yaml

将 **obc-name** 替换为您的 **OBC** 的名称。

您可以在输出中预期以下环境变量:

- **BUCKET\_HOST -** 应用程序中使用的端点。
- **BUCKET\_PORT -** 可供应用使用的端口。

 $\circ$ 

端口与 **BUCKET\_HOST** 相关。例如,如果 **BUCKET\_HOST** 是 **<https://my.example.com>**,**BUCKET\_PORT** 为 **443**,则对象服务的端点将是 **<https://my.example.com:443>**。

- **BUCKET\_NAME -** 请求或生成的存储桶名称。
- **AWS\_ACCESS\_KEY\_ID -** 作为凭据一部分的访问密钥。
	- **AWS\_SECRET\_ACCESS\_KEY -** 属于凭据的 **Secret** 访问密钥。

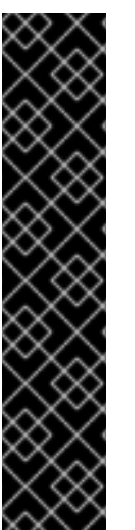

## 重要

获取 AWS ACCESS KEY ID 和 AWS SECRET ACCESS KEY。使用名称以便与 **AWS S3 API** 兼容。您需要在执行 **S3** 操作时指定密钥,特别是从多云对象网关**(MCG)**存储 桶中读取、写入或列表时。密钥以 **Base64** 编码。解码密钥,然后才能使用它们。

# oc get secret *<obc\_name>* -o yaml

*<obc\_name>*

指定对象存储桶声明的名称。

**9.2.** 使用命令行界面创建对象 **BUCKET** 声明

在使用命令行界面创建对象 **Bucket** 声明(**OBC**)时,您会获得一个配置映射和一个 **Secret**,其中包 含应用使用对象存储服务所需的所有信息。

先决条件

下载多云对象网关**(MCG)**命令行界面。

# subscription-manager repos --enable=rh-odf-4-for-rhel-8-x86\_64-rpms # yum install mcg

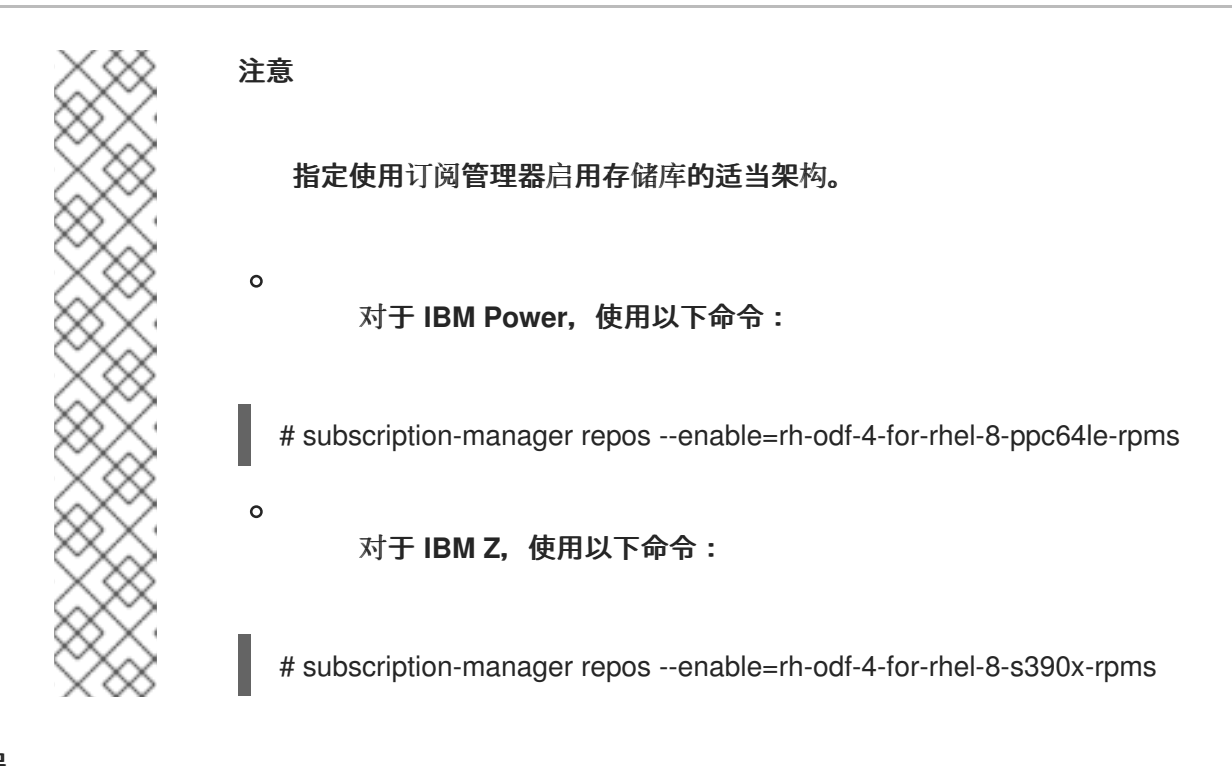

流程

1.

使用命令行界面生成新 **bucket** 和凭据的详细信息。

运行以下命令**:**

# noobaa obc create <obc-name> -n openshift-storage

将 **<obc-name>** 替换为唯一的 **OBC** 名称,如 **myappobc**。

另外,您可以使用 **--app-namespace** 选项指定创建 **OBC** 配置映射和 **secret** 的命名空间,如 **myapp-namespace**。

例如:

INFO[0001] Created: ObjectBucketClaim "test21obc"

**MCG** 命令行界面已创建了必要的配置,并已向 **OpenShift** 告知新的 **OBC**。

运行以下命令来查看 **OBC:**

# oc get obc -n openshift-storage

2.

<span id="page-100-1"></span><span id="page-100-0"></span>例如:

NAME STORAGE-CLASS PHASE AGE test21obc openshift-storage.noobaa.io Bound 38s

3.

# 运行以下命令查看新 **OBC** 的 **YAML** 文件:

# oc get obc test21obc -o yaml -n openshift-storage

例如:

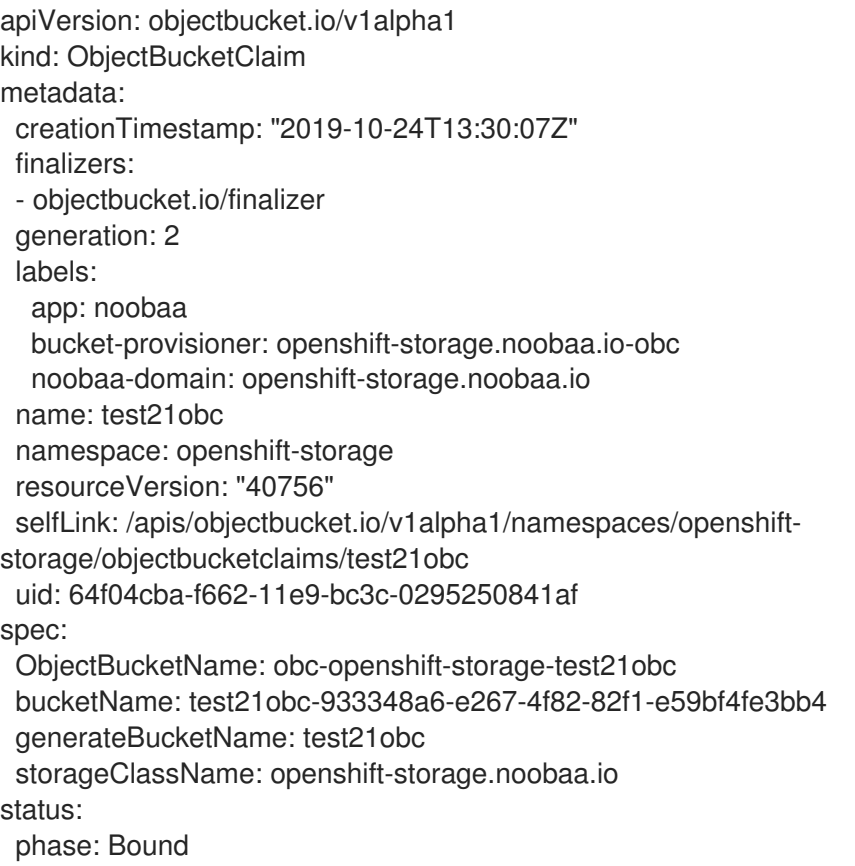

4.

在 **openshift-storage** 命名空间内,您可以找到配置映射和 **secret** 来使用此 **OBC**。**CM** 和 **secret** 的名称与 **OBC** 相同。

运行以下命令来查看 **secret**:

# oc get -n openshift-storage secret test21obc -o yaml

例如:

apiVersion: v1 data: AWS\_ACCESS\_KEY\_ID: c0M0R2xVanF3ODR3bHBkVW94cmY= AWS\_SECRET\_ACCESS\_KEY: Wi9kcFluSWxHRzlWaFlzNk1hc0xma2JXcjM1MVhqa051SlBleXpmOQ== kind: Secret metadata: creationTimestamp: "2019-10-24T13:30:07Z" finalizers: - objectbucket.io/finalizer labels: app: noobaa bucket-provisioner: openshift-storage.noobaa.io-obc noobaa-domain: openshift-storage.noobaa.io name: test21obc namespace: openshift-storage ownerReferences: - apiVersion: objectbucket.io/v1alpha1 blockOwnerDeletion: true controller: true kind: ObjectBucketClaim name: test21obc uid: 64f04cba-f662-11e9-bc3c-0295250841af resourceVersion: "40751" selfLink: /api/v1/namespaces/openshift-storage/secrets/test21obc uid: 65117c1c-f662-11e9-9094-0a5305de57bb type: Opaque

该机密为您提供了 **S3** 访问凭据。

5.

运行以下命令来查看配置映射:

# oc get -n openshift-storage cm test21obc -o yaml

例如:

apiVersion: v1 data: BUCKET\_HOST: 10.0.171.35 BUCKET\_NAME: test21obc-933348a6-e267-4f82-82f1-e59bf4fe3bb4 BUCKET\_PORT: "31242" BUCKET\_REGION: "" BUCKET\_SUBREGION: "" kind: ConfigMap metadata:

creationTimestamp: "2019-10-24T13:30:07Z" finalizers: - objectbucket.io/finalizer labels: app: noobaa bucket-provisioner: openshift-storage.noobaa.io-obc noobaa-domain: openshift-storage.noobaa.io name: test21obc namespace: openshift-storage ownerReferences: - apiVersion: objectbucket.io/v1alpha1 blockOwnerDeletion: true controller: true kind: ObjectBucketClaim name: test21obc uid: 64f04cba-f662-11e9-bc3c-0295250841af resourceVersion: "40752" selfLink: /api/v1/namespaces/openshift-storage/configmaps/test21obc uid: 651c6501-f662-11e9-9094-0a5305de57bb

## 配置映射包含应用的 **S3** 端点信息。

## **9.3.** 使用 **OPENSHIFT WEB** 控制台创建对象 **BUCKET** 声明

您可以使用 **OpenShift Web** 控制台创建对象 **BucketClaim (OBC)**。

## 先决条件

- 
- 对 **OpenShift Web** 控制台的管理访问权限**.**
- 为了让您的应用程序与 **OBC** 通信,您需要使用 **configmap** 和 **secret**。有关此信息的详情请 参考 第 **9.1** 节 **"**动态对象 **[Bucket](#page-96-0)** 声明**"**。

# 流程

- 1.
- 登录 **OpenShift Web** 控制台。
- 2.

在左侧导航栏中,点击 **Storage → Object Storage → Object Bucket Claims → Create Object Bucket Claim**。

a.

输入对象存储桶声明的名称,并根据您的部署(内部或外部)从下拉菜单中选择适当的 存储类:

<span id="page-103-0"></span>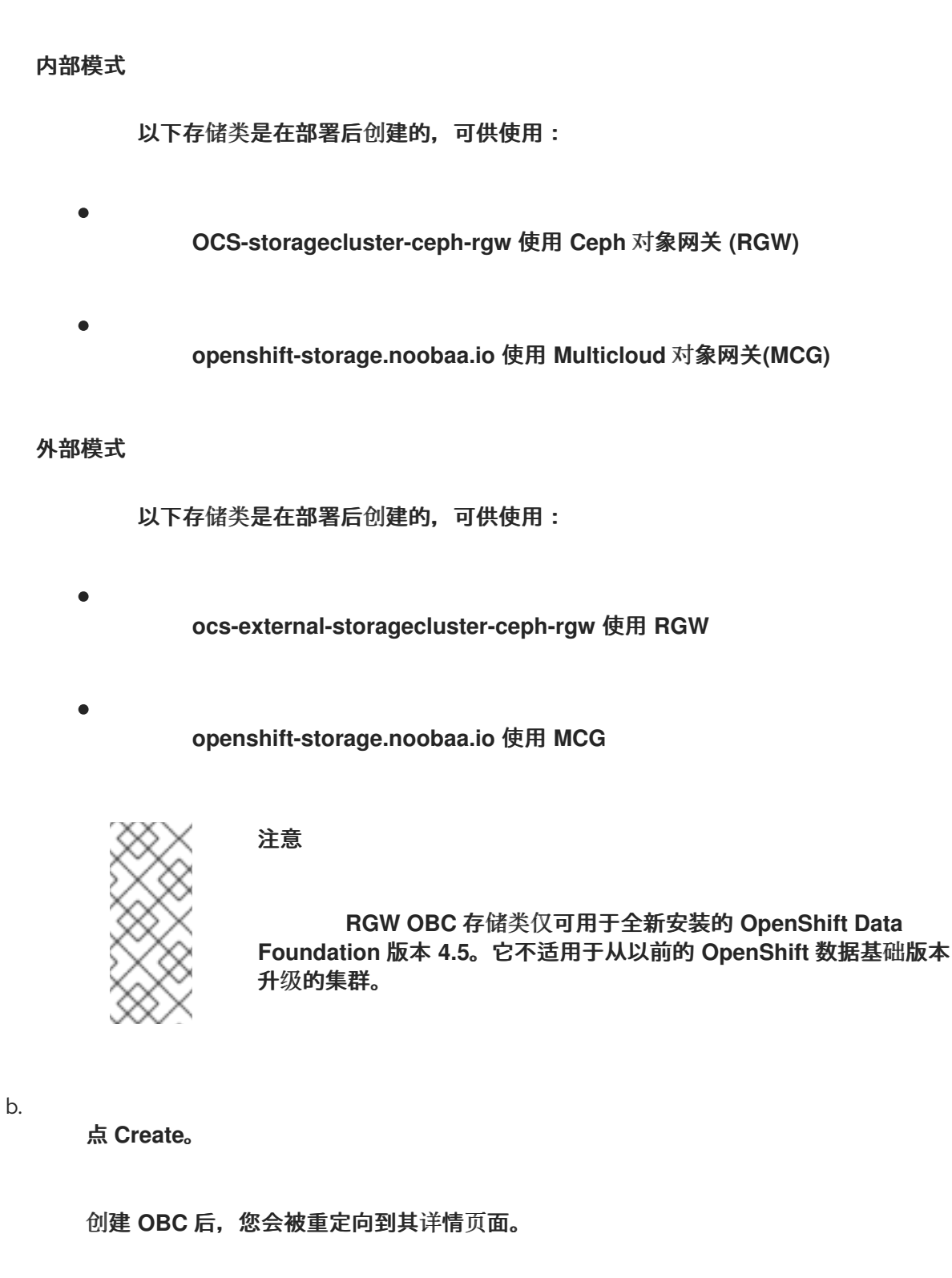

# **9.4.** 将对象 **BUCKET** 声明附加到部署

创建后,对象 **Bucket** 声明 **(OBC)** 可以附加到特定的部署。

# 先决条件

对 **OpenShift Web** 控制台的管理访问权限**.**

# 流程

1.

在左侧导航栏中,点击 **Storage → Object Storage → Object Bucket Claims**。

2.

单击您创建的 **OBC** 旁边的操作菜单 **(⋮)**。

a.

从下拉菜单中选择 **Attach to Deployment**。

b.

从 **Deployment Name** 列表中选择所需的部署,然后单击 **Attach**。

**9.5.** 使用 **OPENSHIFT WEB** 控制台查看对象存储桶

您可以使用 **OpenShift Web** 控制台查看为对象 **Bucket** 声明 **(OBC)** 创建的对象存储桶详情。

### 先决条件

 $\bullet$ 

对 **OpenShift Web** 控制台的管理访问权限**.**

### 流程

登录 **OpenShift Web** 控制台。

2.

1.

在左侧导航栏中,点击 **Storage → Object Storage → Object Buckets**。

可选:您还可以进入到特定 **OBC** 的详细信息页面,再点 **Resource** 链接来查看该 **OBC** 的对 象存储桶。

3.

```
选择您要查看详情的对象存储桶。选择后,您将进入 Object Bucket Details 页面。
```
#### **9.6.** 删除对象 **BUCKET** 声明

#### 先决条件

 $\bullet$ 

对 **OpenShift Web** 控制台的管理访问权限**.**

# 流程

1.

在左侧导航栏中,点击 **Storage → Object Storage → Object Bucket Claims**。

- 2. 点击您要删除的 **Object Bucket Claim(OBC )** 旁边的 **Action** 菜单 **(⋮)**。
	- a.

选择 **Delete Object Bucket Claim**。

b.

点 **Delete**。

### 第 **10** 章 对象存储桶的缓存策略

缓存存储桶是带有 **hub** 目标和缓存目标的命名空间存储桶。**hub** 目标是一个 **S3** 兼容的大型对象存储 桶。缓存存储桶是本地多云对象网关**(MCG)**存储桶。您可以创建一个缓存存储桶来缓存 **AWS** 存储桶或 **IBM COS** 存储桶。

**[AWS](#page-107-0) S3**

**IBM [COS](#page-110-0)**

### **10.1.** 创建 **AWS** 缓存存储桶

先决条件

下载多云对象网关**(MCG)**命令行界面。

# subscription-manager repos --enable=rh-odf-4-for-rhel-8-x86\_64-rpms # yum install mcg

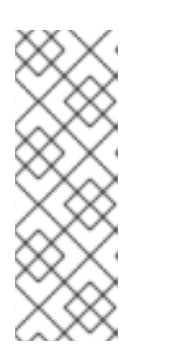

注意

指定使用订阅管理器启用存储库的适当架构。如果是 **IBM Z**,请使用以下命 令:

# subscription-manager repos --enable=rh-odf-4-for-rhel-8-s390x-rpms

另外,您还可以从位于 **[https://access.redhat.com/downloads/content/547/ver=4/rhel---](https://access.redhat.com/downloads/content/547/ver=4/rhel---8/4/x86_64/package) 8/4/x86\_64/package**的 **OpenShift Data Foundation RPM** 安装 **MCG** 软件包。

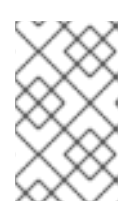

注意

根据您的架构选择正确的产品变体。

# 流程

1.

创建 **NamespaceStore** 资源。**NamespaceStore** 代表底层存储,用作 **MCG** 命名空间存储桶 中数据的读取或写入目标。在 **MCG** 命令行界面中运行以下命令:

<span id="page-107-0"></span>noobaa namespacestore create aws-s3 <namespacestore> --access-key <AWS ACCESS KEY> --secret-key <AWS SECRET ACCESS KEY> --target-bucket <br/> <br/>bucket-name>

a.

将 **<namespacestore>** 替换为命名空间存储的名称。

b.

将 **<AWS ACCESS KEY>** 和 **<AWS SECRET ACCESS KEY>** 替换为您为此创建的 **AWS** 访问密钥 **ID** 和 **secret** 访问密钥。

c.

将 **<bucket-name>** 替换为现有的 **AWS** 存储桶名称。此参数告知 **MCG** 将哪一个存储 桶用作其后备存储的目标存储桶,以及随后数据存储和管理。

您还可以通过应用 **YAML** 来添加存储资源。首先使用凭证创建 **secret**:

apiVersion: v1 kind: Secret metadata: name: <namespacestore-secret-name> type: Opaque data: AWS\_ACCESS\_KEY\_ID: <AWS ACCESS KEY ID ENCODED IN BASE64> AWS\_SECRET\_ACCESS\_KEY: <AWS SECRET ACCESS KEY ENCODED IN BASE64>

您必须使用 **Base64** 提供并编码您自己的 **AWS** 访问密钥 **ID** 和 **secret** 访问密钥,并使 用结果代替 **<AWS ACCESS KEY ID ENCODED IN BASE64>** 和 **<AWS SECRET ACCESS KEY ENCODED IN BASE64>**。

使用一个唯一的名称替换 **<namespacestore-secret-name>**。

然后应用以下 **YAML:**

apiVersion: noobaa.io/v1alpha1 kind: NamespaceStore metadata: finalizers: - noobaa.io/finalizer labels: app: noobaa name: <namespacestore> namespace: openshift-storage
spec: awsS3: secret: name: <namespacestore-secret-name> namespace: <namespace-secret> targetBucket: <target-bucket> type: aws-s3

将 **<namespacestore>** 替换为唯一的名称。

- 将 **<namespacestore-secret-name>** 替换为上一步中创建的 **secret**。
- f. 将 **<namespace-secret>** 替换为用于在上一步中创建 **secret** 的命名空间。

将 **<target-bucket>** 替换为您为命名空间存储创建的 **AWS S3** 存储桶。

2.

d.

e.

g.

运行以下命令来创建存储桶类:

noobaa bucketclass create namespace-bucketclass cache <my-cache-bucket-class> - backingstores <backing-store> --hub-resource <namespacestore>

a.

将 **<my-cache-bucket-class>** 替换为唯一的存储桶类名称。

b.

将 **<backing-store>** 替换为相关的后备存储。您可以在此字段中列出一个或多个以逗号 分开的后备存储。

c.

将 **<namespacestore>** 替换为上一步中创建的命名空间存储。

3.

运行以下命令,以使用 **Object Bucket Claim (OBC)** 资源创建 **bucket**,该资源使用第 **2** 步中 定义的 **bucket** 类。

noobaa obc create <my-bucket-claim> my-app --bucketclass <custom-bucket-class>

a.

将 **<my-bucket-claim>** 替换为唯一名称。

b.

将 **<custom-bucket-class>** 替换为在第 **2** 步中创建的 **bucket** 类的名称。

# **10.2.** 创建 **IBM COS** 缓存存储桶

# 先决条件

 $\bullet$ 

下载多云对象网关**(MCG)**命令行界面。

# subscription-manager repos --enable=rh-odf-4-for-rhel-8-x86\_64-rpms # yum install mcg

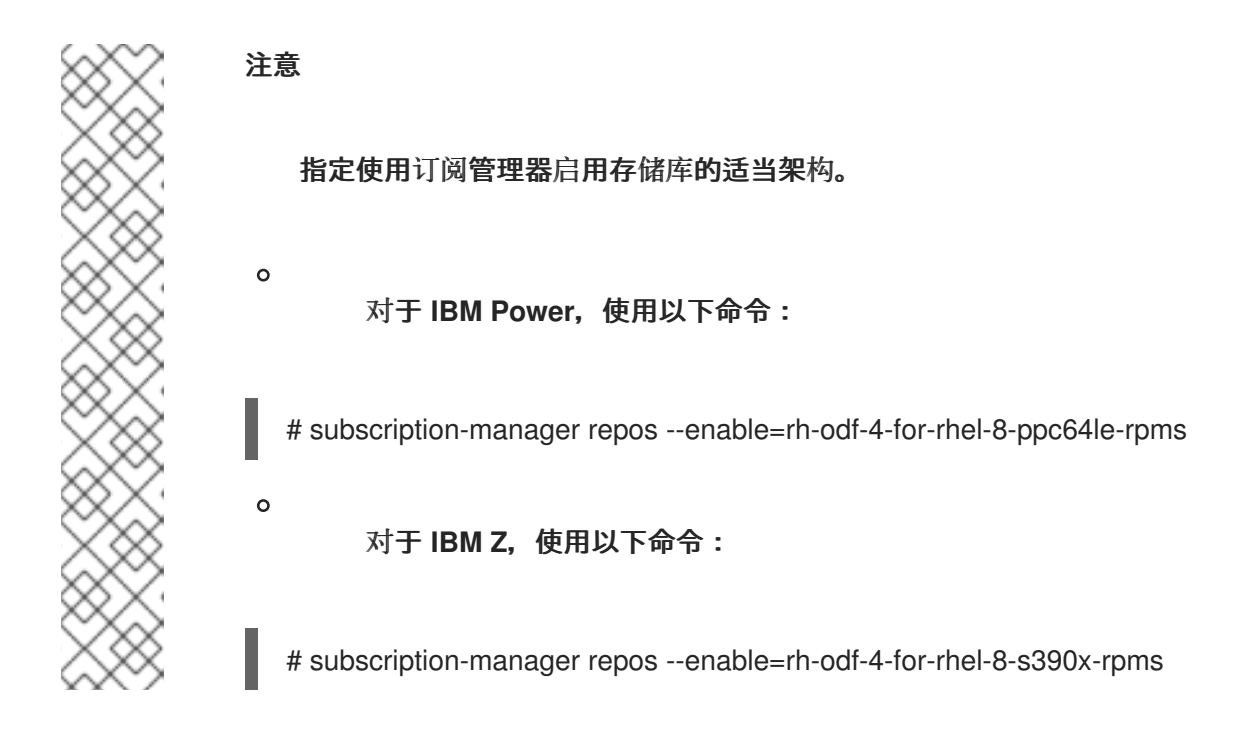

另外,您还可以从位于 **[https://access.redhat.com/downloads/content/547/ver=4/rhel---](https://access.redhat.com/downloads/content/547/ver=4/rhel---8/4/x86_64/package) 8/4/x86\_64/package**的 **OpenShift Data Foundation RPM** 安装 **MCG** 软件包。

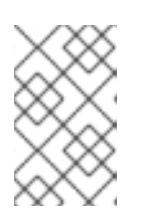

注意

根据您的架构选择正确的产品变体。

## 流程

1.

创建 **NamespaceStore** 资源。**NamespaceStore** 代表底层存储,用作 **MCG** 命名空间存储桶 中数据的读取或写入目标。在 **MCG** 命令行界面中运行以下命令:

noobaa namespacestore create ibm-cos <namespacestore> --endpoint <IBM COS ENDPOINT> --access-key <IBM ACCESS KEY> --secret-key <IBM SECRET ACCESS KEY> --target-bucket <bucket-name>

a.

将 **<namespacestore>** 替换为 **NamespaceStore** 的名称。

b.

将 **<IBM ACCESS KEY>**、、**<IBM SECRET ACCESS KEY>**、**<IBM COS ENDPOINT>** 替换为 **IBM** 访问密钥 **ID**、机密访问密钥和对应于现有 **IBM** 存储桶位置的适当 区域端点。

c.

将 **<bucket-name>** 替换为现有的 **IBM** 存储桶名称。此参数告知 **MCG** 将哪一个存储桶 用作其后备存储的目标存储桶,以及随后数据存储和管理。

您还可以通过应用 **YAML** 来添加存储资源。首先,使用凭证创建一个 **secret**:

apiVersion: v1 kind: Secret metadata: name: <namespacestore-secret-name> type: Opaque data: IBM\_COS\_ACCESS\_KEY\_ID: <IBM COS ACCESS KEY ID ENCODED IN BASE64> IBM\_COS\_SECRET\_ACCESS\_KEY: <IBM COS SECRET ACCESS KEY ENCODED IN BASE64>

您必须使用 **Base64** 提供和编码您自己的 **IBM COS** 访问密钥 **ID** 和 **secret** 访问密钥, 并使用结果代替 **<IBM COS ACCESS KEY ID ENCODED IN BASE64>** 和 **<IBM COS SECRET ACCESS KEY ENCODED IN BASE64>**。

使用一个唯一的名称替换 **<namespacestore-secret-name>**。

然后应用以下 **YAML:**

apiVersion: noobaa.io/v1alpha1 kind: NamespaceStore metadata: finalizers: - noobaa.io/finalizer labels: app: noobaa name: <namespacestore> namespace: openshift-storage spec: s3Compatible: endpoint: <IBM COS ENDPOINT> secret: name: <br/> <br/> <br/>
<br/>
<br/>
<br/>
name> namespace: <namespace-secret> signatureVersion: v2 targetBucket: <target-bucket> type: ibm-cos

d.

- 将 **<namespacestore>** 替换为唯一的名称。
- e. 将 **<IBM COS ENDPOINT>** 替换为适当的 **IBM COS** 端点。

f.

- 将 **<backingstore-secret-name>** 替换为上一步中创建的 **secret**。
- g. 将 **<namespace-secret>** 替换为用于在上一步中创建 **secret** 的命名空间。

h.

将 **<target-bucket>** 替换为您为命名空间存储创建的 **AWS S3** 存储桶。

2.

运行以下命令来创建存储桶类:

noobaa bucketclass create namespace-bucketclass cache <my-bucket-class> - backingstores <backing-store> --hubResource <namespacestore>

a.

将 **<my-bucket-class>** 替换为唯一的存储桶类名称。

b.

将 **<backing-store>** 替换为相关的后备存储。您可以在此字段中列出一个或多个以逗号 分开的后备存储。

c.

将 **<namespacestore>** 替换为上一步中创建的命名空间存储。

3.

运行以下命令,以使用 **Object Bucket Claim** 资源创建 **bucket**,该资源使用第 **2** 步中定义的 **bucket** 类。

noobaa obc create <my-bucket-claim> my-app --bucketclass <custom-bucket-class>

- 将 **<my-bucket-claim>** 替换为唯一名称。
- b.

a.

将 **<custom-bucket-class>** 替换为在第 **2** 步中创建的 **bucket** 类的名称。

## 第 **11** 章 **MULTICLOUD** 对象网关中的生命周期存储桶配置

**Multicloud Object Gateway (MCG)**生命周期提供了一种降低存储成本的方法,因为累积了数据对象。

删除已过期的对象是简化处理未使用的数据的方法。数据过期是 **Amazon Web Services (AWS)** 生命周 期管理的一部分,并为自动删除设置过期日期。生命周期过期时间的最短时间仅为一天。如需更多信息, 请参阅 过期对[象。](https://docs.aws.amazon.com/AmazonS3/latest/userguide/lifecycle-expire-general-considerations.html)

**AWS S3 API** 用于在 **MCG** [中配置生命周期存](https://access.redhat.com/documentation/zh-cn/red_hat_openshift_data_foundation/4.15/html-single/managing_hybrid_and_multicloud_resources/index#con_support-of-multicloud-object-gateway-data-bucket-apis_rhodf)储桶。有关数据存储桶 **API** 及其 支持级别的详情,请参考 对多云对象网关数据存储桶 **API** 的支持。

在与 **AWS** 共同映射时 **MCG** 的 **expiratation** 规则 **API** 有一些限制:

- **ExpiredObjectDeleteMarker** 被接受,但没有处理。
- 没有定义特定非当前版本的过期条件的选项

#### 第 **12** 章 扩展多云对象网关性能

多云对象网关**(MCG)**的性能可能会因环境而异。在某些情况下,特定的应用需要更快的性能,这可以通 过扩展 **S3** 端点来轻松解决。

**MCG** 资源池是一组 **NooBaa** 守护进程容器,默认启用两种类型的服务:

存储服务

**S3** 端点服务

**S3** 端点服务

**S3** 端点是每个多云对象网关**(MCG)**默认提供的服务,用于处理 **MCG** 中的繁重数据摘要。端点服务处 理内联数据块、重复数据删除、压缩和加密,它接受来 **MCG** 的数据放置指令。

### **12.1.** 自动扩展 **MULTICLOUD OBJECT GATEWAY** 端点

当 **MCG S3** 服务的负载增加或减少时,**MultiCloud Object Gateway(MCG)**端点的数量会自动缩放。 **OpenShift** 数据基础集群使用一个活跃的 **MCG** 端点进行部署。每个 **MCG** 端点 **pod** 都默认配置有 **1** 个 **CPU** 和 **2Gi** 内存请求,其限值与请求匹配。当端点上的 **CPU** 负载在固定时间段内超过 **80%** 用量阈值 时,部署第二个端点会降低第一个端点的负载。当两个端点的平均 **CPU** 负载在固定时间段内低于 **80%** 阈 值时,会删除其中一个端点。此功能提高了 **MCG** 的性能和可服务性。

您可以使用以下 **oc patch** 命令扩展 **noobaa-endpoint** 的 **Horizontal Pod Autoscaler (HPA)**,例如:

# oc patch -n openshift-storage storagecluster ocs-storagecluster \ --type merge \ --patch '{"spec": {"multiCloudGateway": {"endpoints": {"minCount": 3,"maxCount": 10}}}}'

上面的示例将 **minCount** 设为 **3**,**maxCount** 设为 **'10**。

**12.2.** 为 **PV** 池资源增加 **CPU** 和内存

**MCG** 默认配置支持低资源消耗。但是,当您需要提高 **CPU** 和内存以适应特定工作负载并增加工作负 载的 **MCG** 性能时,您可以在 **OpenShift Web** 控制台中为 **CPU** 和内存配置所需的值。

# 流程

在 **OpenShift Web** 控制台中,导航到 **Storage → Object Storage → Backing Store**。

2.

1.

选择相关的后备存储并点击 **YAML**。

3.

向下滚动,直到找到 **spec:** 并使用 **CPU** 和内存更新 **pvPool**。添加限制的新属性,然后添加 **cpu** 和 **memory**。

参考示例:

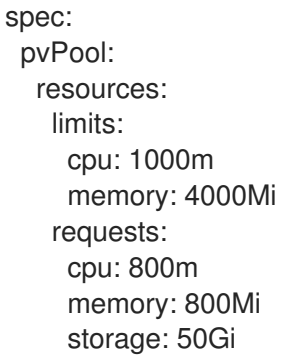

4.

点 **Save**。

### 验证步骤

 $\bullet$ 

要验证,您可以检查 **PV** 池 **pod** 的资源值。

## 第 **13** 章 访问 **RADOS** 对象网关 **S3** 端点

用户可以直接访问 **RADOS** 对象网关 **(RGW)** 端点。

在以前的 **Red Hat OpenShift Data Foundation** 版本中,需要手动公开的 **RGW** 服务来创建 **RGW** 公 共路由。自 **OpenShift Data Foundation** 版本 **4.7** 起,默认情况下会创建 **RGW** 路由,并命名为 **rookceph-rgw-ocs-storagecluster-cephobjectstore**。

第 **14** 章 使用 **TLS** 证书用于应用程序来访问 **RGW**

大多数 **S3** 应用程序都需要 **TLS** 证书,如 **Deployment** 配置文件中包含的选项、作为请求中的文件传 递,或者存储在 **/etc/pki** 路径中。

**RADOS** 对象网关 **(RGW)** 的 **TLS** 证书被存储为 **Kubernetes** 的 **secret**,您需要从 **secret** 中获取详细 信息。

先决条件

正在运行的 **OpenShift Data Foundation** 集群。

流程

对于内部 **RGW** 服务器

 $\Omega$ 

从 **kubernetes secret** 获取 **TLS** 证书和密钥:

\$ oc get secrets/<secret\_name> -o jsonpath='{.data..tls\.crt}' | base64 -d

\$ oc get secrets/<secret\_name> -o jsonpath='{.data..tls\.key}' | base64 -d

**<secret\_name>**

默认 kubernetes secret 的名称为 <objectstore\_name>-cos-ceph-rgw-tls-cert。 指定对象存储的名称。

对于外部 **RGW** 服务器

 $\circ$ 

从 **kubernetes secret** 获取 **TLS** 证书:

\$ oc get secrets/<secret\_name> -o jsonpath='{.data.cert}' | base64 -d

**<secret\_name>**

默认 **kubernetes secret** 的名称为 **ceph-rgw-tls-cert**,它是一个不透明类型的 **secret**。用于存储 **TLS** 证书的键值是 **cert**。